## COMPUTERIZED STRATIFIED RANDOM SITE-SELECTION APPROACHES

FOR DESIGN OF A GROUND-WATER-QUALITY SAMPLING NETWORK

by Jonathon C. Scott

U.S. GEOLOGICAL SURVEY

Water-Resources Investigations Report 90-4101

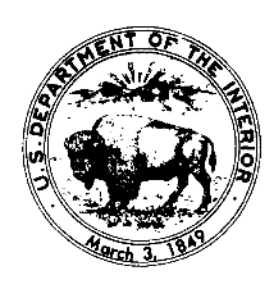

Oklahoma City, Oklahoma

1990

DEPARTMENT OF THE INTERIOR MANUEL LUJAN, JR., Secretary UNITED STATES GEOLOGICAL SURVEY

Dallas L. Peck, Director

For additional information write to:

 $\mathcal{A}^{\mathcal{A}}$  and  $\mathcal{A}^{\mathcal{A}}$  and  $\mathcal{A}^{\mathcal{A}}$ 

 $\sim$   $\sim$ 

 $\overline{a}$ 

District Chief U.S. Geological Survey 215 Dean A. McGee, Room 621 Oklahoma City, Oklahoma 73102 Copies of this report can be purchased from:

Books and Open-File Reports U.S. Geological Survey Federal Center, Bldg. 81), Box 25425 Denver, Colorado 80225

## CONTENTS

 $\overline{\phantom{a}}$ 

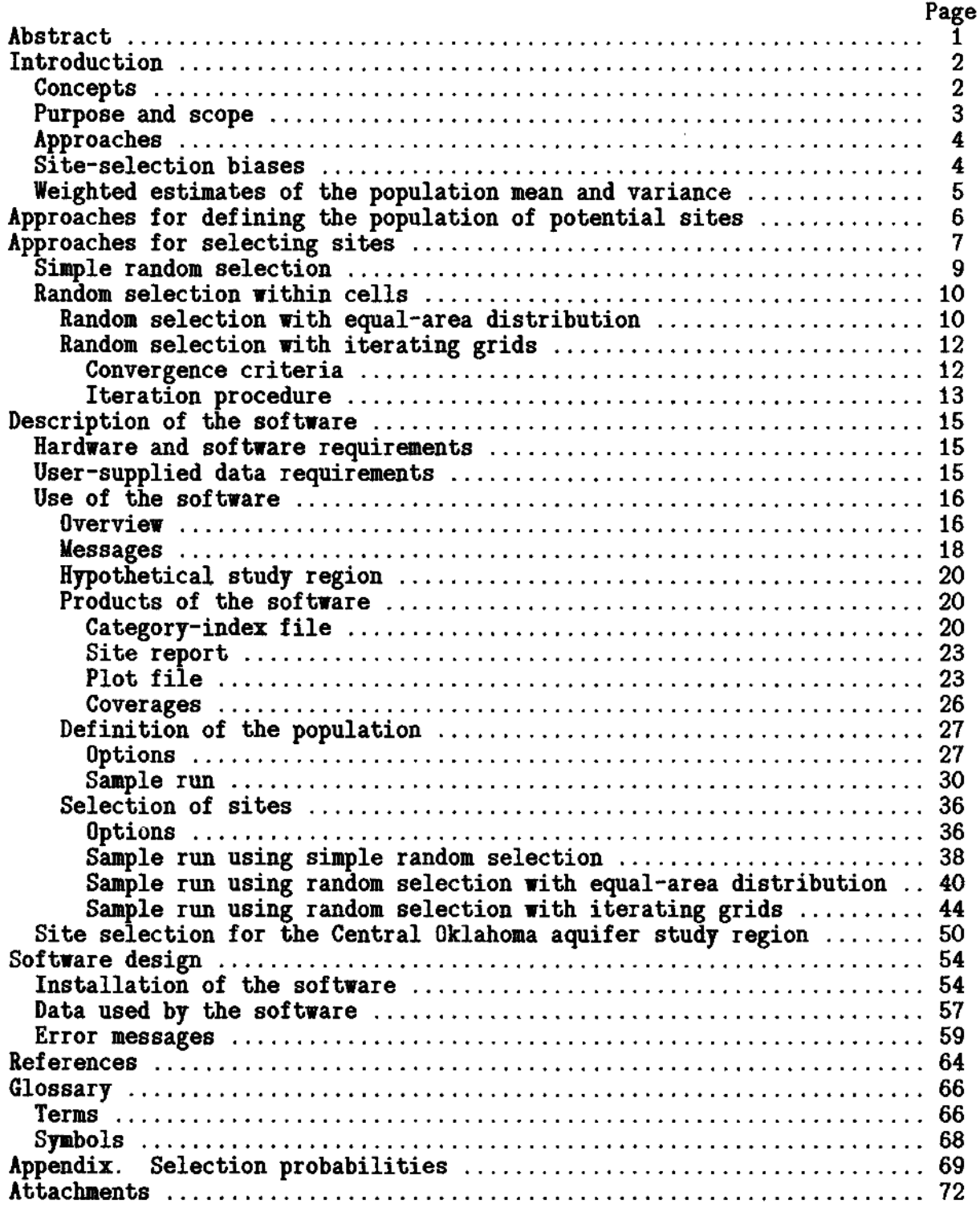

# ILLUSTRATIONS

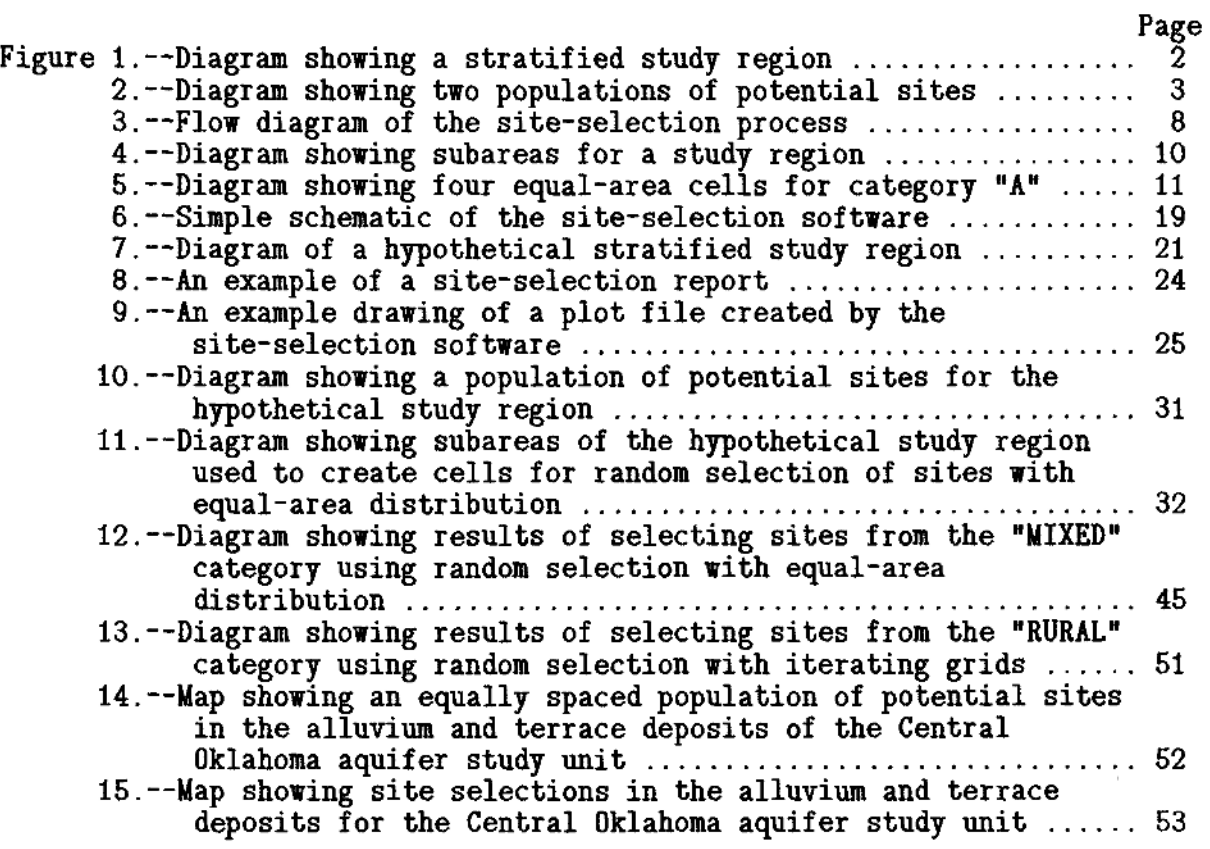

# TABLES  $\overline{\phantom{a}}$

 $\overline{a}$ 

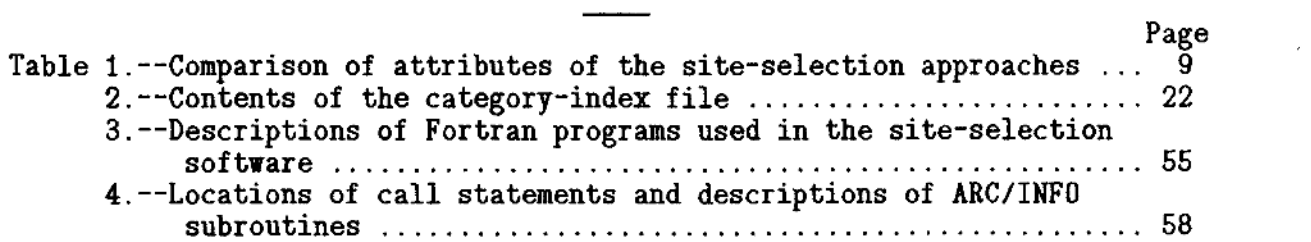

## ATTACHMENTS

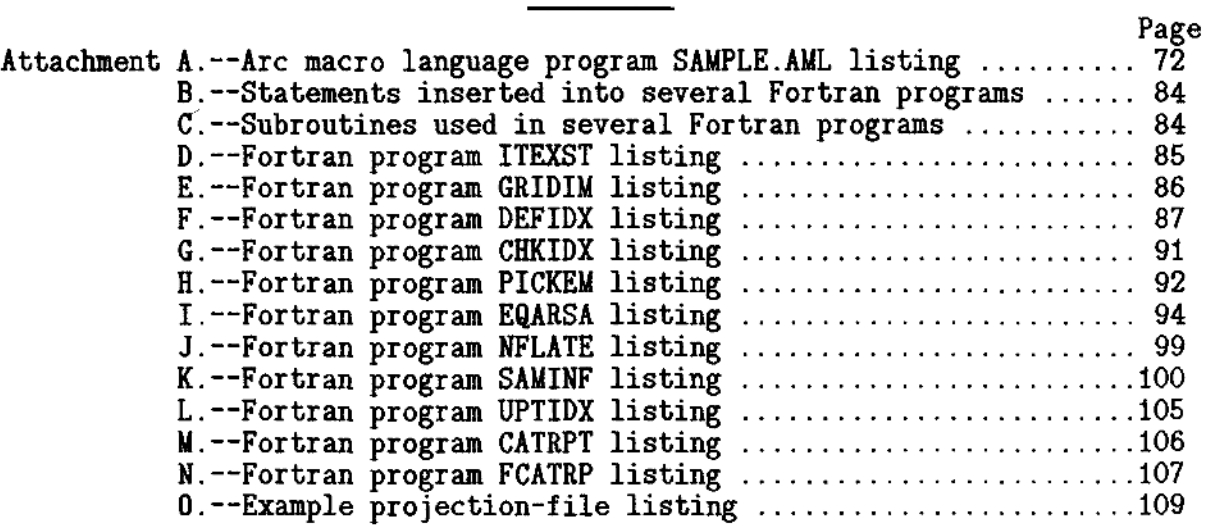

 $\mathcal{C}^{\text{max}}$ 

 $\bar{\mathcal{A}}$ 

#### COMPUTERIZED STRATIFIED RANDOM SITE-SELECTION APPROACHES

### FOR DESIGN OF A GROUND-WATER-QUALITY SAMPLING NETWORK

By Jonathon C. Scott

### ABSTRACT

Computer software was written to randomly select sites for a groundwater-quality sampling network. The software uses digital cartographic techniques and subroutines from a proprietary geographic information system. The report presents the approaches, computer software, and sample applications.

It is often desirable to collect ground-water-quality samples from various areas in a study region that have different values of a spatial characteristic, such as land use or hydrogeologic setting. A stratified network can be used for testing hypotheses about relations between spatial characteristics and water quality, or for calculating statistical descriptions of water-quality data that account for variations that correspond to the spatial characteristic.

In the software described, a study region is subdivided into areal subsets that have a common spatial characteristic to stratify the population into several categories from which sampling sites are selected. Different numbers of sites may be selected from each category of areal subsets.

A population of potential sampling sites may be defined by either specifying a fixed population of existing sites, or by preparing an equally spaced population of potential sites. In either case, each site is identified with a single category, depending on the value of the spatial characteristic of the areal subset in which the site is located. Sites are selected from one category at a time. One of two approaches may be used to select sites. Sites may be selected randomly, or the areal subsets in the category can be grouped into cells and sites selected randomly from each cell.

## INTRODUCTION

This report describes approaches for designing a ground-water-quality sampling network. Computer software for implementing these approaches is described and listed in attachments.

This report was produced as part of the pilot National Water-Quality Assessment (NAWQA) Program. The purpose of the pilot NAWQA Program is to test and refine concepts for a full-scale program that would describe the status and trends in the quality of the Nation's streams and aquifers and provide a sound, scientific understanding of the primary natural and human factors affecting the quality of these resources (Hirsch, Alley, and Wilber, 1988).

The approaches and computer software were designed for and used in the pilot NAWQA Program. However, the approaches can be used for designing ground-water-quality sampling networks for other hydrologic studies.

To avoid confusion, specific terminology is used in this report. These terms are underlined when first defined and used. Definitions of terms and symbols used are included in the glossary located at the end of the report.

#### Concepts

During the design of a regional ground-water-quality network, it is often desirable to randomly select measurement sites to obtain a statistical representation of the ground-water quality in a particular study area. The study area is frequently divided into smaller contiguous areas, each of which has a particular spatial characteristic such as land use or hydrogeology. These smaller areas are referred to as areal subsets.

The spatial characteristic is used to categorize the different areal subsets. Each possible value of a spatial characteristic is referred to as a category. The categories may help to explain variations in water quality throughout the region. The term category is used instead of the more common term strata to avoid confusion with strata in the geological sense. A stratified study region is composed of areal subsets that are identified by spatial characteristics (fig. 1).

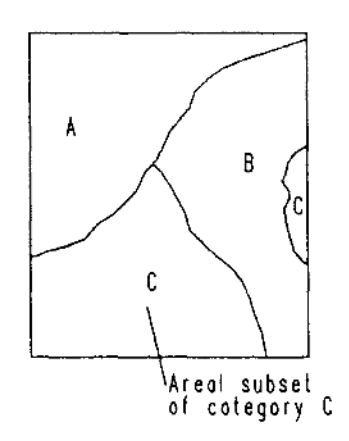

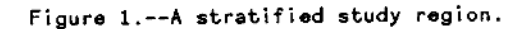

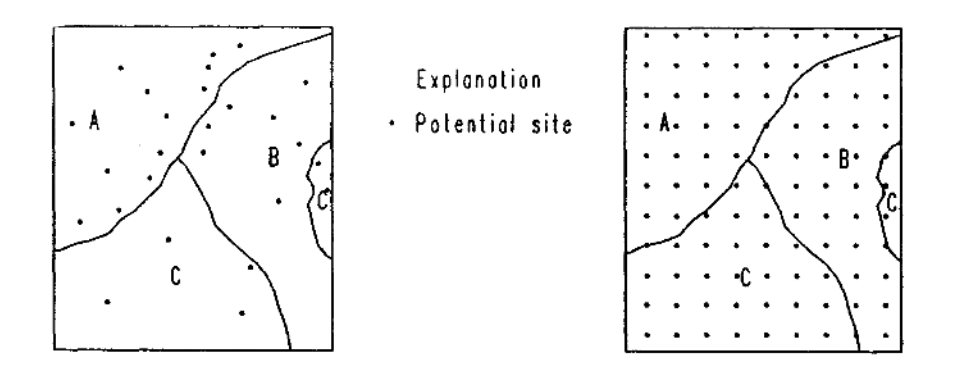

(a) A population of ox1sting walls. (b) An equally spaced population.

Figure 2.--Two populations of potential sites.

Sites are selected from a group of potential sites. The population is the group of all sites in the study region that have the potential to be selected. Potential sites may be existing wells (fig. 2a), or may be points arranged in a equally spaced pattern throughout the study region (fig. 2b).

Sites are often selected from each category to test hypotheses regarding the variation of water quality among the categories, or to compute weighted estimates of the population mean and variance that account for the variation among categories. In either case, random selection of sites is necessary to obtain valid statistical estimates. Random selection of sites by category is called stratified random selection. The term selection is used rather than the more common term sampling to avoid confusion between use of the word sampling in a statistical sense and in reference to water-quality sampling.

## Purpose and Scope

This report describes approaches and computer software that can be used during the design of a ground-water-quality sampling network. The software includes several options for stratified random selection of sites. The region of interest can be any combination of one or more irregular polygons.

The software can be used to randomly select sites from a single hydrogeologic or land-use setting or from several different settings, computer program is designed to select sites from each category, one category at a time. The

This report first presents the theoretical discussion of various approaches for designing a ground-water-quality sampling network. The discussion is followed by a description of software that can be used for applying the approaches. The description includes application of the software to a hypothetical study region. Statistical analysis of the approaches presented in this report is described in an appendix.

#### Approaches

A number of different approaches may be used to select sites from a category. The most basic approach is simple random selection. In this approach, a set of n sites is selected from N potential sites in a manner such that each site has an equal chance of being one of the n selected, and the selection of one site does not influence the selection of other sites (Gilbert, 1987).

Simple random selection is appropriate if the goal is to estimate selected statistics about a study area, and there are no major spatial patterns in water quality. In practice, this assumption is unlikely to be met, although its validity will not be known a priori. Furthermore, because potential measurement sites (existing wells) are often clustered in particular areas, simple random selection is unlikely to achieve a set of sampling sites that are areally distributed throughout the region of interest.

A useful modification of simple random selection to ameliorate these problems is to divide the region into cells and to randomly select one or more measurement sites within each cell. Cells are subdivisions of the study area used to areally distribute the locations of selected sites. This approach, referred to as random selection within cells, is likely to produce a more uniform areal distribution of sites than does simple random selection.

Random selection within cells is easy to apply throughout a single rectangular region. However, the region of interest in designing a ground-water-quality sampling network is rarely rectangular and cpmmonly consists of one or more irregular polygons that result from the two-dimensional representation of the region on a map. For example, the region may correspond to areas having a particular land use or to the areal extent of a selected depth range within an aquifer.

## Site-selection Biases

Neither of the approaches described in this report, nor any known method, can remove all biases and ensure a set of sites that is representative of the water resource. However, the approaches described in this report are objective procedures that will reduce many biases. Some of the key potential sources of bias that need to be considered when designing a ground-water-quality sampling network include:

- (1) Existing water-supply wells commonly are located in areas known to produce usable volumes of potable water. Thus, the use of water-supply wells may introduce a bias that tends to minimize water-quality problems .
- (2) Wells in rural settings frequently are drilled near the landowners' houses. Therefore, large areas of the water resource that underlie other land uses and land covers may not be represented adequately by samples from existing water-supply wells in rural settings.
- (3) Techniques for constructing water-supply wells commonly are not suitable for the purpose of sampling water from a specific geohydrologic unit. Well screens may be placed in contact with multiple units, making it impossible to determine the source of the water sample. Even when a well is screened within a specific geohydrologic unit, the annulus may be gravel packed through multiple units, allowing water to enter into the well from different units.
- (4) Some observation wells emphasize contamination because the original purpose for which they were drilled was to determine the extent and longevity of a known contamination problem.
- (5) Existing wells may not be areally distributed throughout the study region. Thus, the results may tend to overemphasize the water quality near clusters of wells.
- (6) A conscious or unconscious bias to obtain interesting results can be caused when sites are selected without using a random-selection procedure. This bias can be caused even when sites are not selected from existing wells.

The random selection within cells approach can remove some of the effect of areal biases. However, this approach causes the probability of selection of a site to vary from cell to cell, depending on the population of sites in each cell. Thus, random selection within cells is not statistically random with respect to the population of potential sites, although the approach is random with respect to each cell. Formulas for calculating the selection probabilities for the approaches described in this report and the departure from statistical randomness are presented in the appendix.

## Weighted Estimates of the Population Mean and Variance

Mathematical procedures have been developed for calculating weighted estimates of the mean and variance of a population that has been sampled by stratified random-selection methods, such as the ones described in this report (Cochran, 1977, p. 89-92; Gilbert, 1987, p. 46-47). When the variances within categories (strata) are less than the variance of the population as a whole, the estimate of the population mean can be improved by use of these mathematical procedures. Thus, if categories are defined in a manner that accounts for some of the population variance, these procedures

can be used to calculate a population mean with a correspondingly lower variance than would be calculated when using an unstratified site-selection method.

The weights used in these procedures are equal to the ratio of the size of the population in a category to the total population in a study region. If the population of potential sites is large and spaced equally, the weights computed in this manner are approximately equal to the ratio of the total area of areal subsets in the category to the total area of the study region. In this instance, either method of computing the values of the weights provides areally weighted estimates.

The computation of weights can be avoided by proportionally allocating the number of sites selected per category to the relative amount of category area in the study region. When proportional allocation is used, statistical estimates for the population are intrinsically areally weighted (Steel and Torrie, 1960, p. 420).

Calculation of weighted estimates of the population mean and variance do not remove all the biases discussed in the previous section, even when sites are selected randomly from existing wells. In this case, weighted estimates of the mean and variance describe the population of these wells, not necessarily the study region. Furthermore, it is questionable whether areally computed weights would produce estimates that characterize the study region because of the biases introduced by the siting of the wells.

## APPROACHES FOR DEFINING THE POPULATION OF POTENTIAL SITES

Two different approaches may be used to define the population of potential sites from which sites are selected for water-quality sampling. With the first approach, a fixed population of existing sites is specified. With the second approach, one of two methods may be used to create an arbitrary population of potential sites arranged in an equally-spaced pattern throughout the study region. Either population-definition approach can be used with either of the site-selection approaches discussed in the next section.

The first population-definition approach allows the user to specify the population of potential sites by providing a coverage of points. (A coverage is a computerized representation of the locations and characteristics of spatial data.) Typically, these potential sites are the locations of known water wells. Because the locations of these wells are known, the coverage is referred to as a fixed population of potential sites. In some cases, the locations of all potential measurement sites can be identified readily from maps and (or) computer files. In these cases, the first approach can be used to specify the population of potential sites.

However, in some cases extensive effort would be required to identify all potential measurement sites. In other cases, new wells will be installed as part of the sampling program. Under either of these circumstances, the second approach for defining the population of potential sites is appropriate. The computer software can generate an arbitrary, equally spaced population of potential sites. After sites are selected from an arbitrary population, a sampling crew can then locate the nearest suitable location for sampling.

An equally spaced coverage of potential sites may be created by either of two methods. The two methods differ in the way in which the spacing between sites is determined. With the first method, the user specifies the approximate number of potential sites, and the software calculates the spacing of sites by computing the square root of the ratio of the area of the study region divided by the population size. With the second method, the user specifies the spacing between potential sites.

After the spacing of potential sites has been decided, the software randomly selects a point below and to the left of the lower-left corner of the study region for the first potential site. Then, an equally spaced population of potential sites is prepared that covers the entire study region.

### APPROACHES FOR SELECTING SITES

The software provides two different approaches for site selection: simple random selection and random selection within cells. Both approaches randomly select sites from a single category of a stratified population. The site-selection process is performed once for each category to be sampled. The process of selecting sites for a category is referred to as a site-selection pass (fig. 3). Thus, only the sites in a user-specified category are eligible for selection during a site-selection pass. For example, if a study area was stratified by land use, one pass would be used to select sites for each land-use type.

When beginning a site-selection pass, the user specifies the category, the number of <u>primary sites</u> to be selected from the category  $(\eta_{\alpha})$ , and the number of alternate sites to be selected  $(\eta_a)$  for each primary site. Alternate sites are water-quality sampling locations selected to provide in advance for potential difficulties that may be encountered when visiting sites. For example, it may be impossible to drill at a selected site. When such a difficulty occurs, the hydrologist will have one or more alternative sites to visit if one or more alternate sites are specified during site selection.

A site-selection pass is divided into rounds. A round is the process of selecting one group of sites for a category. Primary sites are selected during the first round. These sites comprise the first choices for selection. Alternate sites are selected during an additional  $\eta$  rounds. During each round,  $\eta_{z}$  sites are selected. The number of rounds  $(\eta_{z})$  in a site-selection pass is equal to  $(1 + \eta_{\alpha})$  (fig. 3). The total number of sites  $(\eta_+)$  selected during a pass is  $\eta_+^* = \eta_-^* \bullet \eta_-,$ 

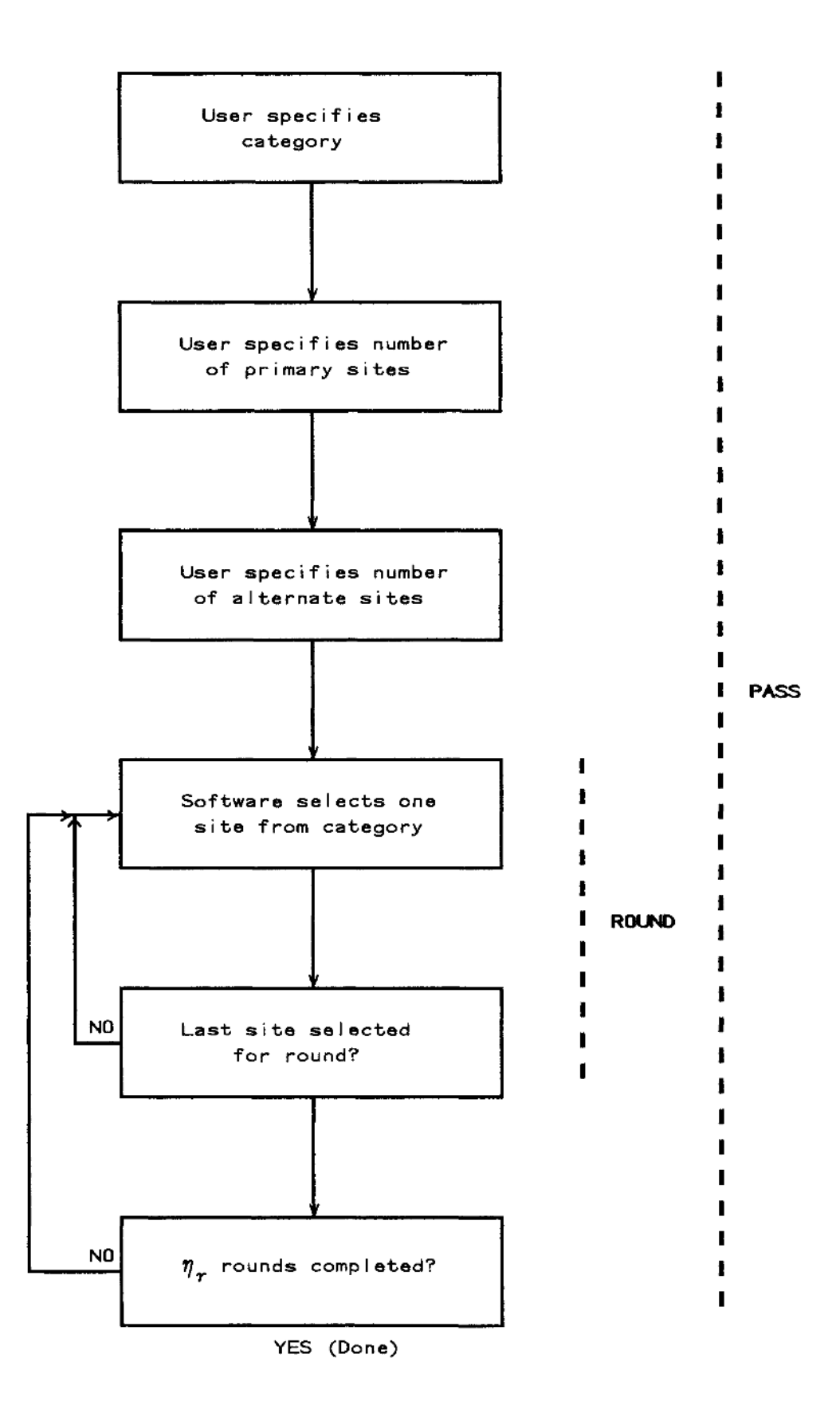

Figure 3.--Flow diagram of the site-selection process.

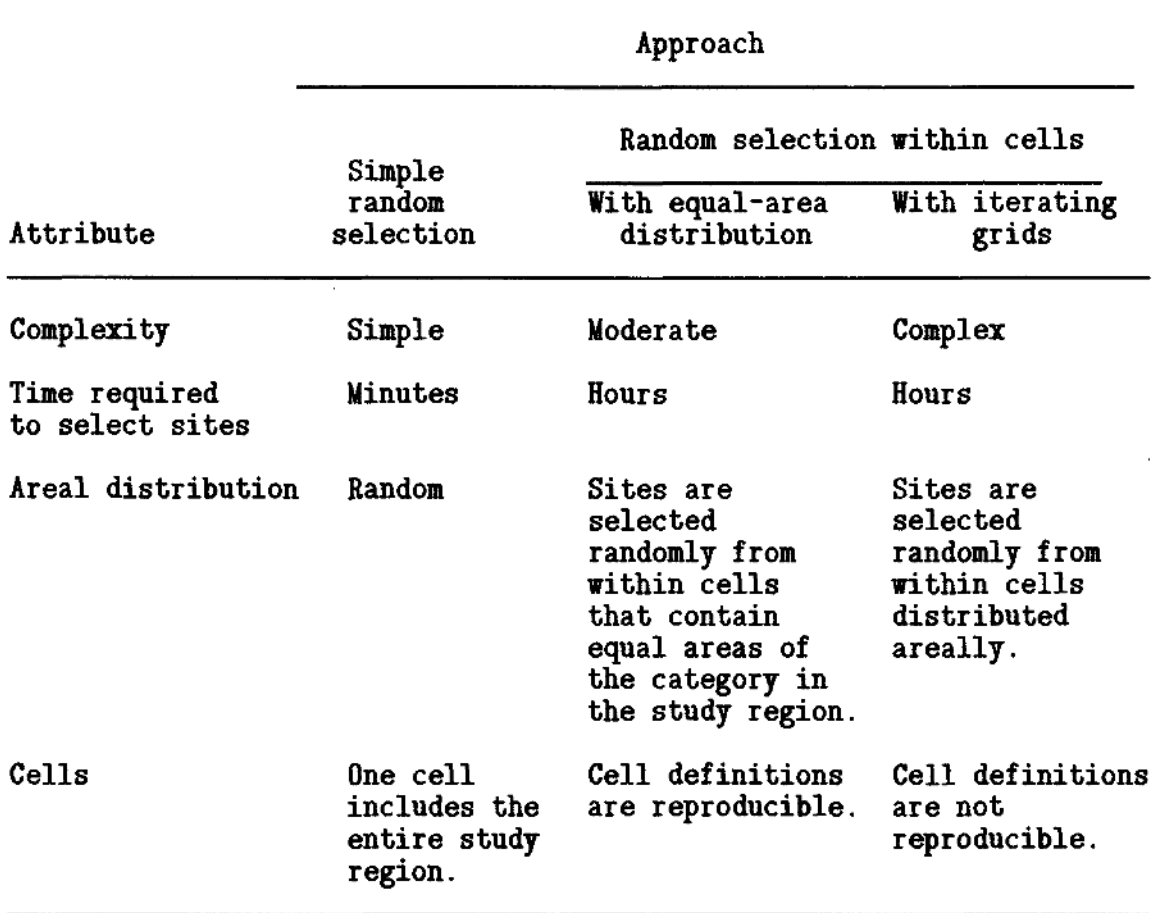

Table 1.--Comparison of attributes of the site-selection approaches

The following sections describe each of the two approaches. A summary of the attributes of the site-selection approaches, including two different options for the random selection within cells approach, is presented in table 1.

## Simple Random Selection

Simple random selection is performed by first enumerating all potential sites from 1 to  $N$ , where  $N$  is the total number of potential sites in the category. Then, an integer number, between 1 and  $N$ , is chosen randomly, and the site associated with the chosen integer is selected. Next, another integer number and corresponding site is chosen randomly. This process is repeated until the desired number of primary sites,  $\eta$  , has been selected. The selections constitute the first round. Site selection continues until  $\eta_{\scriptscriptstyle \perp}$  rounds have been completed (fig. 3). Once a site has been selected, it is not available for selection again. In statistics texts, this technique often is referred to as "sampling without replacement."

With the stratified random-selection method, only one cell containing all areal subsets for the category is used for site selection. Sites located in the user-specified category are selected randomly. As noted earlier, simple random selection of sites does not ensure that the selected sites will be distributed areally throughout the study region or throughout all areal subsets of the same category.

#### Random Selection Within Cells

To provide better areal distribution of site selections than may be achieved using the simple random-selection approach, the study region can be divided into cells. Then, sites are selected from within the cells. For a site-selection pass, one site is selected during each round from every cell containing area for the category.

Two methods are provided in the software for creating cells within the study region. The first method, random selection with equal-area distribution, creates cells that contain an equal amount of area for the category. The second method, random selection with iterating grids, creates cells by iteratiyely overlaying square grid patterns onto the study region until a pattern is found that satisfies the user's site-selection requirements.

#### Random Selection with Equal-area Distribution

Random selection with equal-area distribution provides areal distribution of the selected sites. If one site from each cell is used for water-quality sampling, each site selected is associated with an equal area for the category.

The study region is divided into small subareas before site selection begins. The subareas are initially small square polygons. These square polygons are used to subdivide the areal subsets to create small irregularly shaped polygons, each of which contains area for a single category (fig. 4). The resultant subareas are later aggregated to create cells from which sites are selected. The subareas are created once for a study region. The subareas are reused when site selection is performed for different categories.

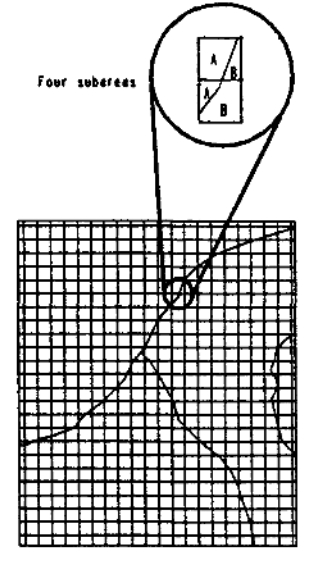

Figure 4.--Subareas for a study region.

The user-specified number of primary sites to be selected for a category  $(\eta_{n})$  determines the number of cells that are created. Each cell contains an'area approximately equal to the total area of the category in the study region divided by the number of sites to be selected for the category.

Cells are created by first dividing the study region into vertical strips. The number of strips is computed by taking the square root of the user-specified number of sites. The number is rounded to the nearest integer. Each vertical strip contains approximately an equal amount of area for the category. Beginning in the lower-left corner of the study region, subareas in each horizontal row within the strip are aggregated to form a cell containing the desired area. When the correct area for the cell has been obtained, formation of the next cell begins.

The subarea aggregation continues until the top of the vertical strip is reached. If insufficient area has been aggregated to correctly form the current cell, the aggregation continues with the top row of the next vertical strip to the right. The aggregation in this strip continues with each row downward until the correct area for the cell has been reached. Formation of the next cell then begins. A similar process occurs when the bottom of the vertical strip is reached. Cell formation continues until all the subareas are assigned to cells  $(fig. 5)$ .

Cells formed by this method are reproducible when the method is repeated using the same study region, areal subsets, subareas, and number of sites selected. Altering the size of subareas affects the smoothness of the cell boundaries, but does not noticeably affect the shape of the cells unless the subarea sizes are changed significantly.

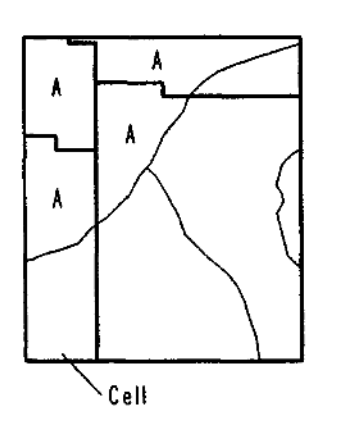

When using the random selection with equal-area distribution method with a fixed population of potential sites that is not areally distributed, a solution may not be feasible. It is possible that some cells will be created that do not contain any potential sites, or that contain fewer than  $\eta_r$  sites. In the latter case, it may be feasible to design the network with the equal-area distribution method by decreasing  $\eta$  . Alternatively, either difficulty may be resolved using the random-selection with iterating grids method.

**Figure 5. Four equal-area cells for category "A".**

#### Random Selection with Iterating Grids

This method, a second variation of random selection within cells, is the most complex of the three methods. In this method, the cells are determined by a grid of square cells that is overlaid on the study region. The origin of the grid is located randomly somewhere below and to the left of the lower-left corner of the study region. Grids are overlaid until there are  $\eta_{\rm m}$  grid cells that contain at least  $\eta_{\rm m}$  sites in the category of interest or secondary convergence conditions have been satisfied, as explained below. The size of the cells and the origin of the grid are altered between successive iterations. Grids created in this manner are not reproducible, and a solution meeting the convergence criteria is not unique.

This iterative procedure can resolve the difficulties described previously, when a fixed population is not distributed areally. However, some combinations of user requirements, areal-subset distributions, and populations of sites can cause a situation where some potential sites have little or no probability of being selected by the method.

Consider an example study region stratified by land-use with one large agricultural areal subset on the western half of the region, and a few small widely-separated agricultural areal subsets in the eastern half of the region. If few primary sites are being selected (that is, a coarse grid is used) and alternate sites are required, sites in the small agricultural areal subsets have little chance of being selected. This is because the software is unlikely to be able to create a grid with a cell covering the small agricultural areal subsets that contains the required number of sites  $(\eta_{\omega})$ .

This type of problem is resolved by relaxing the restriction that every cell must contain  $\eta_x$  sites. The user can specify a number  $(f_x)$ , between zero and one, that is the fraction of cells that must contain at least as many potential sites as the number of site-selection rounds. This stipulation allows site selection to be made from two groups of cells. Each cell in the first group contains at least  $\eta_{\omega}$  sites, and sites are selected randomly from each one. Each cell in the second group contains less than  $\eta_r$ sites. All sites remaining to be selected are chosen from the second group without reference to cell boundaries.

This method can be adjusted to favor or not favor different parts of the study region depending upon the geometry of the areal subrets, the population of potential sites, and the convergence criteria. For the previously described example, decreasing  $f_a$  increases the probability that a site from one of the small agricultural areal subsets will be selected. Conversely, increasing  $f_{\lambda}$  and (or)  $\eta_{\mu}$  decreases the probability that a site from the small agricultural areal"subsets will be selected.

#### Convergence Criteria

In addition to entering the category, number of primary sites, and number of alternate sites, the user enters additional data to control the iteration process. The iteration-control variables are (1) the fraction of cells that must contain  $\eta$  sites  $(f_\lambda)$ , (2) the maximum number of iterations, and (3) the damping factor  $(f)$ . The number of primary sites, the number of alternate sites, and the fraction of cells that must contain  $\eta_r$  sites comprise the convergence criteria.

The most stringent convergence criteria exist when the fraction of cells variable is set to one. At the end of each iteration, the software counts the number of cells containing at least  $\eta$  sites in the user-specified category. When this count of cells, defined as  $N_{\tau+}$ , exactly equals the number of primary sites to be selected, iteration stops and sites are selected from the cells in the same manner as the previous method.

When the fraction is set to a value less than one, convergence can occur if the previously described condition is met. Alternatively, another set of conditions can meet the convergence criteria. These secondary convergence conditions are expressed mathematically by the following two inequalities .

$$
f_a \leq (N_{ct} / \eta_p) < 1
$$
  
\n
$$
N_a \geq \eta_r \cdot (\eta_p - N_{ct})
$$
\n(1)

where  $f_a$  = the user-specified fraction of cells that must contain at least  $\eta$  sites,

 $N_{ct}$  = the number of cells that contain  $\eta$  sites,

 $\eta_{\rm m}$  = the user-specified number of sites,

 $N_{\rm g}$  = the number of potential sites not located in cells that contain  $\eta$  sites, and that contain  $\eta_r$  sites, and  $\eta_r$  = the user-specified number of alternate sites plus one.

When the secondary convergence conditions are met, site selection is split between cells that contain at least as many potential sites as the number of rounds, and cells that do not. The first secondary convergence condition requires that the ratio of  $N_{c+}$  /  $\eta$  must be greater than or equal to  $f_a$  and less than one. This condition pertains to the group of cells that contain at least  $\eta$  sites.

Additionally, the number of potential sites not located in cells containing  $\eta$  sites must be sufficient for selection of the remaining sites. The number of sites located in cells not containing  $\eta_r$  sites ( $N_a$ ) must be at least as large as the product of  $\eta_a$  and the result of  $\eta_p$  minus  $N_{c~t}$ .

## Iteration Procedure

The amount of time required for a site-selection pass can be lengtny. The maximum number of iterations used during a pass is set to eight in the software, but can be increased or decreased by the user. When the maximum number of iterations is reached without finding a satisfactory grid, the user has the option of stopping the software, or attempting to select sites again.

When the grid tested during an iteration fails to meet the convergence criteria, a new grid is prepared. The number of cells in the new grid is based on how well the previous grid satisfied the convergence criteria. A grid is prepared by estimating how many cells are needed to satisfy the convergence criteria. Because the origin of the grid is moved randomly during the preparation of the grid, the method may use approximately the same number of cells repeatedly.

At the beginning of the first iteration, the initial estimate for the number of cells needed is calculated from the following formula.

$$
G_i = \eta_p \bullet A / A_c \tag{3}
$$

where  $G^{\dagger}_{i}$  = estimate for the number of cells needed in the current iteration,

 $A = total area of the study region, and$ 

 $A<sub>c</sub>$  = total area of all areal subsets in the category.

When an iteration fails to converge, a new estimate for the next iteration is calculated. The formula shown below is based on the assumption that a linear change in the number of cells will produce a grid that satisfies the convergence criteria.

$$
G_{i+1} = G_i \left( \begin{array}{c} \left( \eta_p - N_{ct} \right) \\ - \left( \frac{N_{ct}}{N_{ct}} \right) + f_i + 1 \end{array} \right) \tag{4}
$$

where  $G_{i+1}$  = estimate for number of cells needed in the next iteration, and  $f_i^{i+1}$  = damping factor for the iteration. When  $f^* = 1$ ,

 $G_{i+1} = G_i \left( \frac{\eta_p}{N_{c+1}} \right) .$ 

The value of the <u>damping factor for the iteration</u> (f<sub>a</sub>) is either one or the user-specified damping factor (f). When the  $N_{c\pm}$  /  $\eta_{c}$  ratio is less than 0.6 or'greater than 1.4 the damping factor for the Iteration is equal to 1.0. Otherwise, the damping factor for the iteration is equal to the user-specified damping factor.

The damping factor causes the change in the estimate for the number of cells to be increased (when  $f > 1.0$ ) or decreased (when  $f < 1.0$ ) when a solution is near. The geometry of the areal subsets in some study regions can cause the method to continue to iterate in the vicinity of a potential solution without quickly finding the solution. The damping factor is used to cause larger or smaller changes in the estimate in these cases, thereby accelerating solution of the problem.

### DESCRIPTION OF THE SOFTWARE

#### Hardware and Software Requirements

The site-selection software was developed on a Prime<sup>1</sup> minicomputer using the Primos operating system, revisions 21 and 22. It has not been installed or tested on other computer systems. The site-selection software is dependent on the hardware and software currently used by the U.S. Geological Survey (Rennick, 1986), and must be modified to use the software with a different configuration of hardware and software.

The site-selection software is designed to be used with a computer terminal that can display bold characters using standardized codes (American National Standards Institute, 1979). However, this terminal dependence can be easily removed or changed by modifying the program in attachment A.

The ARC/INFO geographic information system (CIS) (Environmental Systems Research Institute, Inc., 1987a; 1987b), revision 5.0.1, is used within the software to perform many digital cartographic and data-manipulation processes. Use of the software requires licenses for the ARC geographic information system software and the INFO file-management software, revision 9.42 (Henco, Inc, 1983).

The interaction between the user of the software and the programs used by the software is handled by a computer program written in the Arc Macro Language (AML) (Environmental Systems Research Institute, Inc., 1987c). AML can be used with several different computer-operating systems. The AMI program performs operations using the ARC/INFO CIS and also runs other computer programs that are part of the site-selection software.

The other computer code (attachments C through N) is written in Fortran 77 (Johnson, 1983) and performs parts of the site-selection process. All of the Fortran computer programs call subroutines in the ARC/INFO subroutine library, revision 5.0.1 (Environmental Systems Research Institute, 1989). Most of these computer programs are written using standard Fortran 77 (American National Standards Institute, 1978). The exceptions to standard Fortran are identified in the Installation of the Software section of this report.

#### User-supplied Data Requirements

A digital map (coverage) of the study region is needed before the software can be used. The coverage needs to contain polygons for areal subsets that will be used to stratify the selection of sites. Additionally, a character variable in the coverage needs to identify the category of each

<sup>1</sup> Use of brand, firm, and trade names in this report is for identification purposes only and does not constitute endorsement by the U.S. Geological Survey.

areal subset. (The maximum number of characters that can be used to identify categories is 16.) In the simplest case, the coverage consists of polygons that are identified as either in or out of the set of polygons from which sites will be selected. More often, each polygon is identified by an alphanumeric code indicating the land use, land cover, or hydrogeologic setting of the area.

The digital cartographic processes used in the software operate with two-dimensional Cartesian representations of the earth's surface. The user selects a mathematical transformation, known as a map projection, to convert three-dimensional coordinates to two-dimensional coordinates. All map projections introduce a combination of errors in the relative locations, shapes, areas, or lengths of map features (Synder, 1987). It is not possible to recommend a particular map projection that is ideal for use of the software for any possible study region. The map projection selected by the user needs to provide a continuous two-dimensional coordinate system and minimize errors of scale. An equal-area map projection needs to be considered if the random selection with equal-area distribution method is used, or if areas from the coverage will be used in statistical computations.

If a fixed population of potential water-quality sampling sites will be used, a coverage containing the locations of these points is needed. If a point coverage of potential sites is supplied, it needs to be in the same units and map projection used for the polygon coverage of areal subsets.

## Use of the Software

## Overview

The site-selection software is interactive. Interactive software uses two-way communication between the user in the form of entries typed on the terminal keyboard, and the software in the form of messages displayed on the terminal screen.

The site-selection software will work correctly only when the user is running the ARC/INFO software and the "Arc:" prompting message is displayed. To start the site-selection software, the following command is typed.

Arc: **\*R SAMPLE**

As shown above, font changes are used in this report to distinguish text of the report, messages displayed on the terminal, and information typed by the user. In the example above, "Arc:" is displayed on the terminal and "&R SAMPLE" is typed by the user.

Each time the software is started, messages are displayed that prompt the user to enter the site-selection method, the name of the areal-subset coverage, and the category-variable name. The prompting messages are displayed consecutively; after a response is entered for each, the next one is displayed, as shown on the next page.

Site selection may be performed using one of three methods:

Code Method

- 1 Simple random selection
- 2 Random selection with equal-area distribution
- 3 Random selection with iterating grids

Enter method code: Enter name of area I-subset coverage: Enter name of category variable:

The software checks for an existing areal-subset coverage with the user-specified name containing the user-specified category-variable name. If a problem is detected, an error message is displayed, and the prompting message for the areal-subset coverage name is displayed again.

The software displays next a list of options called the main menu, as shown below. When software is run for the first time with a specific areal-subset coverage, the second option, "Select sites from population", is not available. A population must be defined using option one, before sites can be selected using option two.

Site-selection software main menu

Code Option

- 1 Define population
- 2 Select sites from population
- 3 Exit from site-selection software

Enter option code:

When the first main-menu option is selected (Define population), the user is given an opportunity to exclude sites that are located within certain areal subsets. These areal subsets may be identified by specifying a minimum area and (or) a minimum area-perimeter ratio. It may be useful to avoid selection of sites in small or extremely elongated areal subsets. Sometimes the accuracy of assigning a spatial characteristic to such an areal subset is questionable because the actual location of the border of the areal subset is uncertain.

Next, the user selects one of three options for defining the population of potential sites. As described previously, two of these options cause the software to create a coverage of equally spaced points. The other option allows the user to specify the name of a point coverge of potential sites. If the random-selection with equal-area distribution method is used, the user next enters specifications for preparing a coverage of subareas. When the population has been defined, the main menu is displayed again.

When the second main-menu option is selected, the software prints messages prompting the user to enter specifications for selecting sites for a single category. Then, sites are selected, the selections are stored, and the main menu is displayed.

When the third main-menu option is selected, the software stops and the "Arc:" prompting message is displayed again. A simple schematic showing the flow of site-selection software is presented in figure 6.

The results are stored each time the site-selection software is used. All work performed has been stored already when the third main-menu option, "Exit from site-selection software", is selected. This feature permits repeated use of the site-selection software for selecting sites for a study region. Thus, the problem of designing a ground-water-quality sampling network can be separated into stages, and each stage performed when time is available.

For example, a study region is stratified into five categories. The problem could be separated into six stages, each of which can performed at a different time. The first stage necessarily is definition of the population. Each of the other five stages consist of selecting sites for a particular category and can be performed in any order.

#### Messages

There are four different types of messages displayed by the software: (1) Prompting messages, (2) informative messages, (3) operational messages, and (4) error messages.

Prompting messages are displayed by the software to elicit a response from the user. Some prompting messages are menus that present a numbered list of options. The user selects an option from a menu by entering the corresponding number (referred to as a code). If a value is entered that is not listed on the menu, a message is displayed explaining the error, and the menu is displayed again.

Other prompting messages are simply questions that need to be answered. Questions that require an affirmative (yes) or negative (no) response may be answered in several ways." An affirmative response may be entered by typing YES, YE, Y, OKAY, OKA, OK, or 0. A negative response may be entered by typing NO, N, QUIT, QUI, QU, or Q. If none of these responses are entered, the software displays the message "Enter YES, OKAY, MO, or QUIT:". An acceptable affirmative or negative response should be entered.

Some prompting messages require a numeric answer. If a non-numeric answer is entered, an error message is displayed and the prompting message or previously displayed menu is displayed again. Other questions require responses that are integers or positive numbers. If an invalid response is entered, the software displays an appropriate error message, and displays the prompting message again.

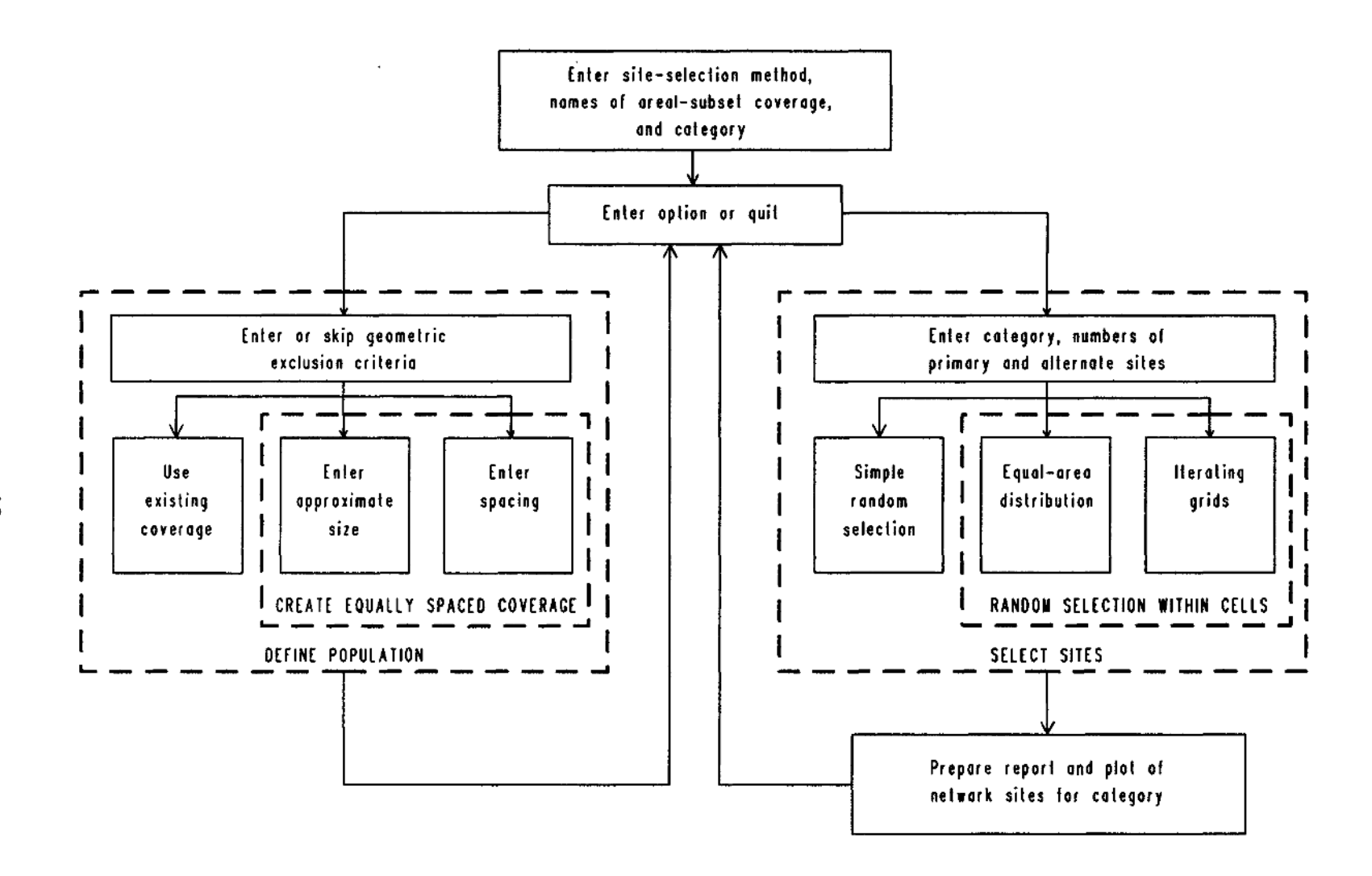

Figure 6.-Simple schematic of the site-selection software.

 $\overline{5}$ 

Informative messages are displayed by the software to describe the data-processing activities during different stages of the site-selection process. Most informative messages are displayed in bold characters to separate them from operational messages.

Operational messages are displayed by the software while performing various operations. Operational messages may not be very informative to a user not conversant with the jargon of the ARC/INFO GIS. Operational messages that are displayed by the software are presented in this report with samples runs of the software.

Error messages are displayed by the software when problems occur during site selection. Some error messages are discussed in this section, and all error messages likely to be displayed are described in a separate section, "Error Messages", near the end of this report.

#### Hypothetical study region

For the purpose of describing the site-selection software, a stratified areal-subset coverage (fig. 7) was created for a hypothetical study region. Three categories are identified: "URBAN", "MIXED", and "RURAL". The areal-subset coverage is named LUSE and contains a category variable named CATEGORY.

Sample sessions are shown in subsequent sections of this report. In the samples, numbers shown on the left side of each line are not displayed on the terminal when the software is run. These numbers are used for referring to the lines in the text of this report. In the sample sessions, information typed by the user is printed in bold characters, and messages displayed by the software are printed in a sans-serif font. Informative messages, displayed in bold characters on the terminal, are printed in italics. The characters **<CR>** are printed where a carriage return is typed by the user without entering any data.

### Products of the Software

After all of the data needed to select sites have been entered and site selection has been performed for a category, the software stores the results in several places. These storage locations and the information they contain are described in the following paragraphs.

## Category-index File

When a population is defined, the software creates a category-index file (table 2), and updates the file every time sites are selected. The name given to the category-index file is CATIDX. The file can be accessed using the INFO file-management system (Henco Inc, 1983) as shown on page 22.

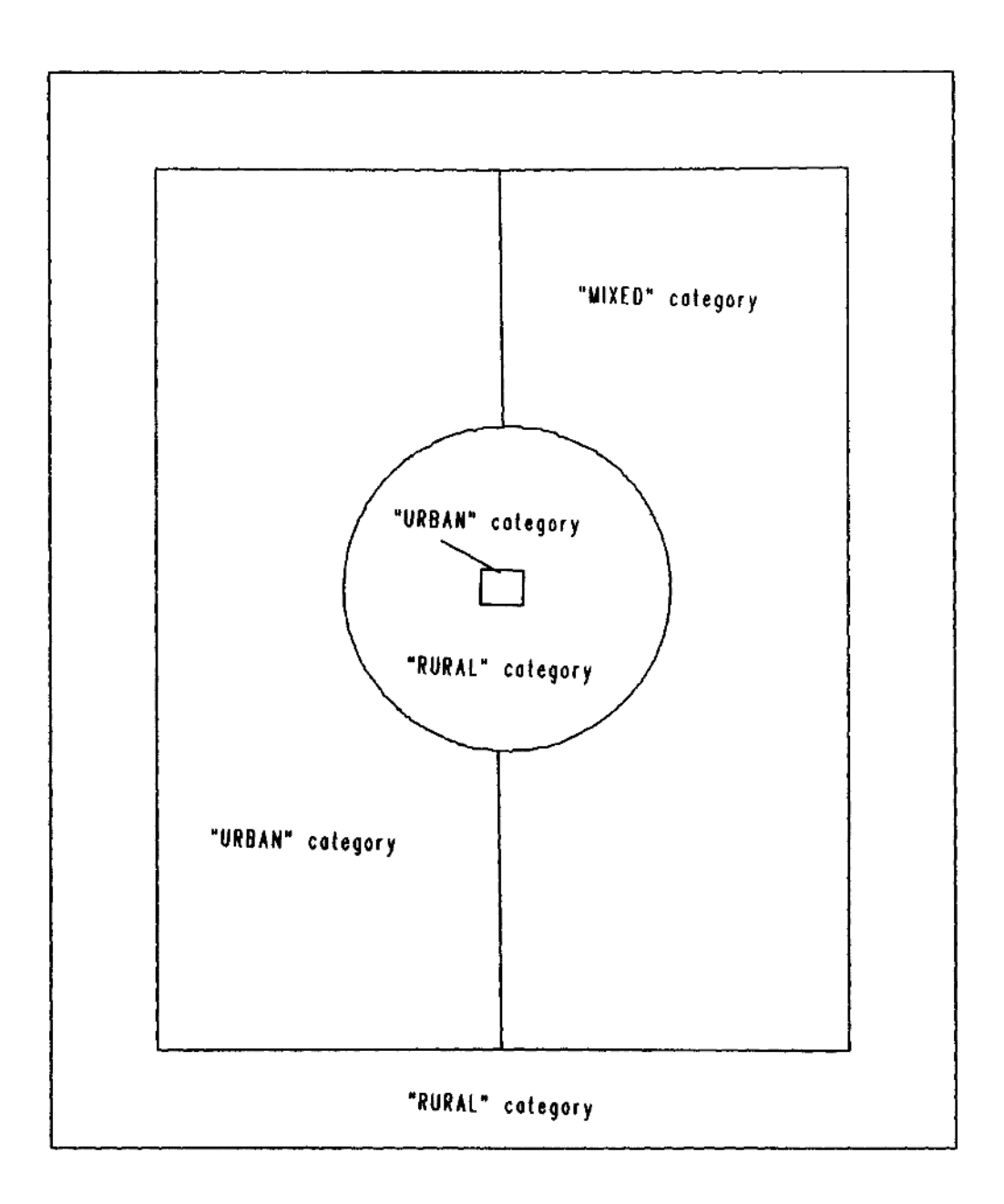

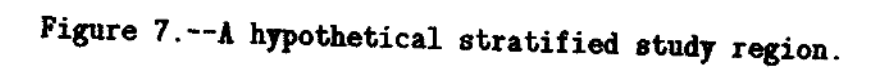

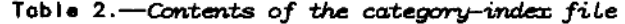

[Field—type codes: C  $\approx$  character, F = real number stored in binary format, and B = integer  $\,$ stored in binary format]

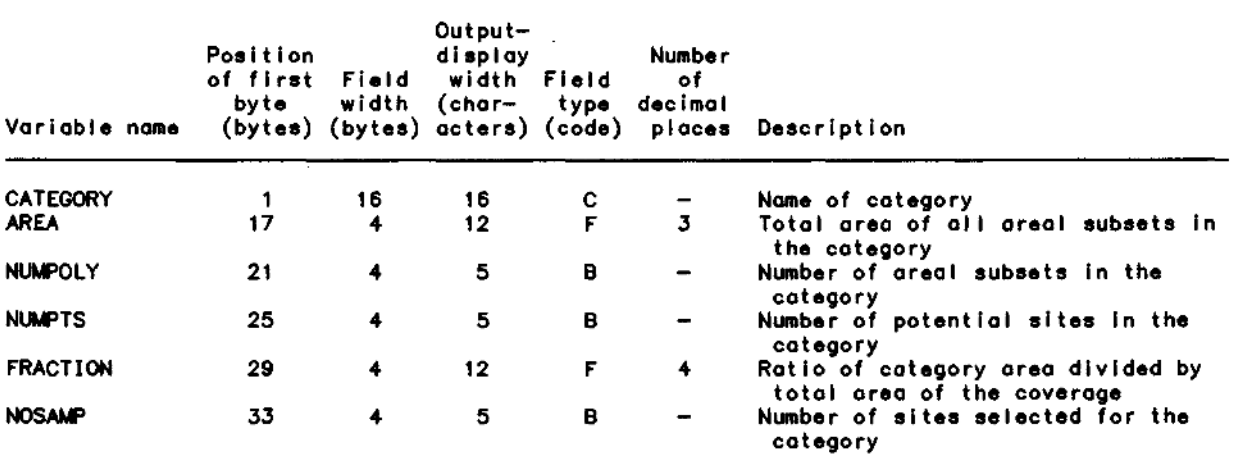

Arc: **INFO** INFO EXCHANGE CALL THU, OCT 12 1989 **INFO 9.42 12/ 1/86 52.74.63\*** COPYRIGHT 1986 HENCO SOFTWARE, INC. PROPRIETARY TO HENCO SOFTWARE, INC. US GOVT AGENCIES SEE USAGE RESTRICTIONS IN HELP FILES (HELP RESTRICTIONS) **ENTER USER NAME>ARC**

**ENTER COMMAND >SELECT CATIDX** 4 RECORD(S) SELECTED

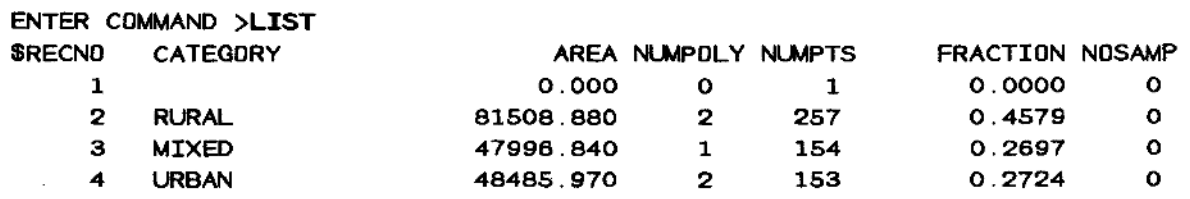

ENTER COMMAND **>Q STOP Arc :**

 $\sim 10^7$ 

There is one record in the category-index file for every category in the study region, plus one record for unidentified areal subsets (the category variable contains blanks). The number of sites in areal subsets that are excluded geometrically is added to the total number of sites (NUMPTS) in the blank category. However, the areas of subsets that are excluded geometrically are not added to the total area (AREA) of the blank category. Instead, the areas of subsets excluded geometrically are added to the total area for the category of which the areal subsets are members. The computations are performed in this manner to facilitate the computation of weighted estimates of the population mean and variance.

The software uses the category-index file to keep track of the number of primary sites selected from each category and to make an initial estimate for preparing the first grid when selecting sites using the random-selection with iterating grids method.

## Site Report

The software writes a file called the site-selection report. The file is named by joining together the characters "SITE.REPORT." and value of the category variable. An example site-selection report from a file named SITE.REPORT.URBAN is shown in figure 8.

Most of the information written on the heading of the report is from the category-index file. The locations of the selected sites are written to the report. The locations are sorted by site number and selection-round number. There is one site number for each primary site.

After each site number, latitude and longitude are listed for the selected sites, along with an round number. The round number designates the order for visiting primary and alternate sites. When selecting a particular site, if the site with round-number 1 can be used for the project, the alternate sites with larger round numbers are not used. Otherwise, the alternate site with the next larger round number is visited until an acceptable site is found.

## Plot File

For illustrating the locations of the selected sites, the software prepares a binary file suitable for plotting using the ARC/INFO GIS. Several ARC/INFO commands (Environmental Systems Research Institute, 1987e) can be used to display the contents of the plot file. The binary plot file is named by joining the together the character "#", the name of the areal-subset coverage, a period, and the value of the category variable.

The contents of the plot file depict the locations of the selected sites with circles. Within each circle is the round number of the site. The borders of the areal subsets are included. If the random selection within cells approach is used, the borders of the cells also are included in the plot file. An example drawing of a plot file is shown in figure 9.

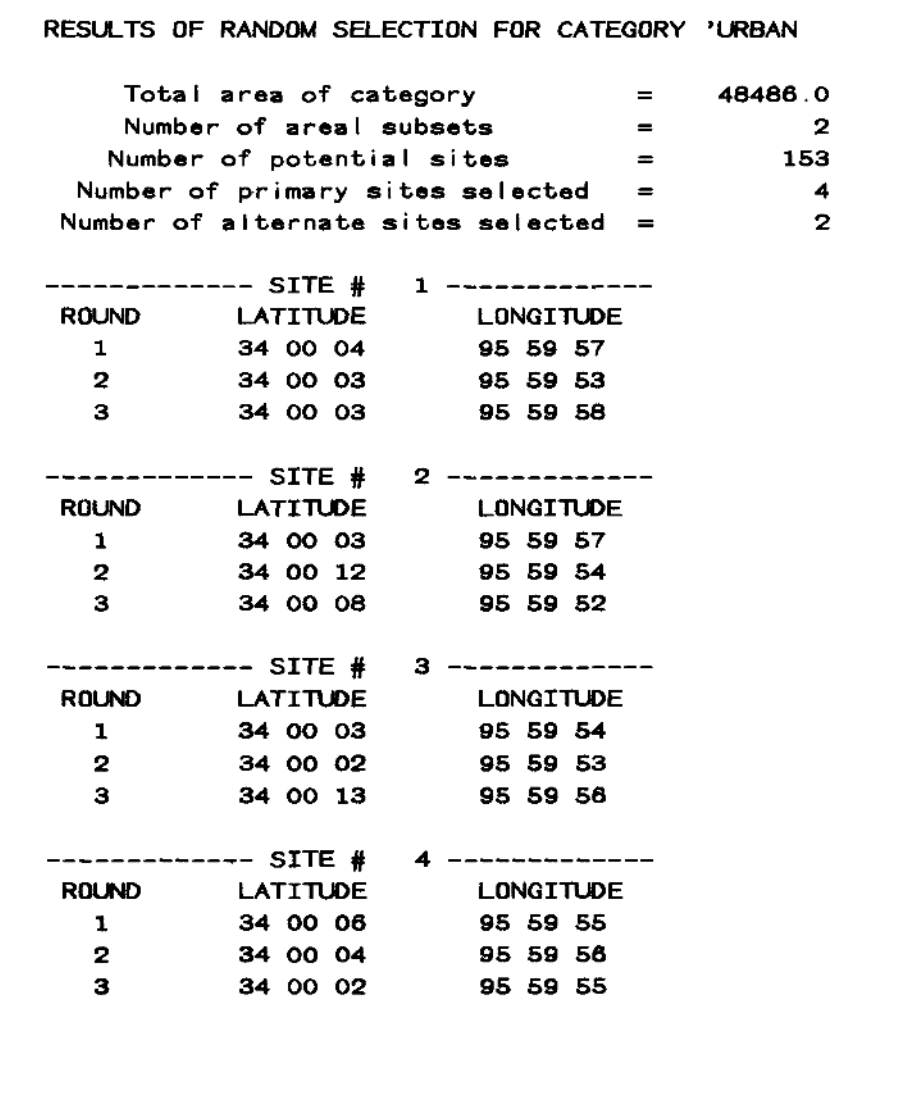

Figure 8. $-$ An example site-selection report.

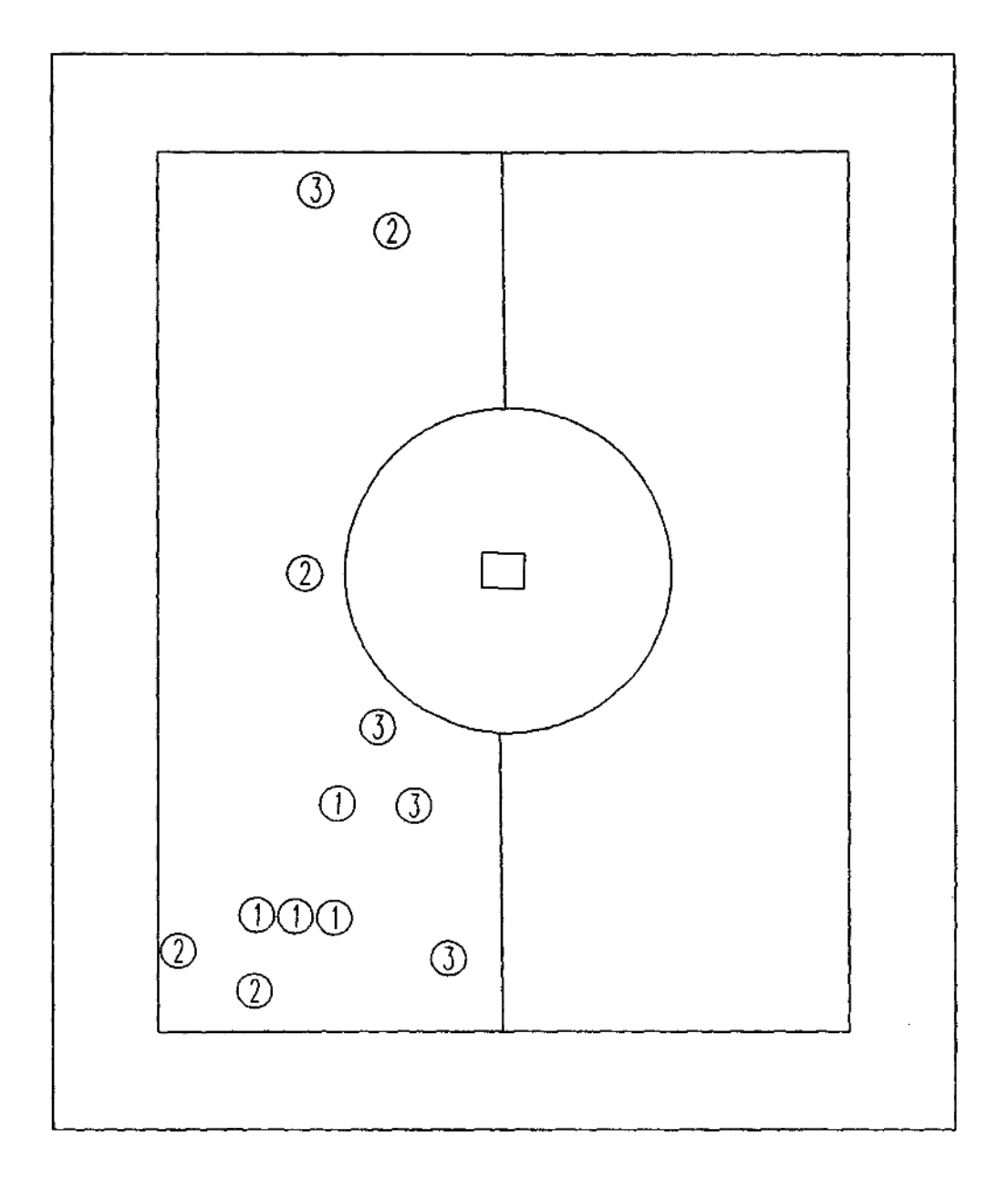

EXPLANATION

SELECTED SITE, ROUND NUMBER SHOWN INSIDE CIRCLE

Figure 9. $-$ An example drawing of a plot file created by the site-selection **G/\f -l-wroi- <sup>A</sup>** software.

#### **Coverages**

The site selections are stored in the coverage containing the population of potential sites. The coverage is named by joining together the name of the areal-subset coverage and the characters ".POP".

Three variables in the population coverage are used to identify the sites. The first of these is an integer variable named CHOSEN. When site selection begins for a category, the value of CHOSEN is set to zero for all potential sites in the category. When a site is selected, the value of CHOSEN is set to the round number during which the site is selected. The second variable is an integer variable named CELLNO. Unless the simple random-selection method is used, the value of the CELLNO variable is equal to the cell in which the site is located. The third variable is a character variable that identifies the areal subset in which the site is located. This variable has the same name as the corresponding variable in the areal-subset coverage.

If the simple random-selection approach is used, one cell is used for the entire study region. Otherwise, a polygon coverage is created containing the cells. The name of the coverage is determined by joining together the name of the areal-subset coverage, the characters ".CELL.", and the value of the category variable. Each polygon in the coverage is identified by a variable named CELL. The value of the CELL variable corresponds to the CELLNO variable in the population coverage and the site number in the site-selection report.

The population and cell coverages are useful for creating plots that illustrate the water-quality sampling network. The reader may refer to the ARC/INFO documentation for information about creating plots using these coverages (Environmental Systems Research Institute, 1987d).

When a population of potential sites is defined, using option one of the main menu, any existing category-index file is deleted and a new one is created. Also, the contents of the variables named CHOSEN and CELLNO in an existing population coverage are lost, because any existing population coverage is deleted before the new one is created. If a coverage of subareas exists, it is deleted and a new one is created.

When sites are selected from a category more than once, the values of the variables CHOSEN and CELLNO in the population coverage are recalculated. Also, the value of the NOSAMP variable in the category-index file is changed, and any existing site-report file or plot file for the category is rewritten. Finally, if a coverage of cells exists for the category, it is deleted and a new one is created.

#### Definition of the Population

#### **Options**

The first task required when selecting sites with the software is to define the population of potential sites by selecting option one from the main menu. Next, the following message is displayed.

**Do** you wish to exclude areal subsets using geometry (CR=NO)?

This prompting message provides an option for excluding some areal subsets from the site-selection process. Areal subsets of all categories that contain less than some user-specified area or less than some user-specified ratio of area divided by perimeter can be excluded from the site-selection process. To use this geometric exclusion, an affirmative response is entered. A carriage return or a negative response is entered to omit geometric exclusion.

When an affirmative response is entered, the following two prompting messages are displayed.

Enter minimum area (CR=no minimum): Enter minimum area/perimeter ratio (CR=no minimum):

Either or both of these exclusion criteria may be used by entering an appropriate value for each question. As indicated by the prompting messages, entering a carriage return without a value disables the corresponding criterion. Values need to be entered in the same units as the areal-subset coverage.

WARNING: The software implements the geometric-exclusion criteria by setting the value of the category variable to a single blank character for all polygons containing less than minimum area or minimum area/perimeter ratio. Thus, when geometric exclusion is used, a blank should not be used in the areal-subset coverage to identify a category that will be used for site selection.

After geometric exclusion has been performed, or if the user selects not to perform geometric exclusion, the following prompting messages are displayed.

You may define a population using any of three methods:

Code Method

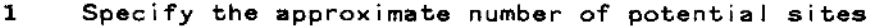

- 2 Specify the distance between each potential site
- 3 Specify an existing point coverage

Enter a method code:

The first two methods create an equally spaced population and the third method uses a fixed population (see the "Approaches for defining the population of potential sites" section of this report).

When the first method is selected, the following prompting message is displayed.

Enter approximate number of sites (CR=1O,OOO):

A positive integer should be entered. Because the origin of a population of equally spaced sites is placed randomly, the value entered is approximate. Typing a carriage return without entering a value causes the software to define a population with approximately 10,000 potential sites.

When the second method is selected, the following prompting message is displayed.

Enter distance between each site:

A positive number in length units of the areal-subset coverage should be entered.

When the third method is selected, the following prompting message is displayed.

Enter name of point coverage:

The name of the coverage containing the fixed population of potential sites should be entered. If the named coverage does not exist, the software displays an error message and displays the prompting message again.

After one of these three methods has been selected and the information required for the method has been entered, the software creates the coverage for the population of potential sites. Next, the main menu is displayed again, unless the random-selection with equal-area distribution method is being used.

When the random-selection with equal-area distribution method is used, additional prompting messages are displayed to elicit information used to create a coverage of subareas. These messages begin with the menu shown below.

You may define subareas using either of two methods:

Code Method

1 Specify the approximate number of subareas, or 2 Specify the width of subareas

Enter a method code:

The methods for defining subareas are similar to the first two methods for defining a population. However, in this case square polygons are defined, rather than points. If the first method is selected, the following prompting message is displayed.

Enter approximate number of subareas  $(CR=10,000)$ :

A positive integer should be entered. If carriage return is typed without entering a value, approximately 10,000 subarea polygons are created.

The number of subareas determines the resolution of the cell boundaries that are created when sites are selected. A smaller number of subareas causes the percent-difference for areas of different cells to be larger and the boundaries of the cells to be more jagged than would a larger number of subareas.

If the second method is selected, the following prompting message is displayed.

Enter width of each subarea:

A positive number should be entered in length units of the areal-subset coverage. With this method, the user explicitly controls the resolution of cells.

After one of these two methods is used to define the subareas, the software creates a coverage of the subareas and displays the main menu.

Normally, the population of potential sites is created only once for a study region. WARNING: If the user defines the population again, after site selection has been performed, the coverage containing the results of the previous site selections will be deleted. When the populationdefinition option is selected from the main menu after a population coverage has been created already, the software displays the following prompting message.

If you continue, the coverage containing site selections is deleted! Population coverage already exists, continue (CR=NO)?

If a carriage return or a negative response is entered, the main menu is displayed again. If an affirmative response is entered, the coverage is deleted and the population is defined again.

The process for defining the population of potential sites is identical for all methods used for selecting sites. However, if the random-selection with equal-area distribution method has been specified and the populationdefinition option is selected from the main menu, the software creates a coverage of subareas in addition to the coverage of potential sites.

#### **Sample Run**

In this sample, an equally-spaced population (fig.  $10$ ) is defined and a subarea coverage (fig. 11) is created. Site-selection method two, random selection with equal-area distribution is specified (line 11). Because this method is selected, the software creates a coverage of subareas. In the sample site-selection sessions presented later in this report, "Selection of Sites", all three methods are used to select sites from the population created in the following sample session.

```
( 1) Arc: AR SAMPLE
( 2)
( 3) Site selection may be performed using one of three methods:
( 4)
( 5) Code Method
( 6)(7) 1 Simple random selection
(8) 2 Random selection with equal-area distribution
(9) 3 Random selection with iterating grids
( 10)
( 11) Enter method code: 2
( 12) Enter name of a real-subset coverage: LUSE
( 13) Enter name of category variable: CATEGORY
(14)(15) Checking areal-subset coverage specifications
( 16) Submitting command RESUME NAWSOFT>SAMP>FINAL>ITEXST.RUN
( 17) Directory of INFO data base is NAWSOFT>SAMP>FINAL>INFO
( 18) INFO user name is ARC
(19) INFO file name is LUSE.PAT
( 2O) Variable name is CATEGORY
(21)( 22) Site-selection software main menu
( 23)
( 24) Code Opt i on
( 25)
( 26) 1 Define population
( 27) 3 Exit from site-selection software
( 28)
( 29) Enter option code: 1
( 30)
( 31) Do you wish to exclude area! subsets using geometry (CR=NO)? Y
( 32) Copied LUSE to LUSE.SUB
( 33) Enter minimum area (CR=no minimum): 3OO
( 34) Enter minimum area/perimeter ratio (CR=no minimum):<CR>
(35) Submitting command INFO
( 36) INFO EXCHANGE CALL
( 37) FRI, OCT 13 1989
( 38) INFO 9.42 12/ 1/86 52.74.63*
( 39) COPYRIGHT 1986 HENCO SOFTWARE, INC.
( 40) PROPRIETARY TO HENCO SOFTWARE, INC.
```
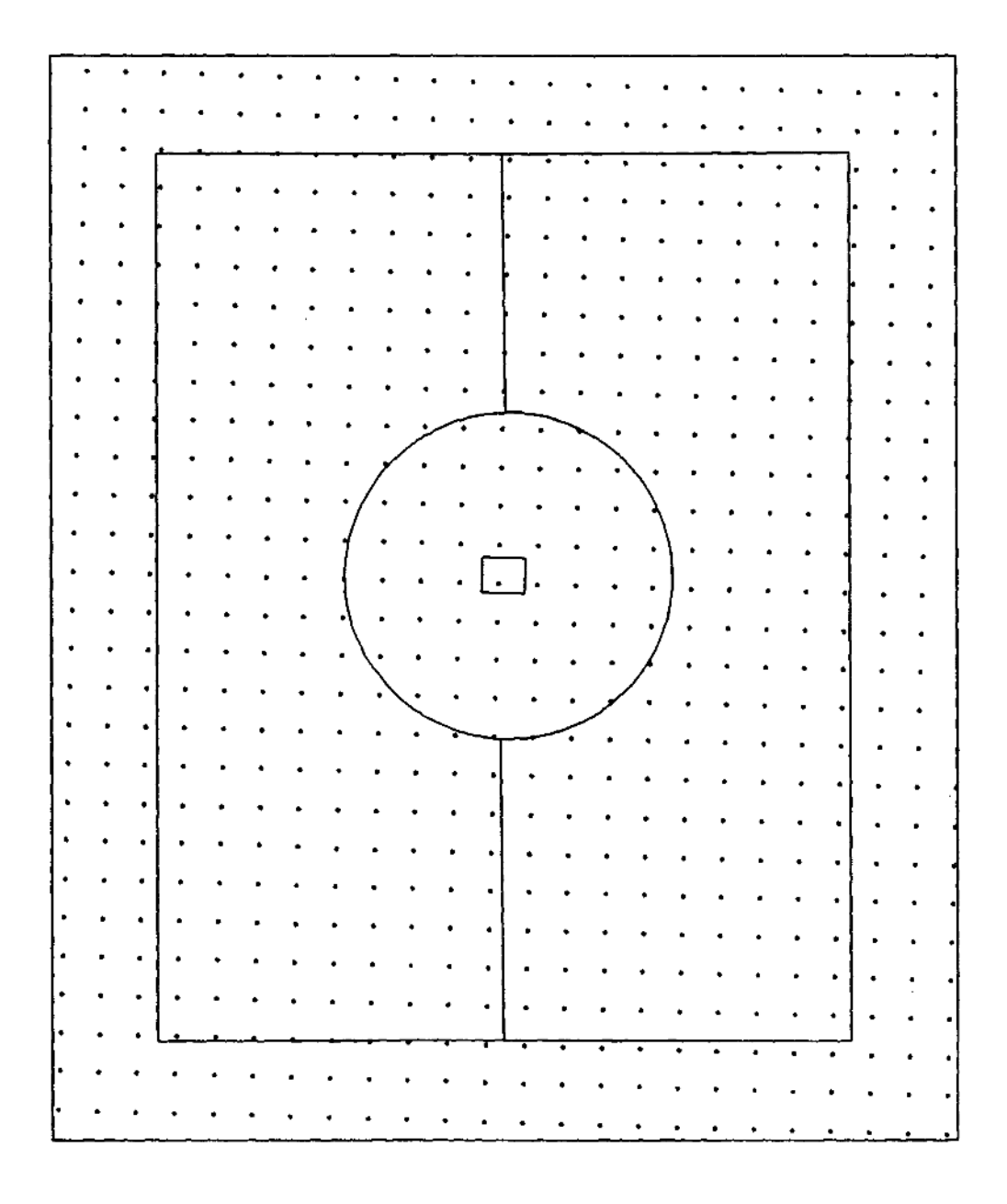

EXPLANATION

 $\overline{\phantom{a}}$ 

POTENTIAL SITE

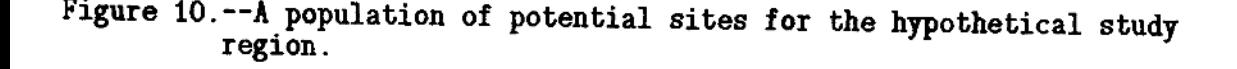
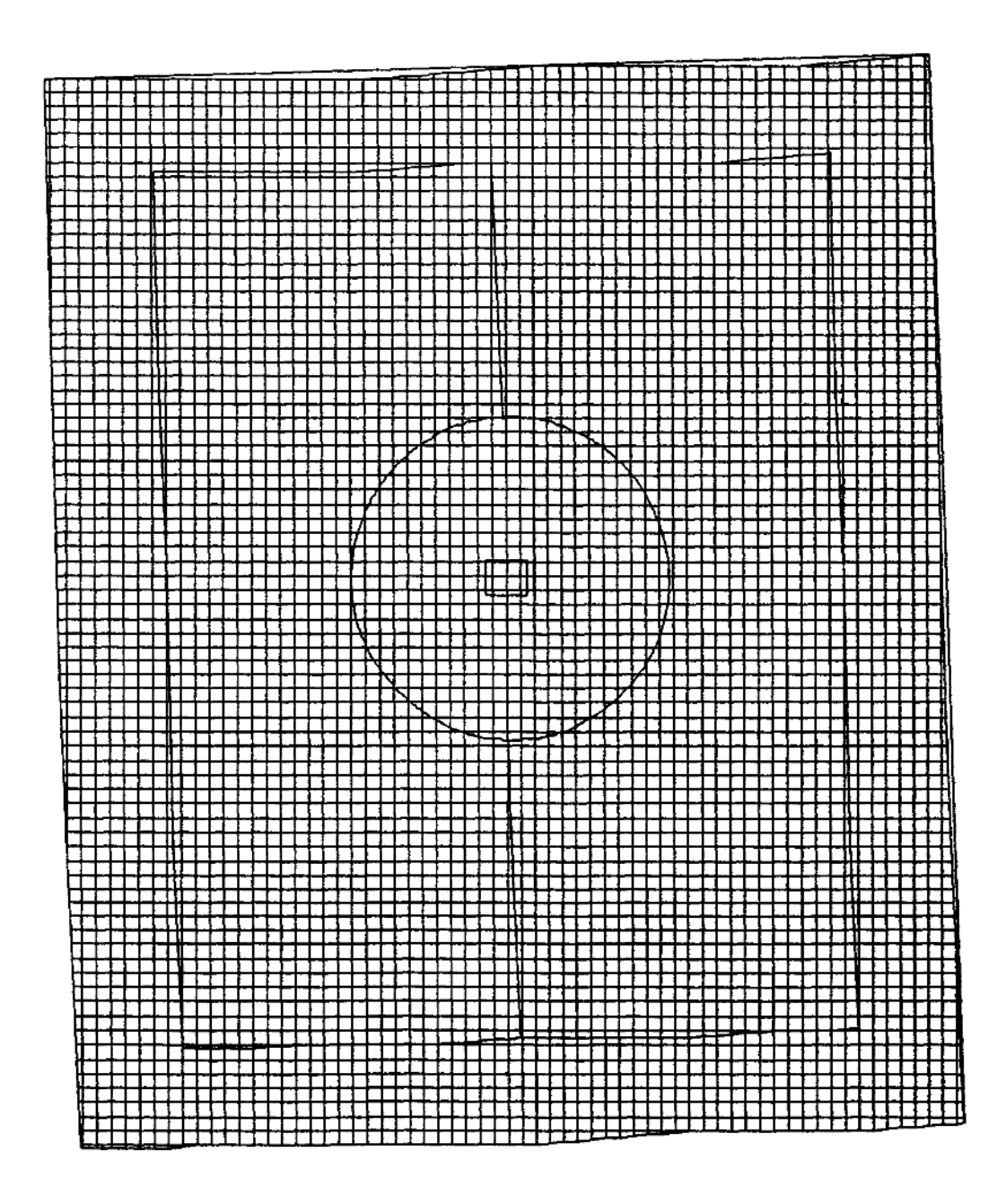

Figure 11.--Subareas of the hypothetical study region used to create cells for random selection of sites with equal-area distribution.

**( 41) US GOVT AGENCIES SEE USAGE RESTRICTIONS IN HELP FILES (HELP RESTRICTIONS) ( 42) ENTER USER NAME>ARC ( 43) ( 44) ENTER COMMAND >SELECT LUSE.SUB.PAT ( 45) 6 RECORD(S) SELECTED ( 46) ( 47) ENTER COMMAND >RESELECT AREA LE 3OO ( 48) 2 RECORD(S) SELECTED ( 49) ( 50) ENTER COMMAND >MOVE ' ' TO CATEGORY** ( 51) **( 52) ENTER COMMAND >QUIT STOP ( 53)** ( 54) You may define a population using any of three methods: **( 55) ( 56) Code Method ( 57)** ( 58) 1 Specify the approximate number of potential sites **( 59) 2 Specify the distance between each potential site ( 6O) 3 Specify an existing point coverage ( 61) ( 62) Enter a method code: 1 ( 63) Enter approximate number of sites (CR=1O,OOO): 7OO ( 64) Defining population characteristics... ( 65) Submitting command RESUME NAWSOFT>SAMP>FINAL>GRIDIM.RUN ( 66) Boundary used from the coverage LUSE.SUB ( 67) Method code is 1 ( 68) Approximate number is 7OO** ( 69) Building a population with 7SO sites... **( 7O) (C) 1988 - 199O Environmental Systems Research Institute, Inc.** ( 71) All Rights Reserved Worldwide **( 72) [GENERATE Version 5.O.I] ( 73) ( 74) ( 75) External I ing BND and TIC. . . ( 76) ( 77) Bui Id ing points. . . ( 78) Clipping LUSE.GRID with LUSE to create LUSE.POP.** ( 79) Overlaying points... **( 80) Creating LUSE.POP.PAT... ( 81) Overlaying annotation... ( 82) Ki I led LUSE.GRID ( 83) Producing identity of LUSE.GRID with LUSE.SUB to create LUSE.POP** ( 84) Overlaying points... **( 85) Creating LUSE.POP.PAT...** ( 86) \*\* Item "AREA" duplicated, Join File version dropped \*\* **( 87)** ( 88) \*\* Item "PERIMETER" duplicated, Join File version dropped \*\* **( 89) ( 9O) \*\* Item "AREA" duplicated, Join File version dropped \*\* ( 91) ( 92) \*\* Item "PERIMETER" duplicated, Join File version dropped \*\* ( 93)**

(94) Killed LUSE.GRID ( 95) Adding CHOSEN to LUSE.POP.PAT to produce LUSE.POP.PAT. ( 96) Adding UNIQUE to LUSE.POP.PAT to produce LUSE.POP.PAT. ( 97) Adding CELLNO to LUSE.POP.PAT to produce LUSE.POP.PAT. ( 98) Dropping LUSE.SUBtf from LUSE.POP.PAT to create LUSE.POP.PAT ( 99) Dropping LUSE.SUB-ID from LUSE.POP.PAT to create LUSE.POP.PAT (100) Dropping LUSE.GRID# from LUSE.POP.PAT to create LUSE.POP.PAT (101) Dropping LUSE.GRID-ID from LUSE.POP.PAT-to create LUSE.POP.PAT (102) Submitting command INFO **(103) INFO EXCHANGE CALL** (104) FRI, OCT 13 1989 (105) INFO 9.42 12/ 1/86 52.74.63\* (106) COPYRIGHT 1986 HENCO SOFTWARE, INC. **(107) PROPRIETARY TO HENCO SOFTWARE, INC.** (108) US GOVT AGENCIES SEE USAGE RESTRICTIONS IN HELP FILES (HELP RESTRICTIONS) (109) ENTER USER NAME>ARC  $(110)$ (111) ENTER COMMAND >SELECT LUSE.POP.PAT **(112) 656 RECORD(S) SELECTED** (113) **(114) ENTER COMMAND >CALC UNIQUE = SRECNO** (115) (116) ENTER COMMAND >Q STOP (117) (118) Preparing category-index file, CATIDX, in INFO (119) Submitting command RESUME NAWSOFT>SAMP>FINAL>DEFIDX.RUN (120) Directory of INFO data base is NAWSOFT>SAMP>FINAL>INFO (121) Coverage of areal subsets is LUSE (122) Coverage of population is LUSE.POP (123) Category-variable name is CATEGORY (124) Number of categories defined = 4 (125) Defining subareas. . . (126) (127) You may define subareas using either of two methods: (128) (12.9) Code Method (130) (131) 1 Specify the approximate number of subareas, or (132) 2 Specify the width of subareas (133) (134) Enter a method code: 1 (135) Enter approximate number of subareas (CR=10,OOO): 5OOO (136) Defining subarea characteristics... (137) Submitting command RESUME NAWSOFT>SAMP>FINAL>GRIDIM.RUN (138) Boundary used from the coverage LUSE.SUB (139) Method code is 1 (140) Approximate number is 5000 (141) Preparing 5148 subareas... (142) (C) 1988 - 1990 Environmental Systems Research Institute, Inc. (143) All Rights Reserved Worldwide (144) [GENERATE Version 5.0.1] (145) (146)

(147) External I ing BND and TIC. . . (148) (149) Building polygons... (150) Clipping LUSE.SUBA with LUSE to create LUSE.GRID.  $(151)$  Sorting... (152) Intersecting... (153) AssembI ing polygons... (154) Creating new labels... (155) Creating NAWSOFT>SAMP>FINAL>LUSE.GRID.PAT... (156) Overlaying annotation... (157) Ki I led LUSE.SUBA (158) Union ing LUSE.SUB with LUSE.SUBA to create LUSE.GRID  $(159)$  Sorting... (160) Intersecting... (161) AssembI ing polygons. . . (162) Creating new labels... (163) Creating LUSE.GRID.PAT...  $(164)$  \*\* Item "AREA" duplicated, Join File version dropped \*\* (165) (166) \*\* Item "PERIMETER" duplicated, Join File version dropped \*\* (167) (168) \*\* Item "AREA" duplicated, Join File version dropped \*\* (169) (170) \*\* Item "PERIMETER" duplicated, Join File version dropped \*\* (171) (172) Adding CELL to LUSE.GRID.PAT to produce LUSE.GRID.PAT. (173) Adding VSTRIP to LUSE.GRID.PAT to produce LUSE.GRID.PAT. (174) Dropping LUSE.SUBtf from LUSE.GRID.PAT to create LUSE.GRID.PAT (175) Dropping LUSE.SUB-ID from LUSE.GRID.PAT to create LUSE.GRID.PAT (176) Dropping LUSE.SUBA# from LUSE.GRID.PAT to create LUSE.GRID.PAT (177) Dropping LUSE.SUBA-ID from LUSE.GRID.PAT to create LUSE.GRID.PAT (178) Ki I led LUSE.SUB (179) Ki I led LUSE.SUBA (180) (181) Site-selection software main menu (182) (183) Code Option (184) (185) 1 Define population (186) 2 Select sites from population (187) 3 Exit from site-selection software **(188)** (189) Enter option code: 3 (190) Arc:

The session begins with entry of the site-selection method code, the name of the areal-subset coverage, and the name of the category variable (lines 1-13). The specifications are checked by the software (lines 14-20) Next, the main-menu is displayed (lines 21-29) and the option code is entered.

The user excludes areal subsets with fewer than 300 coverage area units (lines 31-34). Operational messages are displayed during the geometricexclusion process (lines 35-53). The small rectangular areal subset in the center of figure 7 is excluded. The population-definition menu is displayed (lines 54-62), and an equally-spaced population with approximately 700 sites is specified (lines 62-63). Operational and informative messages are displayed during creation of the population coverage (lines 64-117). Then, the category-index file is created (lines 118-124).

If the random-selection with equal-area distribution method had not been specified, the software would have displayed the main menu beginning on line 125. However in the sample session, the menu for defining subareas is displayed (lines 125-134). Approximately 5,000 subareas are specified (lines 134-135). Operational and informative messages are displayed during creation of the subarea coverage (lines 136-179). Finally, the main menu is displayed and the session is ended (lines 180-189).

## Selection of Sites

### **Options**

Selection of sites begins when the second option of the main menu, "Select sites from population", is chosen. Three prompting messages are displayed consecutively to elicit information about the site selection, as shown below. When the software displays these messages, the word CATEGORY is replaced by the user-specified category-variable name, and word the VALUE is replaced by the user's response to the first prompting message.

Enter value of CATEGORY for site selection (or QUIT): Enter number of primary sites to be selected when  $CATEGORY = VALUE$ : Enter number of alternate sites  $(CR = 2)$ :

When the first prompting message is displayed, the name of the category from which sites will be selected should be entered. If a carriage return is typed without entering a category or the word QUIT is entered, the software stops and the "Arc:" prompting message is displayed.

When the second prompting message is displayed, the number of primary sites to be selected from the previously identified category should be entered. A positive integer is entered normally. If a negative or zero value is entered, the software stops and the "Arc:" prompting message is displayed.

When the third prompting message is displayed, the number of alternate sites to be selected should be entered. Typing a carriage return without entering a valve causes two alternate sites to be chosen for each primary site selected.

After the user has responded to all three prompting messages, the user-specified category value is checked to ensure that at least one areal subset is identified with the category value. If not, an error message is displayed and the first of the three prompting messages is displayed again.

Next, a check is made to determine if sites have previously been selected for the user-specified category value. If so, the following prompting message is displayed.

Do you want to reselect sites for this category (CR=NO)?

WARNING: If an affirmative response is entered, the results of the previous site selection will be removed from the population coverage and sites will be selected for the category again. If a negative response is entered, the three prompting messages that begin site selection are displayed again, beginning with "Enter value of CATEGORY...".

If the simple random-selection or the random-selection with equal-area distribution method is used, the software begins the site selection process. If the random-selection with iterating grids method is used, three more prompting messages are displayed consecutively as shown below.

Enter fraction of cells to attain 3 sites for convergence,  $(CR = .75)$ : Enter maximum number of iterations,  $(CR = 8)$ : Enter damping factor,  $(CR = .90)$ :

When the first prompting message is displayed, the software displays the number of rounds where the number three is shown above. The user enters a value between zero and one to complete the specifications for the secondary convergence criteria. A value of one disables secondary convergence. (See the "Random selection with iterating grids" section of this report.) If a carriage return is typed without entering a value, the fraction-of-cells variable is set to 0.75.

After the second prompting message is displayed, the user enters the maximum number of gridding iterations to be tried. If a carriage return is typed without entering a value, a maximum of eight iterations will be used.

If the maximum number of iterations is reached without finding a grid that meets the convergence criteria, the user is given the opportunity to enter different specifications for site selection. In this case, the prompting messages shown at the beginning of this section of the report ("Selection of sites") are displayed again.

After the third prompting message is displayed, the user enters a damping factor. The user-specified damping factor sometimes is used by the software for preparing a new grid after a failed iteration, as explained in the "Random selection with iterating grids" section of this report. If a carriage return is typed without entering a value, the user-specified damping factor is set to 0.90.

At the end of each failed iteration, the software displays informative messages pertaining to the results of the iteration. These informative messages can be used for specifying a different damping factor if the maximum number of iterations is reached without finding a satisfactory grid.

If the number of cells in the grid that contain at least  $\eta_r$  sites is consistently larger than the desired number of sites, a larger damping

factor or a larger number of alternate sites should be used. If the number of cells in the grid that contain  $\eta_r$  sites oscillates above and below the desired number of primary sites, the damping factor should be decreased.

## Sample run using simple random selection

In this sample, four sites are selected from the previously defined population using the simple random-selection method. Lines 1-29 differ from the previous sample session only where the site-selection method is specified on line 11.

**( 1) Arc: &R SAMPLE ( 2) ( 3) Site selection may be performed using one of three methods: ( 4) ( 5) Code Method ( 6) (7) 1 Simple random selection (8) 2 Random selection with equal-area distribution (9) 3 Random selection with iterating grids ( 10)** ( 11) Enter method code: 1 ( 12) Enter name of area I subset coverage: **LUSE** ( 13) Enter name of category variable: **CATEGORY** ( 14)  $(15)$  Checking areal-subset coverage specifications **( 16) Submitting command RESUME NAWSOFT>SAMP>FINAL>ITEXST.RUN ( 17) Directory of INFO data base is NAWSOFT>SAMP>FINAL>INFO ( 18) INFO user name is ARC ( 19) INFO file name is LUSE.PAT ( 20) Variable name is CATEGORY ( 21) ( 22) Site-selection software main menu ( 23) ( 24) Code Option ( 25) ( 26) 1 Define population ( 27) 2 Select sites from population ( 28) 3 Exit from site-selection software ( 29)** ( 30) Enter option code: 2 ( 31) ( 32) Ready for site selection... ( 33) **< 34) Enter value of CATEGORY for site selection (CR = QUIT): URBAN ( 35) Enter number of primary sites to be selected when CATEGORY = URBAN: 4 ( 36) Enter number of alternate sites (CR = 2): <CR> ( 37) Submitting command RESUME NAWSOFT>SAMP>FINAL>CHKIDX.RUN ( 38) Directory of INFO data base is NAWSOFT>SAMP>FINAL>INFO ( 39) Category is URBAN ( 40) Submitting command RESUME NAWSOFT>SAMP>FINAL>PICKEM.RUN ( 41) Directory of INFO data base is NAWSOFT>SAMP>FINAL>INFO**

```
( 42) Coverage of population is LUSE.POP
( 43) Selection expression is CATEGORY EQ 'URBAN'
( 44) Number of primary sites is 4
( 45) Number of alternate sites is 2
( 46) 178 sites in the cell
(47) Site selection completed....Updating index file...
( 48) Submitting command RESUME NAWSOFT>SAMP>FINAL>UPTIDX.RUN
( 49) Directory of INFO data base is NAWSOFT>SAMP>FINAL>INFO
( 50) Category is URBAN
( 51) Number of primary sites is 4
(52) Preparing plot file: #LUSE. URBAN
( 53) (C) 1988 - 1990 Environmental Systems Research Institute, Inc.
( 54) All Rights Reserved Worldwide
( 55) ARCPLOT Version 5.0.1
( 56)
( 57) Enter Plot filename #LUSE.URBAN
( 58) LUSE.POP points : 12 of 656 selected.
( 59) Leaving ARCPLOT...
( 60)
(61) Saving locations of selected sites...
( 62) Submitting command RESUME NAWSOFT>SAMP>FINAL>CATRPT.RUN
( 63) Directory of INFO data base is NAWSOFT>SAMP>FINAL>INFO
( 64) Coverage of population is LUSE.POP
( 65) Category-variable name is CATEGORY
( 66) Category is URBAN
( 67) CelI-variabIe name is
( 68) Projecting to latitude-longitude. . .
( 69) Locations projected..... .formatting report...
( 70) Submitting command RESUME NAWSOFT>SAMP>FINAL>FCATRP.RUN
( 71) Directory of INFO data base is NAWSOFT>SAMP>FINAL>INFO
( 72) Category is URBAN
( 73) Number of primary sites is 4
( 74) Number of alternate sites is 2
( 75)
(76) Report is ready in the file: SITE.REPORT.URBAN
( 77)
( 78) Site-selection software main menu
( 79)
( 80) Code Option
( 81)
( 82) 1 Define population
( 83) 2 Select sites from population
( 84) 3 Exit from site-selection software
( 85)
( 86) Enter option code: 3
( 87) Arc:
```
The main menu is displayed and the option to select sites is specified (lines 21-30). The user specifies selection of four sites from category "URBAN" with two alternate sites each (lines 34-36).

Operational and informative messages are displayed on lines 37-76. The first operation (lines 37-39) checks that a valid category value was entered and that a sufficient number of potential sites exist. The second operation randomly selects sites (lines 40-46) . The third operation updates the category-index file (lines 47-51) . The fourth operation writes the binary plot file (lines 52-59) . The fifth operation prepares the site-selection report (lines  $60-76$ ). The main menu is displayed again on lines  $78-86$ . The plot file created during this sample session is shown in figure 9.

## Sample run using random selection with equal-area distribution

Four sites in category "MIXED" are chosen using the random-selection with equal-area distribution method. The first 29 lines of this sample are the same as the sample presented for defining the population. The option to select sites is chosen (line 30) . Again, four sites with two alternate sites each are specified (lines 35-36) .

**( 1) Arc: \*R SAMPLE ( 2) ( 3) Site selection may be performed using one of three methods: ( 4) ( 5) Code Method ( 6) (7) 1 Simple random selection (8) 2 Random selection with equal -area distribution (9) 3 Random selection with iterating grids ( 10) ( 11) Enter method code : 2 ( 12) Enter name of area I -subset coverage: LUSE ( 13) Enter name of category variable: CATEGORY ( 14) ( 15) Checking areai-subset coverage specifications ( 16) Submitting command RESUME NAWSOFT>SAMP>FINAL>ITEXST. RUN ( 17) Directory of INFO data base is NAWSOFT>SAMP>FINAL>INFO ( 18) INFO user name is ARC ( 19) INFO file name is LUSE. PAT ( 2O) Variable name is CATEGORY ( 21) ( 22) Site-selection software main menu ( 23) ( 24) Code Option ( 25) ( 26) 1 Define population ( 27) 2 Select sites from population ( 28) 3 Exit from site-selection software ( 29) ( 3O) Enter option code: 2 ( 31) ( 32) Ready for site se Lection. . . ( 33) ( 34) Enter value of CATEGORY for site selection (CR = QUIT): MIXED ( 35) Enter number of primary sites to be selected when CATEGORY = MIXED: 4 ( 36) Enter number of alternate sites (CR = 2): <CR> ( 37) Submitting command RESUME NAWSOFT>SAMP>FINAL>CHKIDX.RUN**

```
( 38)
( 39)
(40)(41)(42)(43)(44)(45)(46)(47)(48)(49)( 50)
( 51)
( 52)
( 53)
( 54)
( 55)
( 56)
( 57)
( 58)
( 59)
( 60)
( 61)
( 62)
( 63)
( 64)
( 65)
( 66)
( 67)
( 68)
( 69)
( 70)
( 71)
( 72)
( 73)
( 74)
( 75)
( 76)
( 77)
( 78)
( 79)
( 80)
( 81)
( 82)
( 83)
( 84)
( 85)
( 86)
( 87)
( 88)
( 89)
( 90)
      Directory of INFO data base is NAWSOFT>SAMP>FINAL>INFO 
      Category is MIXED
       Creating \& equal-area \; cellsSubmitting command RESUME NAWSOFT>SAMP>FINAL>EQARSA.RUN
      Directory of INFO data base is NAWSOFT>SAMP>FINAL>INFO
      Coverage of subarea polygons is LUSE.SUBA
      Category-variable name is CATEGORY
      Category is MIXED
      Number of primary sites is 4
      Number of alternate sites is 2
      Number of vertical strips = 2
             Total area =Strip area =
         Equal area for cell =47749.63 
                                              23874.81 
                                              11937.41 (25.0%)
                  Equal-area grid eel Is:
                CelI Area
                  1 11938.7
                  2 11937.5
                  3 11952.0
                  4 11921.4
                                    Percentage 
                                      (25.0%)(25.0%)(25.0%)(25.0%)Producing identity of LUSE.POP with LUSE.SUBA to create LUSE.SAM 
       Overlaying points...
       Creating LUSE.SAM.PAT...
      ** Item "AREA" duplicated, Join File version dropped **
      ** Item "PERIMETER" duplicated, Join File version dropped **
      ** Item "AREA" dupl icated, Join Fi le version dropped **
      ** Item "PERIMETER" duplicated, Join File version dropped **
      ** Item "CATEGORY" duplicated, Join File version dropped **
      Preparing coverage of equal-area cells
       Dissolving LUSE.SUBA by CELL to create LUSE.CELL.MIXED
       Creating LUSE.CELL.MIXED.PAT format...
       Creating dissolve table...
       Dissolving...
      Number of Polygons (Input, Output) = 5168 5
      Number of Arcs (Input, Output) = 10473 9
       Creating LUSE.CELL.MIXED.PAT...
      Selecting sites from cell #1
      Subm i tt i ng command RESUME NAWSOFT>SAMP>FINAL>PICKEM.RUN 
      Directory of INFO data base is NAWSOFT>SAMP>FINAL>INFO 
      Coverage of population is LUSE.SAM
      Selection expression is CELL = 1 AND CATEGORY EQ 'MIXED'
      Number of primary sites is 1 
      Number of alternate sites is 2 
         38 sites in the cell
```

```
( 91) Selecting sites /rom ceLL #2
( 92)
( 93) Submitting command RESUME NAWSOFT>SAMP>FINAL>PICKEM.RUN
( 94) Directory of INFO data base is NAWSOFT>SAMP>FINAL>INFO
( 95) Coverage of population is LUSE.SAM
(96) Selection expression is CELL = 2 AND CATEGORY EQ 'MIXED'
( 97) Number of primary sites is 1
( 98) Number of alternate sites is 2
(99) 49 sites in the cell
(100) Selecting sites from cell #S
(101)
(102) Submitting command RESUME NAWSOFT>SAMP>FINAL>PICKEM.RUN
(103) Directory of INFO data base is NAWSOFT>SAMP>FINAL>INFO
(104) Coverage of population is LUSE.SAM
(105) Selection expression is CELL = 3 AND CATEGORY EQ 'MIXED'
(106) Number of primary sites is 1
(107) Number of alternate sites is 2
(108) 44 sites in the cell
(109) Selecting sites from cell #4(110)
(111) Submitting command RESUME NAWSOFT>SAMP>FINAL>PICKEM.RUN
(112) Directory of INFO data base is NAWSOFT>SAMP>FINAL>INFO
(113) Coverage of population is LUSE.SAM
(114) Selection expression is CELL = 4 AND CATEGORY EQ 'MIXED'
(115) Number of primary sites is 1
(116) Number of alternate sites is 2
(117) 48 sites in the cell
(118) Site selection completed....Updating index file...
(119) Submitting command RESUME NAWSOFT>SAMP>FINAL>UPTIDX.RUN
(120) Directory of INFO data base is NAWSOFT>SAMP>FINAL>INFO
(121) Category is MIXED
(122) Number of primary sites is 4
(123) Recording resuits in population coverage
(124) Submitting command INFO
(125) INFO EXCHANGE CALL
(126) MON, OCT 16 1989
(127) INFO 9.42 12/ 1/86 52.74.63*
(128) COPYRIGHT 1986 HENCO SOFTWARE, INC.
(129) PROPRIETARY TO HENCO SOFTWARE, INC.
(130) US GOVT AGENCIES SEE USAGE RESTRICTIONS IN HELP FILES (HELP RESTRICTIONS)
(131) ENTER USER NAME>ARC
(132)
(133) ENTER COMMAND >SELECT LUSE.SAM.PAT
(134) 656 RECORD(S) SELECTED
(135)
(136) ENTER COMMAND >RELATE LUSE.POP.PAT UNIQUE
(137)
(138) ENTER COMMAND >RESELECT CATEGORY = 'MIXED'
(139) 179 RECORD(S) SELECTED
(140)
(141) ENTER COMMAND >CALC $1CELLNO = CELL
(142)
(143) ENTER COMMAND >CALC SlCHOSEN = CHOSEN
```

```
42
```
(144) (145) ENTER COMMAND >Q STOP (146) Preparing pLot fiie: #LUSE.MIXED (147) (C) 1988 - 1990 Environmental Systems Research Institute, Inc. (148) All Rights Reserved Worldwide (149) ARCPLOT Version 5.O.I (150) (151) Enter Plot filename #LUSE.MIXED (152) LUSE.SAM points : 12 of 656 selected. (153) Leaving ARCPLOT... (154) (155) Sawing Locations of selected sites... (156) Submitting command RESUME NAWSOFT>SAMP>FINAL>CATRPT.RUN (157) Directory of INFO data base is NAWSOFT>SAMP>FINAL>INFO (158) Coverage of population is LUSE.SAM (159) Category-variable name is CATEGORY (160) Category is MIXED (161) CeI I-variabIe name is CELL (162) Projecting to Latitude-Longitude... (163) Locations projected. .... .formatting report. . . (164) Submitting command RESUME NAWSOFT>SAMP>FINAL>FCATRP.RUN (165) Directory of INFO data base is NAWSOFT>SAMP>FINAL>INFO (166) Category is MIXED (167) Number of primary sites is 4 (168) Number of alternate sites is 2 (169) (170) Report is ready in the fiLe: SITE. REPORT. MIXED (171) (172) Site-selection software main menu (173) (174) Code Option (175) (176) 1 Define population (177) 2 Select sites from population (178) 3 Exit from site-selection software (179) (180) Enter option code: 3 (181) Arc:

All of the operations during the simple random site-selection sample session are performed in this sample; however, some additional operations are performed. As before, the user's specifications are checked (lines 37-39). The next operation aggregates the subareas into equal-area cells (lines 40-60). The results of computations for the desired areas of strips and cells are displayed (lines 49-52). Next, the actual areas of the cells prepared by aggregating the subareas are shown (lines 53-60). The next group of operational messages (lines 61-72) are displayed while the software determines the cell in which each potential site is located. A coverage of the cells is created (lines 73-81).

Next, one primary and two alternate sites are selected from each cell. This operation is repeated for the user-specified number of primary sites (lines 82-90, 91-99, 100-108, and 109-117). The category-index file is

updated (lines 118-122), the results of the site selections are saved in the population coverage (lines 123-145), a plot file is prepared (lines 146-153), and a site-selection report is written (lines 154-170). Finally, the main menu is displayed again (lines 171-180). The cells created and the sites selected for category "MIXED" are shown in figure 12.

### Sample run using random selection with iterating grids

This sample shows use of the random-selection with iterating grids method to select four sites from category "RURAL" (lines 1-35). Again, two alternate sites are specified for each primary site selected (lines 35-36). As with the two previous samples, the user's specifications are checked (lines 37-39). Next, the three iteration-control variables are entered (lines 40-42).

```
( 1) Arc: AR SAMPLE 
( 2)
( 3) Site selection may be performed using one of three methods:
(4)( 5) Code Method
( 6)
(7) 1 Simple random selection
(8) 2 Random selection with equal-area distribution
(9) 3 Random selection with iterating grids
(10)( 11) Enter method code: 3
( 12) Enter name of area I-subset coverage: LUSE
( 13) Enter name of category variable: CATEGORY
(14)(15) Checking areal-subset coverage specifications
( 16) Submitting command RESUME NAWSOFT>SAMP>FINAL>ITEXST.RUN
( 17) Directory of INFO data base is NAWSOFT>SAMP>FINAL>INFO
( 18) INFO user name is ARC
( 19) INFO file name is LUSE.PAT
( 20) Variable name is CATEGORY
(21)( 22) Site-selection software main menu
( 23)
( 24) i Code Option
( 25)
( 26) 1 Define population
( 27) 2 Select sites from population
( 28) 3 Exit from site-selection software
( 29)
( 3O) Enter option code: 2
( 31)
( 32) Ready for site selection...
( 33)
( 34) Enter value of CATEGORY for site selection (CR = QUIT): RURAL
(35) Enter number of primary sites to be selected when CATEGORY = RURAL: 4
(36) Enter number of alternate sites (CR = 2): \langle CR \rangle
```
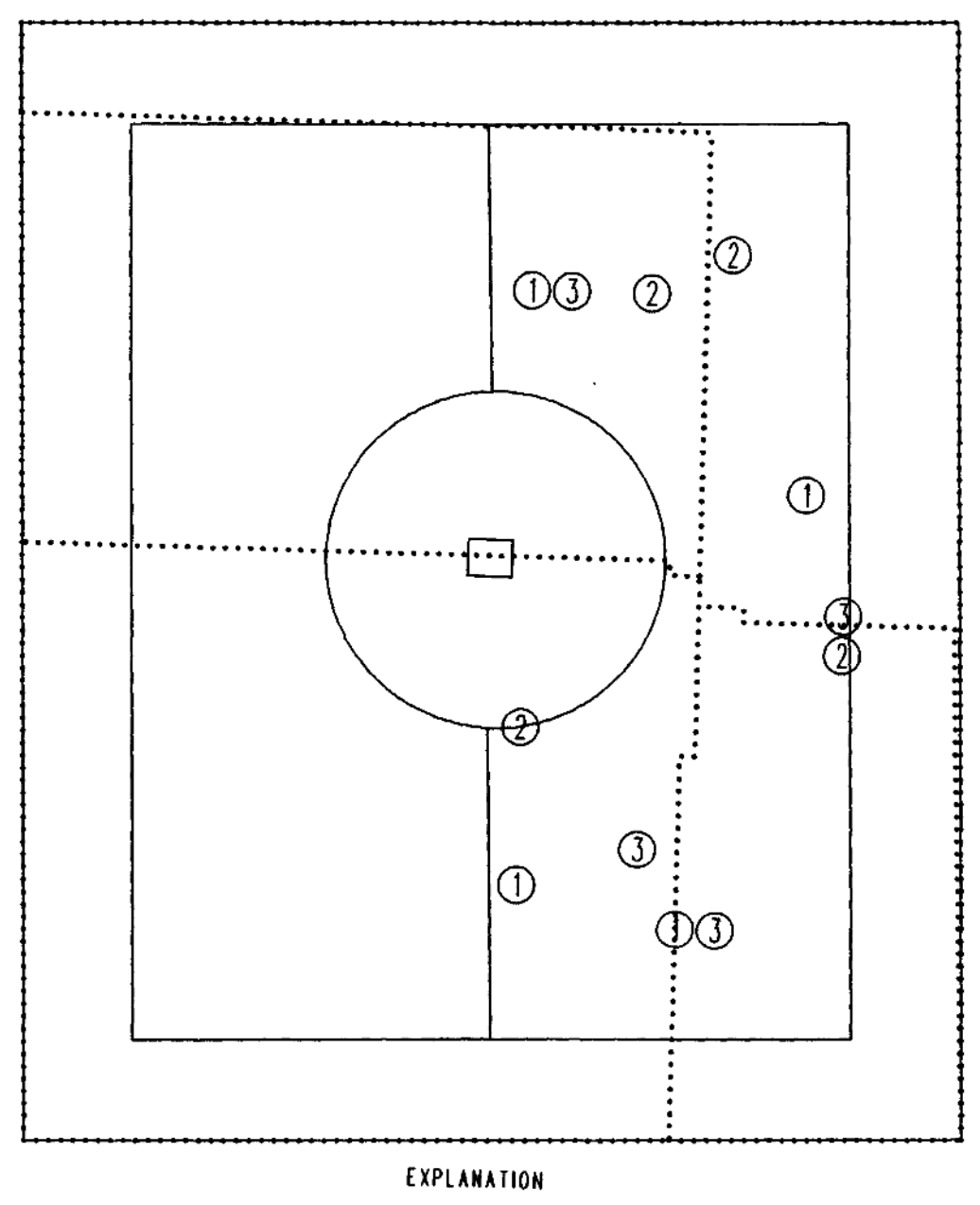

... CELL BOUNDARY SELECTED SITE, ROUND NUMBER O SHOWN INSIDE CIRCLE

Figure 12.--Results of selecting sites from the "MIXED" category using random selection with equal-area distribution.

```
( 37) Submitting command RESUME NAWSOFT>SAMP>FINAL>CHKIDX.RUN
( 38) Directory of INFO data base is NAWSOFT>SAMP>FINAL>INFO
( 39) Category is RURAL
( 4O) Enter fraction of cells to attain 3 sites for convergence, (CR = .75): <CR>
( 41) Enter maximum number of iterations, (CR = 8): 1O
( 42) Enter damping factor, (CR = .90): 1.5
( 43) Making an initial, guess at grid characteristics. . .
( 44) Submitting command RESUME NAWSOFT>SAMP>FINAL>NFLATE.RUN
( 45) Directory of INFO data base is NAWSOFT>SAMP>FINAL>INFO
( 46) Category is RURAL
( 47) Number of primary sites is 4
( 48) Number of alternate sites is 2
( 49) Defining ceLL characteristics...
( 5O) Submitting command RESUME NAWSOFT>SAMP>FINAL>GRIDIM.RUN
( 51) Boundary used from the coverage LUSE
( 52) Method code is 1
( 53) Approximate number is 8
( 54)
(55) Constructing a grid with 12 cells...
( 56) (C) 1988 - 199O Environmental Systems Research Institute, Inc.
( 57) All Rights Reserved Worldwide
( 58) [GENERATE Version 5.0.1]
( 59)
( 60) , ( 61) External I ing BND and TIC. . .
(62)( 63) Bui Iding polygons...
( 64) Killed LUSE.SAM
( 65) Producing identity of LUSE.POP with LUSE.CELL.RURAL to create LUSE.SAM
( 66) Overlaying points...
( 67) Creating LUSE.SAM.PAT...
( 68) ** Item "AREA" duplicated, Join Fi le version dropped **
( 69)
( 7O) ** Item "PERIMETER" duplicated, Join File version dropped **
( 71)
( 72) ** Item "AREA" duplicated, Join File version dropped **
( 73)
( 74) ** Item "PERIMETER" duplicated, Join File version dropped **
( 75)
( 76) Checking for convergence...
( 77) Submitting command RESUME NAWSOFT>SAMP>FINAL>SAMINF.RUN
( 78) Directory of INFO data base is NAWSOFT>SAMP>FINAL>INFO
( 79) Coverage of iteration results is LUSE.SAM
( 80) Cell-variable name is LUSE.CELL.RURAL-ID
( 81) Category-variable name is CATEGORY
( 82) Category is RURAL
( 83) Number < f primary sites is 4
( 84) Current number of eel Is is 12
( 85) Number of alternate sites is 2
( 86) Percentage required for convergence is .75
( 87) Damping factor is 1.5
```

```
( 88)
    (89) Iteration failed to converge using 12 cells
( 9O) Average populated cell contained 18.6 sites
( 91) 16 eel Is contained at least 3 sites.
( 92) Next iteration will use at least 3 eel Is
( 93)
    ( 94) Convergence faiLed on iteration #±
( 95) Defining ceii characteristics. ..
( 96)
(134)
(135)
    (136) Iteration failed to converge using 4 cells
(137) Average populated eel I contained 33.1 sites
(138) 9 cells contained at least 3 sites.
(139) Next iteration will use at least 2 cells
(140)
    (141) Convergence faiLed on iteration #2
(142) Defining ceii characteristics...
(143)
 \mathbf{r}(181)
    (182)
(183) Iteration failed to converge using 4 cells
(184) Average populated cell contained 49.7 sites
(185) 6 eel Is contained at least 3 sites.
(186) Next iteration will use at least 3 eel Is
    (187)
(188) Convergence faiLed on iteration #3
(189) Defining ceii characteristics. ..
(190)
 \ddot{\phantom{a}}(228)
(229)
    (230) Iteration failed to converge using 4 cells
(231) Average populated cell contained 33.1 sites
(232) 9 eel Is contained at least 3 sites.
(233) Next iteration will use at least 2 cells
(234)
    (235) Convergence faiLed on iteration #4
(236) Defining ceii characteristics. ..
(237) Submitting command RESUME NAWSOFT>SAMP>FINAL>GRIDIM.RUN
(238) Boundary used from the coverage LUSE
(239) Method code is 1
(240) Approximate number is 2
```
**(241)**  $(242)$  Constructing a grid with 2 cells... (243) Killed LUSE.CELL.RURAL (244) (C) 1988 - 1990 Environmental Systems Research Institute, Inc. (245) All Rights Reserved Worldwide (246) [GENERATE Version 5.O.I] **(247) (248)** (249) External I ing BND and TIC **(250)** (251) Building polygons... (252) Killed LUSE.SAM (253) Producing identity of LUSE.POP with LUSE.CELL.RURAL to create LUSE.SAM (254) Overlaying points... (255) Creating LUSE.SAM.PAT... (256) \*\* Item "AREA" dupl icated, Join Fi le version dropped \*\* **(257)** (258) \*\* Item "PERIMETER" duplicated, Join File version dropped \*\* **(259)** (260) \*\* Item "AREA" duplicated, Join File version dropped \*\* (261) **(262)** \*\* Item "PERIMETER" duplicated, Join File version dropped \*\* **(263)** (264) Checking for convergence... (265) Submitting command RESUME NAWSOFT>SAMP>FINAL>SAMINF.RUN (266) Directory of INFO data base is NAWSOFT>SAMP>FINAL>INFO (267) Coverage of iteration results is LUSE.SAM (268) Cell-variable name is LUSE.CELL.RURAL-ID (269) Category-variable name is CATEGORY **(270) Category is RURAL** (271) Number of primary sites is 4 (272) Current number of cells is 2 (273) Number of alternate sites is 2 (274) Percentage required for convergence is .75 (275) Damping factor is 1.5  $(276)$  Site selection completed... Updating index file... (277) Submitting command RESUME NAWSOFT>SAMP>FINAL>UPTIDX.RUN (278) Directory of INFO data base is NAWSOFT>SAMP>FINAL>INFO **(279) Category is RURAL** (280) Number of primary sites is 4 (281) Recording results in population coverage (282) Submitting command INFO **(283) INFO EXCHANGE CALL (284) MON, OCT 16 1989 (285) INFO 9.42 12/ 1/86 52.74.63\* (286) COPYRIGHT 1986 HENCO SOFTWARE, INC. (287) PROPRIETARY TO HENCO SOFTWARE, INC. (288) US GOVT AGENCIES SEE USAGE RESTRICTIONS IN HELP FILES (HELP RESTRICTIONS) (289) ENTER USER NAME>ARC (290)**

(291) ENTER COMMAND >SELECT LUSE.SAM.PAT (292) 656 RECORD(S) SELECTED (293) (294) ENTER COMMAND >RELATE LUSE.POP.PAT UNIQUE (295) (296) ENTER COMMAND >RESELECT CATEGORY = 'RURAL' (297) 298 RECORD(S) SELECTED (298) (299) ENTER COMMAND >CALC SlCELLNO = LUSE.CELL.RURAL-ID (300) (301) ENTER COMMAND >CALC S1CHOSEN = CHOSEN (302) (303) ENTER COMMAND >Q STOP (304) Preparing plot fiLe: #LUSE. RURAL (305) (C) 1988 - 199O Environmental Systems Research Institute, Inc. (306) All Rights Reserved Worldwide (307) ARCPLOT Version 5.O.I (308) (309) Enter Plot filename #LUSE.RURAL (310) LUSE.SAM points : 12 of 656 selected. (311) Leaving ARCPLOT... (312) (313) Saving Locations of seLected sites. . . (314) Submitting command RESUME NAWSOFT>SAMP>FINAL>CATRPT.RUN (315) Directory of INFO data base is NAWSOFT>SAMP>FINAL>INFO (316) Coverage of population is LUSE.SAM (317) Category-variable name is CATEGORY (318) Category is RURAL (319) Cell-variable name is LUSE.CELL.RURAL-ID (320) Projecting to Latitude-Longitude... (321) Locations projected. .... .formatting report. . . (322) Submitting command RESUME NAWSOFT>SAMP>FINAL>FCATRP.RUN (323) Directory of INFO data base is NAWSOFT>SAMP>FINAL>INFO (324) Category is RURAL (325) Number of primary sites is 4 (326) Number of alternate sites is 2 (327) (328) Report is ready in the fiLe: SITE. REPORT. RURAL (329) (330) Site-selection software main menu (331) (332) Code Option (333) (334) 1 Define population (335) 2 Select sites from population (336) 3 Exit from site-selection software (337) (338) Enter option code: 3 (339) Arc:

The characteristics of the first grid are calculated (lines 43-53), the grid coverage is prepared (lines 54-74), and the grid is compared to the user-specified convergence criteria (lines 75-87). Convergence is not

attained on the first iteration and informative messages are displayed (lines 88-94).

The amount of time required to select sites and number of lines displayed on the terminal can be large because the site-selection process with this method is iterative. A satisfactory grid was found for this sample problem on the fifth iteration. To avoid unnecessary repetition in this report, lines 96-134, 143-181, and 190-228 were omitted. These lines contain operational and informative messages for the second, third, and fourth iterations similar to those printed for the first iteration (lines 50-87).

The operational and informative messages displayed during the fifth iteration (lines 236-275) are similar to messages displayed during the first iteration. The remainder of the sample session is similar to the previous sample. The category-index file is updated (lines 276-280), the site selections are stored in the population coverage (lines 281-303), the plot file is written (lines 304-311), and the site-selection report is prepared (lines 312-328), and the main menu is displayed (lines 330-338).

The cells created and the sites selected during this sample session are shown in figure 13.

## Site Selection for the Central Oklahoma Aquifer Study Region

The site-selection software has been tested and applied to several hydrologic studies. Water-quality site selection for the Central Oklahoma aquifer NAWQA project (Christenson and Parkhurst, 1987) was performed using the software. Areal subsets were identified by hydrogeologic unit. An equally spaced population of potential sites was created for the study region and sites were selected using the random-selection with equal-area distribution method. The existing well suitable for sampling nearest the selected location was found in the field and used for water-quality sampling. This technique was workable because the population of existing wells in central Oklahoma is large and evenly distributed throughout the study region.

A three-dimensional network was designed for the Central Oklahoma NAWQA study region by using three areal-subset coverages. The first areal-subset coverage identified alluvium and terrace deposits. The second areal-subset coverage contained shallow and medium depth hydrogeologic units, and the third coverage contained deep hydrogeologic units. Site selection was performed separately with each coverage.

Alluvium and terrace deposits overlie approximately one third of the study area. An equally spaced population of potential sites (fig. 14) was created using the site-selection software. Sixty primary sites for the alluvium and terrace deposits were selected. Two alternate sites were selected for each primary site. Thus, 3 sites were selected from each of 60 equal-area cells (fig. 15).

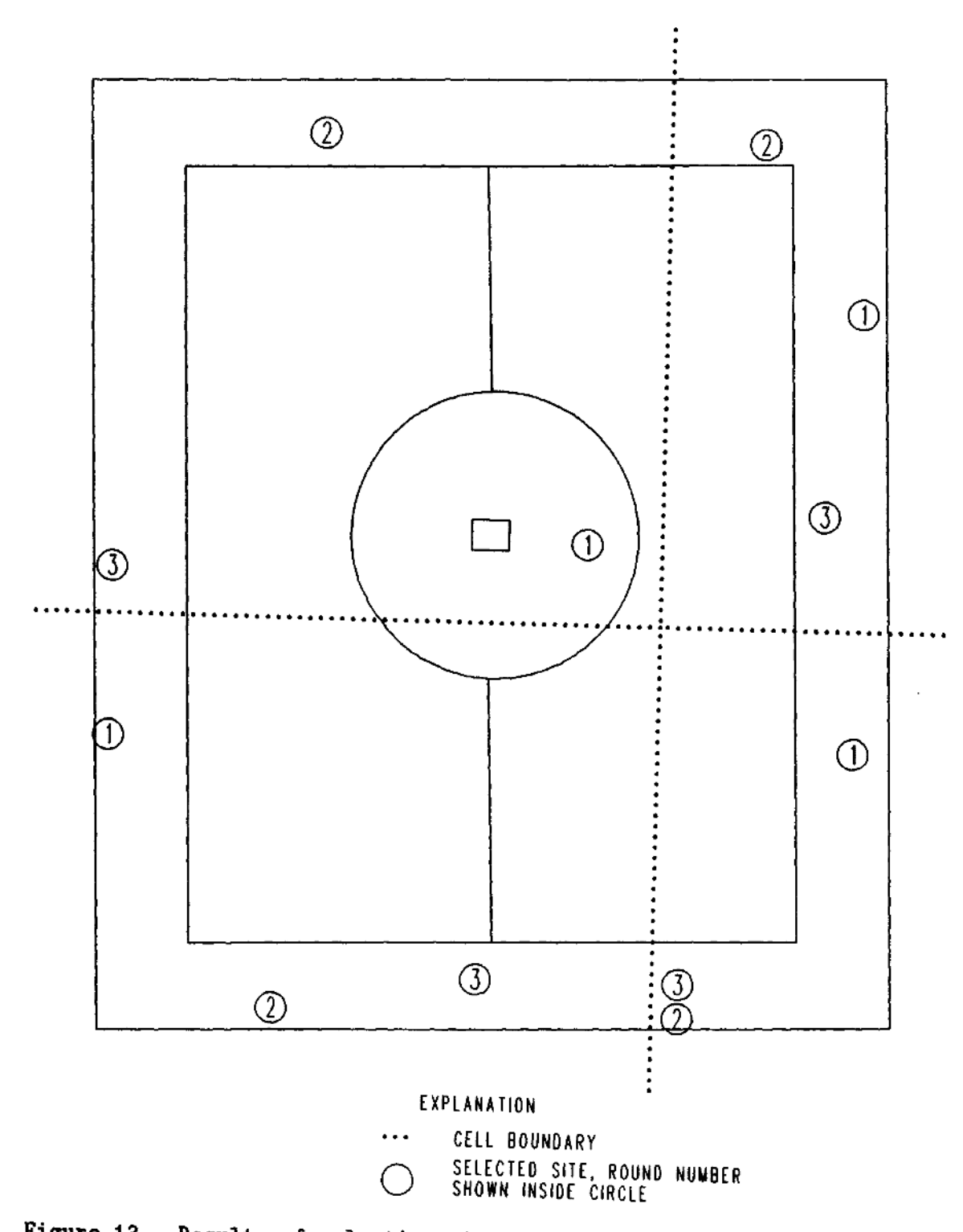

Figure 13.-Results of selecting sites from the "RURAL" category using random selection with iterating grids.

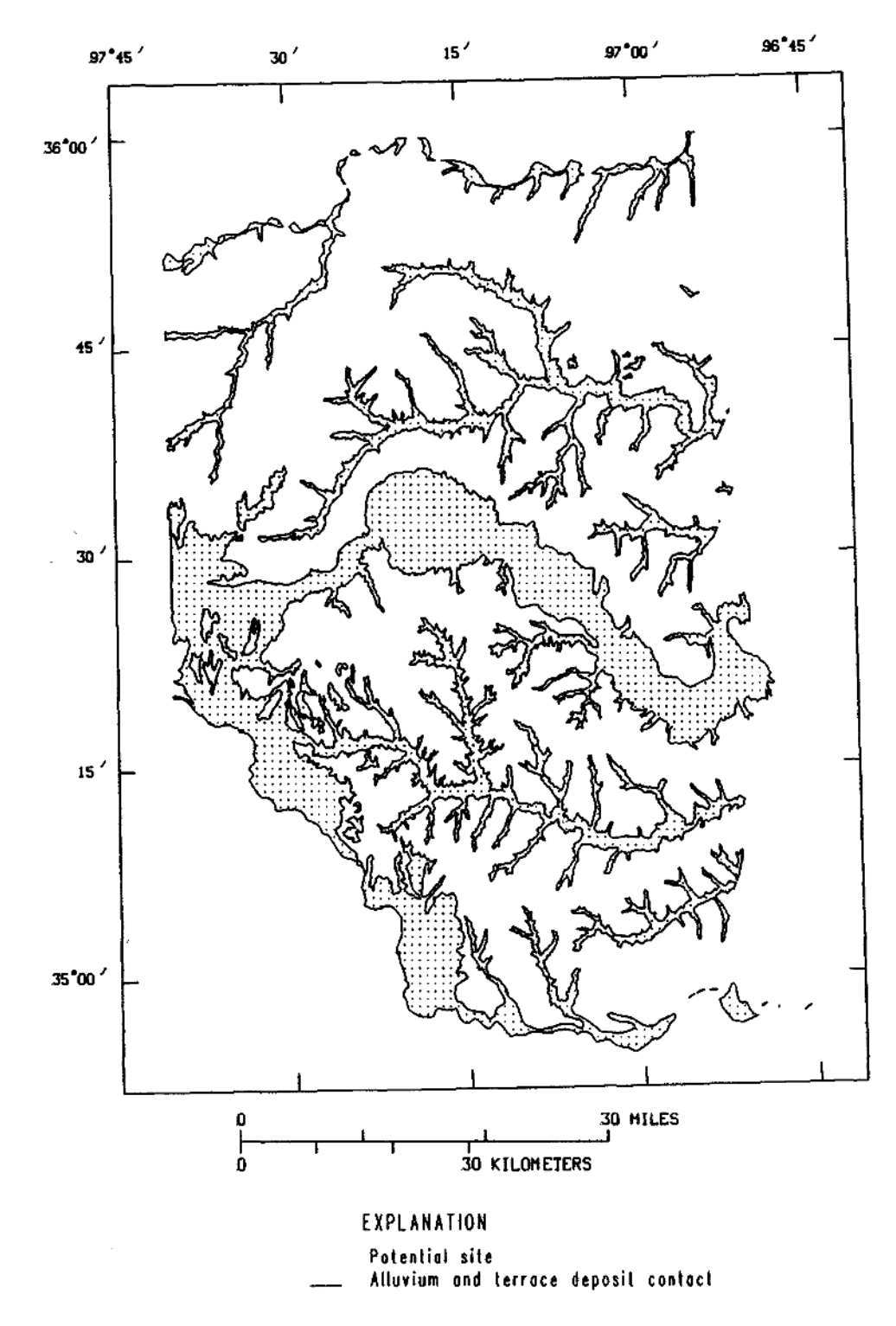

Figure 14.--Equally spaced population of potential sites in the alluvium and terrace deposits of the Central Oklahoma aquifer study unit

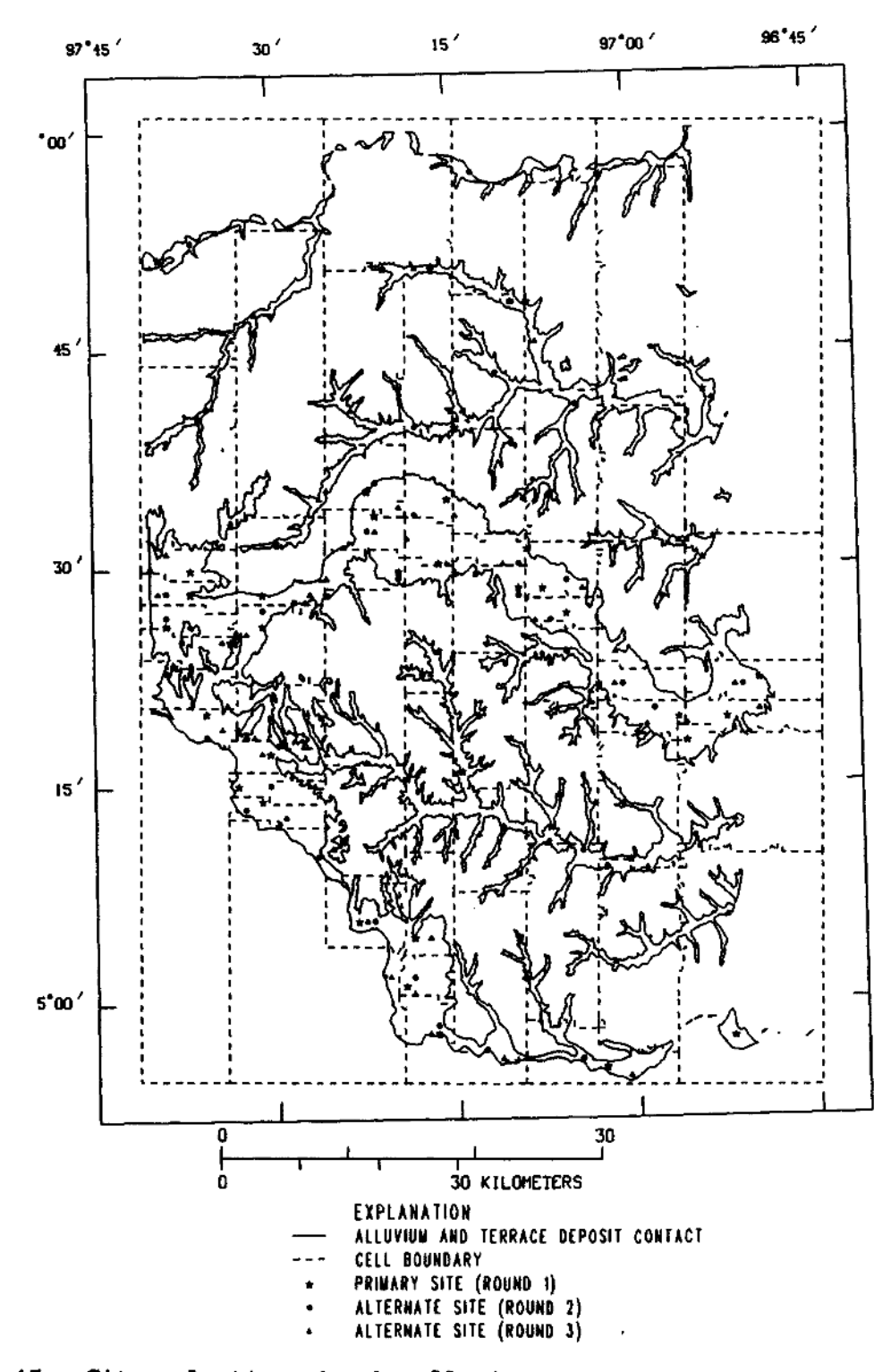

Figure 15.--Site selections in the alluvium and terrace deposits for the Central Oklahoma aquifer study unit.

### SOFTWARE DESIGN

## Installation of the Software

The SAMPLE.AMI program uses 11 Fortran programs to perform various operations during the population-definition and site-selection processes (table 3). Four of the Fortran programs contain the {INSERT compiler directive to insert the statements presented in attachment B. The inserted statements define five integer variables that limit the maximum sizes of arrays used in the software. The values of the five variables may need to be increased in order to use the software for some problems. The values for the first four variables can be determined by examining the characteristics of the site-selection problem. There is no general method for determining in advance the required size for the fifth variable.

If any of the array limits are reached when the software is running, an error message is printed and the program stops. If this occurs, the value of the corresponding array limit should be increased, and the affected Fortran programs should be recompiled and linked. Then the site-selection software can be run again.

All 11 Fortran programs should be compiled and linked before the site-selection software is used on a computer system. A Command Procedure Language (CPL) (Landy, 1982) program for compiling and linking the programs on a Prime computer system is shown below. To use the program, the statements in attachment B need to be stored in a file named SAMPLE.INSERT, the subroutines in attachment C need to be stored in a file named SUBS.F77, and the programs in attachments D-M need to be stored in files named by joining together the name of the program and the characters  $\cdot$ . F77 $\cdot$ .

F77 SUBS ftDO PROG &LIST ITEXST CATRPT DEFIDX EQARSA FCATRP GRIDIM NFLATE PICKEM SAMINF UPTIDX CHKIDX F77 XPROGX ftDATA BIND LO XPROGX LO SUBS LI ARC>LIB>ARCLIB LI YAPPLB LI VSRTLI LI FILE *a***END** DELETE KPROGK.BIN ftEND *<u>erETURN</u>* 

Table 3.--Descriptions of Fortran programs used in site-selection software

**[An "X" in the "Inserted statements" column indicates the programming statements in attachment B are inserted into the program.]**

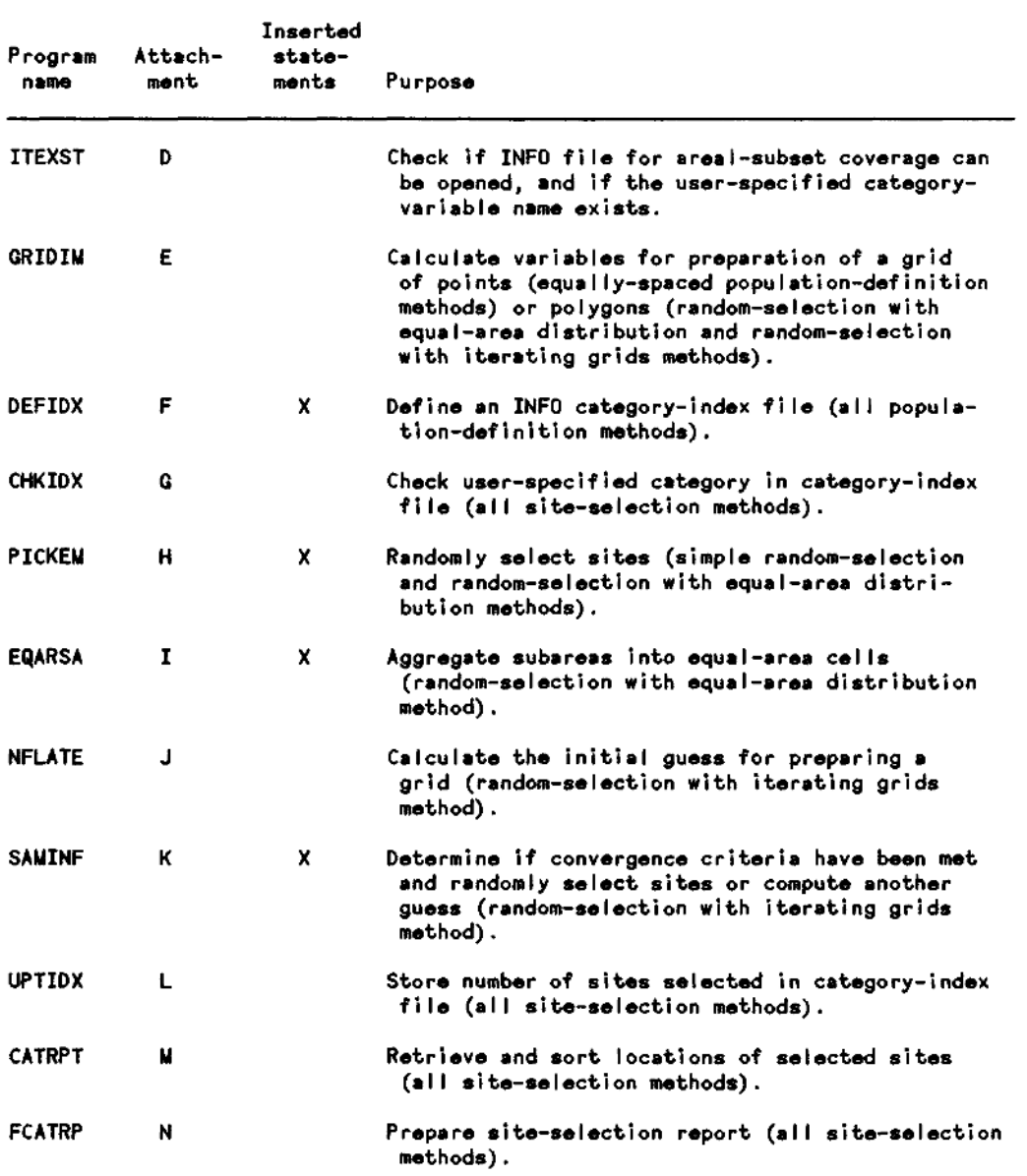

It will be necessary to modify the site-selection software to install it on a non-Prime computer system. The Fortran code contains four dependencies on the Primos computer-operating system, as follows.

- (1) A computerized function named RND is used to obtain a random number (attachments E, H, and K). The RND function is a Prime extension of standard Fortran 77.
- (2) To obtain a value to initialize RND, a Primos subroutine named TIMDAT (Spencer, 1986) is called to retrieve the number of seconds since midnight from the computer-system clock. The call to TIMDAT is made from a subroutine called IRSEED (attachment C).
- (3) The Primes subroutine named SUBSRT (Frost, 1986) is called from within ISRTFL (attachment C) to sort the contents of a file.
- (4) The other non-standard language feature in the software is the Prime SINSERT compiler directive (Johnson, 1983, p. 3-15). The \$INSERT directive causes the compiler to include the contents of a named file at the location of the directive. This allows repetition of a statement or a group of statements in several programs in the software. The SINSERT directive is used in the site-selection software to repeat PARAMETER statements that define variables for sizing of arrays. Other compiler vendors provide a similar compiler directive for Fortrar 77. Often, the corresponding compiler directive is called INCLUDE. The user of a compiler that does not have this capability can insert the appropriate statements into the program at the locations of the applicable SINSERT directive. The programming statements in attachment B are inserted into the programs and subroutines in attachments F, H, I, and K.

Several installation-dependent variables are defined at the beginning of program SAMPLE.AMI. The four variables, TOLER, MAXITER, PERCENT, and DAMPER contain values for (1) the maximum number of iterations, (2) number of alternate sites, (3) the fraction of cells needed to contain the userspecified number of alternate sites for secondary convergence, and (4) the damping factor. All four of these variables can be modified by the user while the program is running. The values in the program are the values used when the prompting message is displayed for the variable, and the user enters a carriage return without entering a value. The last three variables pertain only to the random-selection with iterating grids method.

The next two variables, EXECUTE and INFOPATH, store the operating-system command for running an executable Fortran program, and the location of the INFO files for an ARC/INFO workspace.

The next two variables, BOLD.ON and BOLD\_OFF, store the terminal-specific codes for enabling and disabling the display of bold characters on a terminal.

The next eleven variables: CHEK\_PGM, GRID\_PGM, DCAT\_PGM, CHEK\_PGM, PICK PGM, EQAR PGM, INFL PGM, MTHR PGM, UCAT PGM, RPT1\_PGM, and RPT2\_PGM, store the locations of each of the executable Fortran programs. The contents of these variables should be modified to contain the correct locations for the local computer system.

The final variable, PROJ\_DES, stores the location of a file that contains ARC/INFO commands. The file is used for converting the coordinates from the map projection used for the areal-subset coverage to latitude and longitude (Environmental Systems Research Institute, 1987b). The example projection-file listing (attachment N) is used to convert coordinates in zone 14 of the Universal Transverse Mercator map projection to latitude and longitude. When creating a customized projection file, only the lines affecting the input map projection should be changed. Thus, only the following lines should be changed.

PROJECTION UTM ZONE 14 UNITS METERS

Additional lines describing the input map projection may be added, if necessary.

If more than one person is using the site-selection software on a computer system, it may be necessary for each person to copy and modify the SAMPLE.AMI program. Each user may want to modify the values of the variables: TOLER, PERCENT, MAXITER, DAMPER, BOLD\_ON, BOLD\_OFF, and PROJ\_DES. The Fortran programs do not need to be copied, unless the values of the array sizes (attachment B) have to be changed.

When revisions to the ARC/INFO CIS are made, some of the subroutines used in the site-selection software may be changed. This may create a need to modify some subroutine call statements in the site-selection software. Table 4 describes the ARC/INFO subroutines that are used in each of the eleven Fortran programs.

## Data Used by the Software

The site-selection software uses the areal-subset coverage provided by the user and a population coverage, if supplied. The software makes copies of these coverages, so the original data are not modified. Other files and coverages are created while the software is running. Some of these are products of the software, as described previously in this report.

However, many files and coverages are created and deleted by the software during normal operation. Because most users do not need to be concerned with these "temporary" files and coverages, this report does not contain detailed descriptions. However, the users needs to be aware of the names because the software will delete any existing file or coverage with the same name.

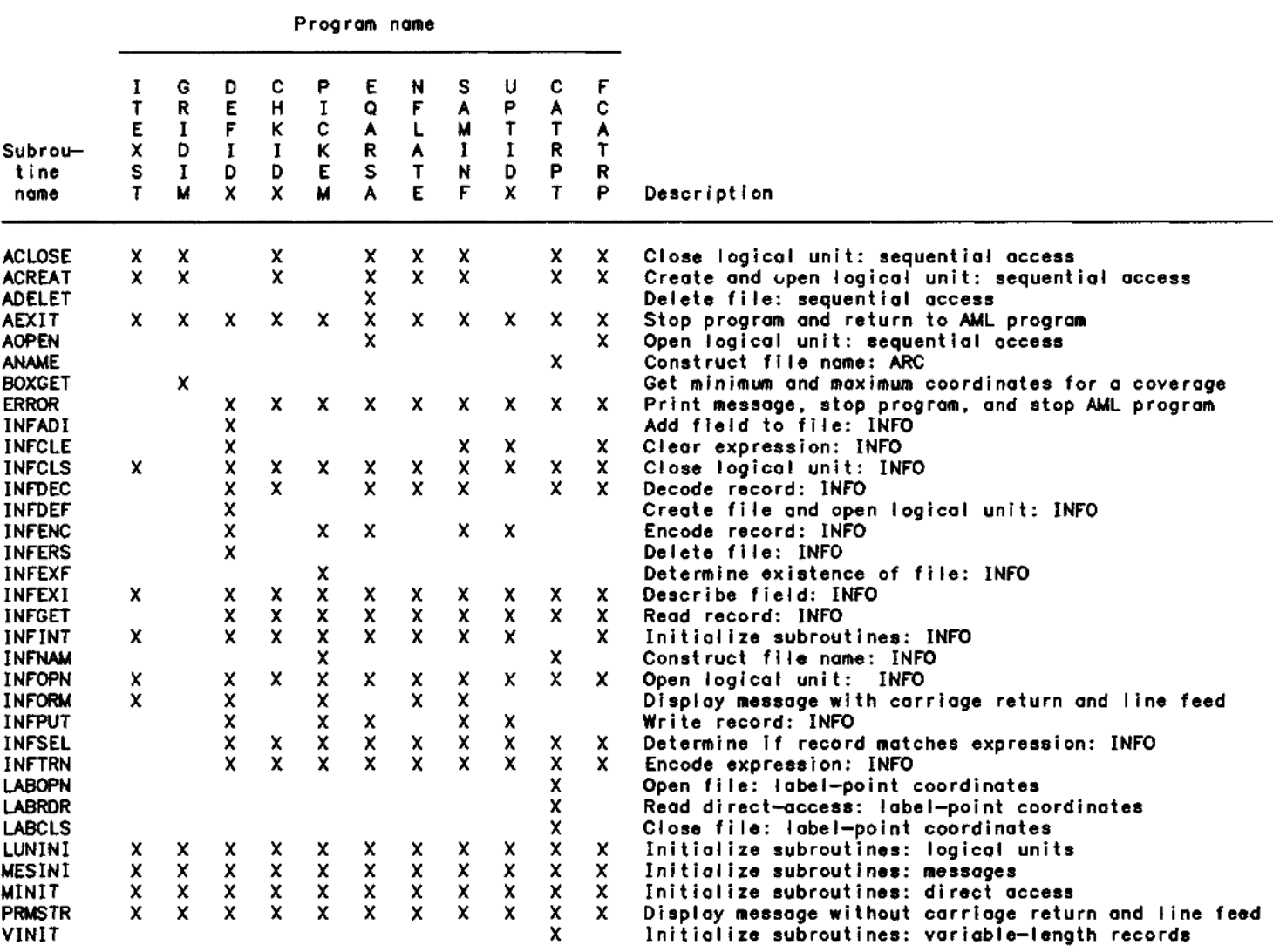

# Table 4. *Locations of call statements and descriptions of ARC/INFO subroutines*

[An "X" beneath a program name indicates the subroutine is called within the program.]

During definition of the population, regardless of the method selected, the SAMPLE.AML program creates a copy of the areal-subset coverage. The name of the copy is formed by joining together the name of the areal-subset coverage and the characters ".SUB".

The Fortran program, GRIDIM, creates a file that contains data used by the SAMPLE.AML program with the ARC GENERATE command (Environmental Systems Research Institute, 1987b). The GRIDIM program is used by the SAMPLE.AML program in three places for three different purposes. The first use of the GRIDIM program occurs during preparation of an equally spaced population. The second use of the GRIDIM program occurs during preparation of a subarea coverage. In both these cases, a temporary file is created and named by joining together the name of the areal-subset coverage and the characters ".SUB.GRD". The third use of the GRIDIM program, when using the random-selection with iterating grids method, creates a file containing the characteristics of the grid for current iteration. The name of this file is formed by joining together the name of the areal-subset coverage and the characters ".GRD".

During many operations performed by the software, a temporary coverage is needed. The name of the temporary coverage is formed by joining together the name of the areal-subset coverage and the characters ".GRID".

One other temporary coverage is needed when using the random-selection within cells approach. This temporary coverage is named by joining together the name of the areal-subset coverage and the characters ".SAM".

During preparation of a site-selection report, three temporary files are created. These files are named SAMPTS, SAMSRT, and SAMSRT.GEO. Two temporary files, named SUBA.ASCII and SUBA.SORT, are created during the aggregation of subareas into cells when the random-selection with equal-area distribution method is used. A temporary file named INFLATED is created when the random-selection with iterating grids method is used.

### Error Messages

This section provides an alphabetical listing of many error messages that may be displayed by the software, the name of the program(s) that displays the message, and possible corrective actions that may be taken by the user. Some error messages in this section have been described previously in this report, but are included here for easy reference.

The software is capable of producing other error messages that are not listed in this section. These messages are not included because it is unlikely that they will be displayed during normal use of the software. The capability to display these messages was incorporated into the software during initial coding and testing and was not removed from the published version of the code. If the software is revised or moved to another computer-operating system, these undocumented messages may be useful to the programmer.

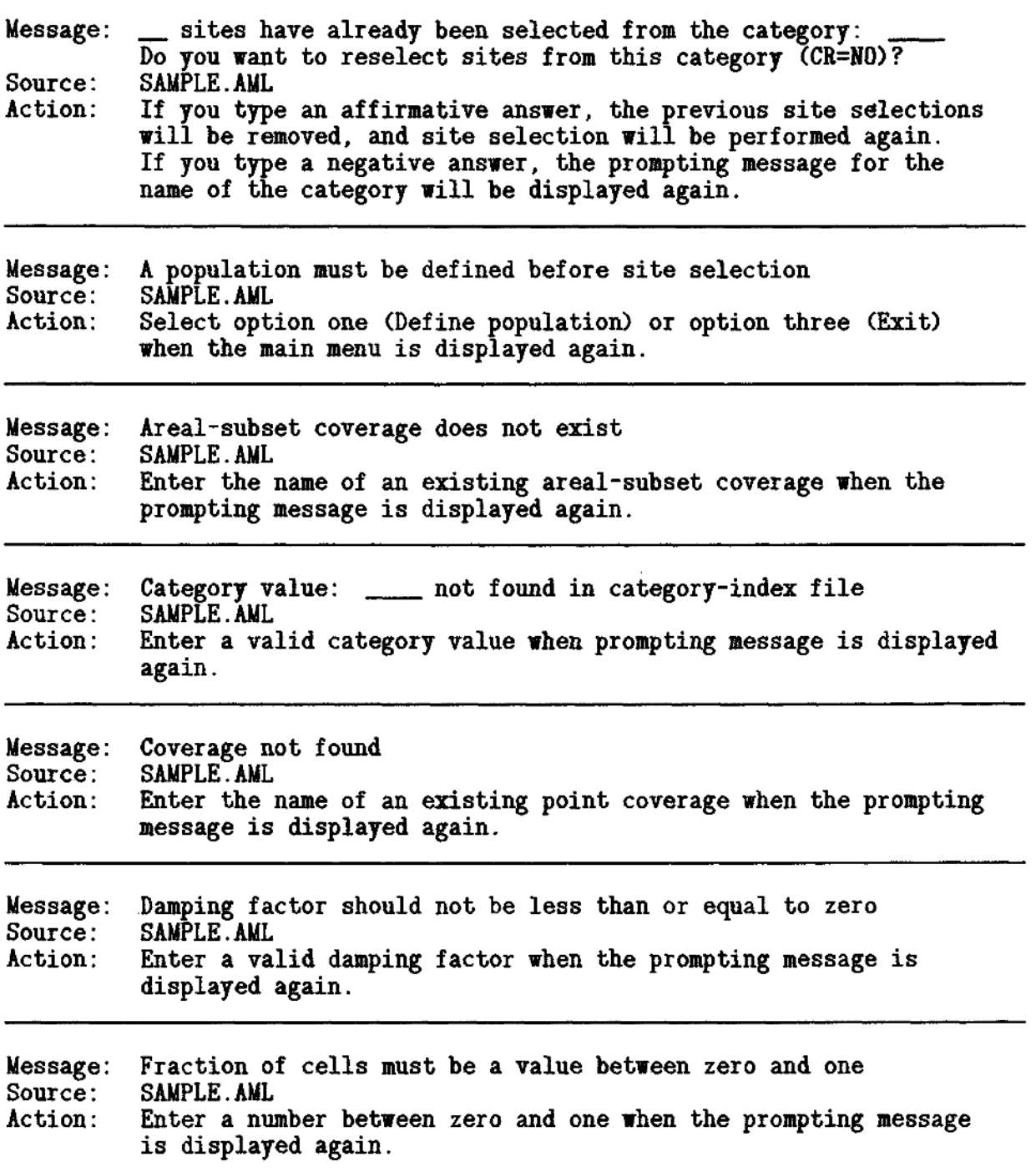

 $\ddot{\phantom{a}}$ 

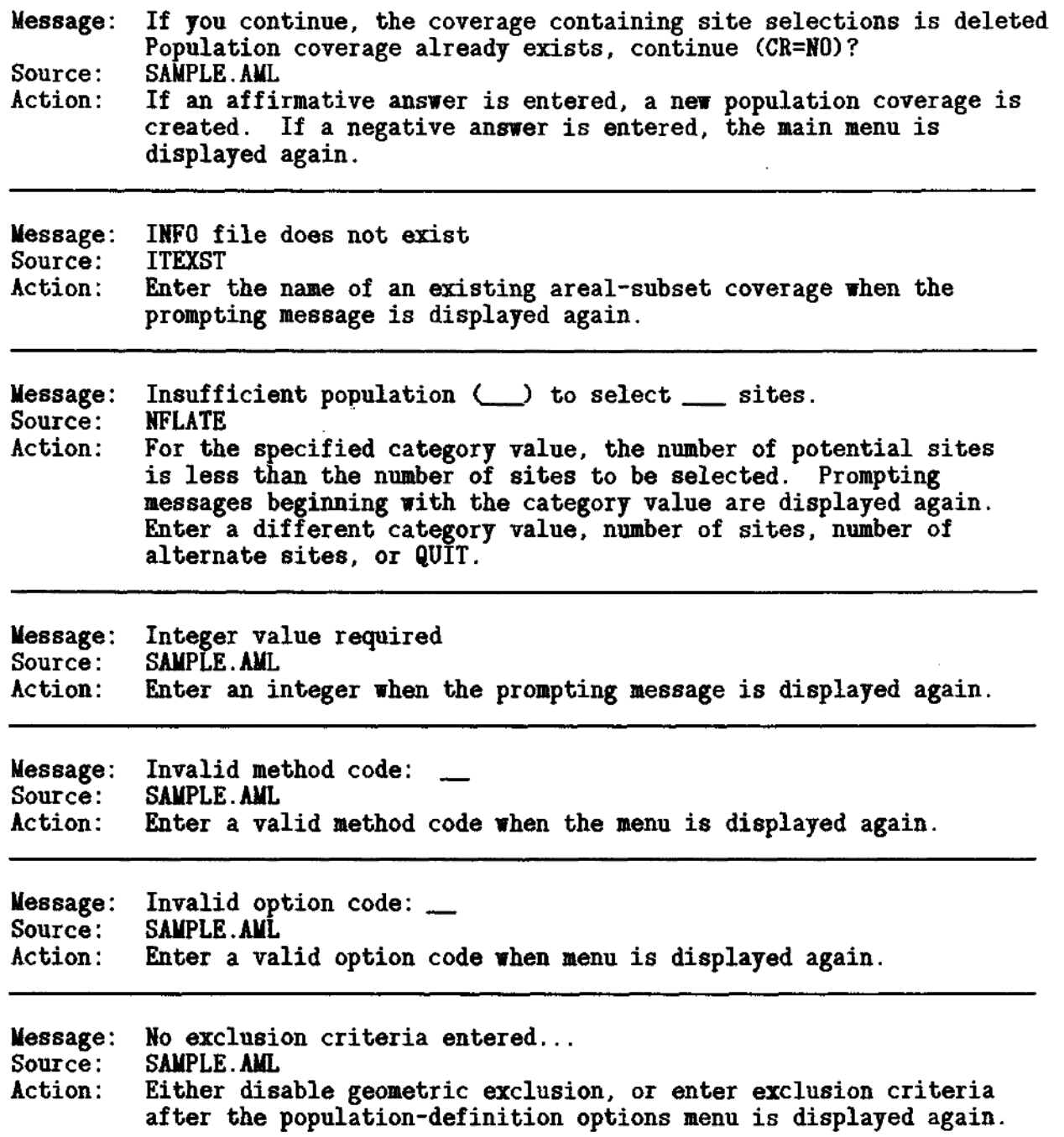

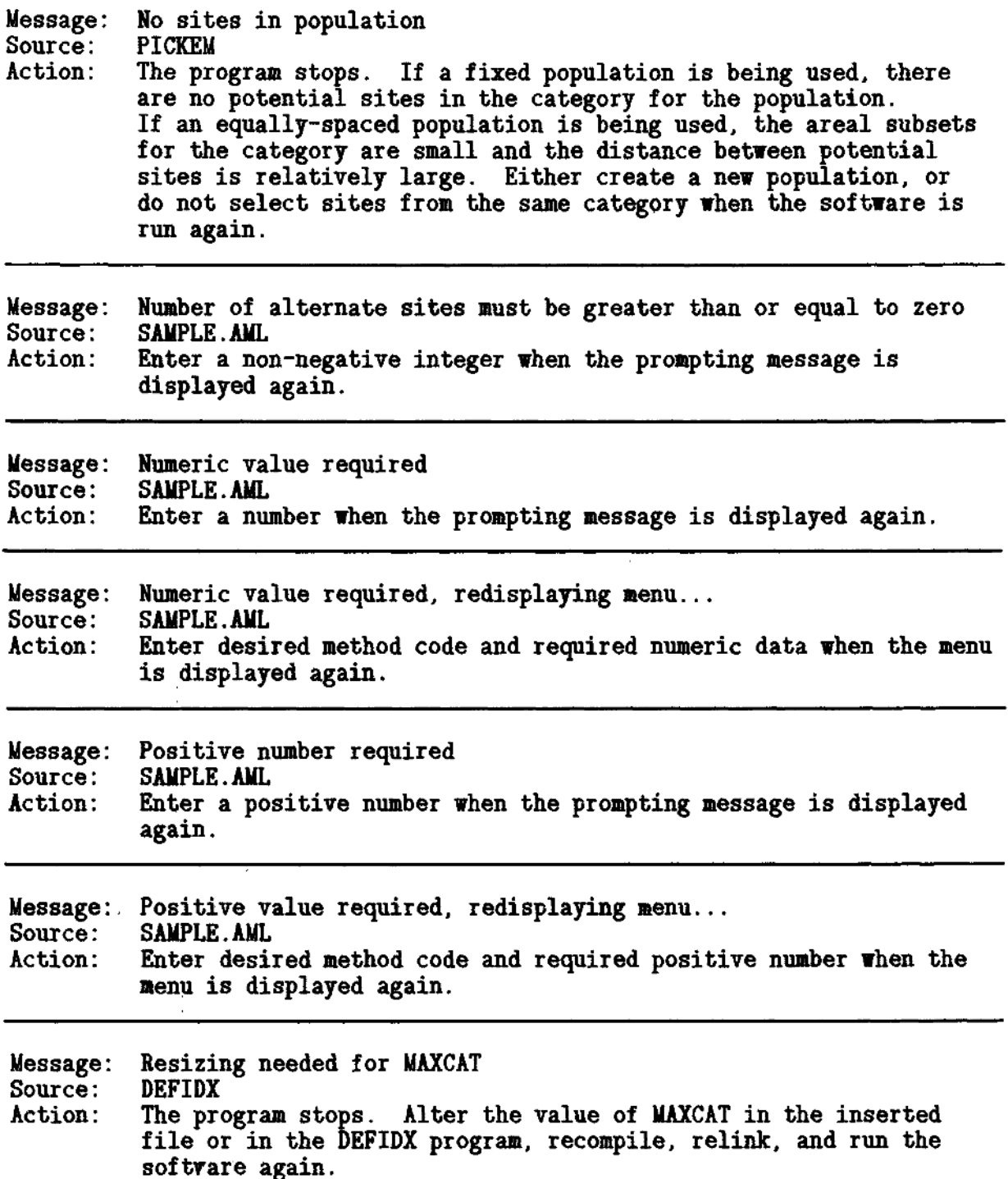

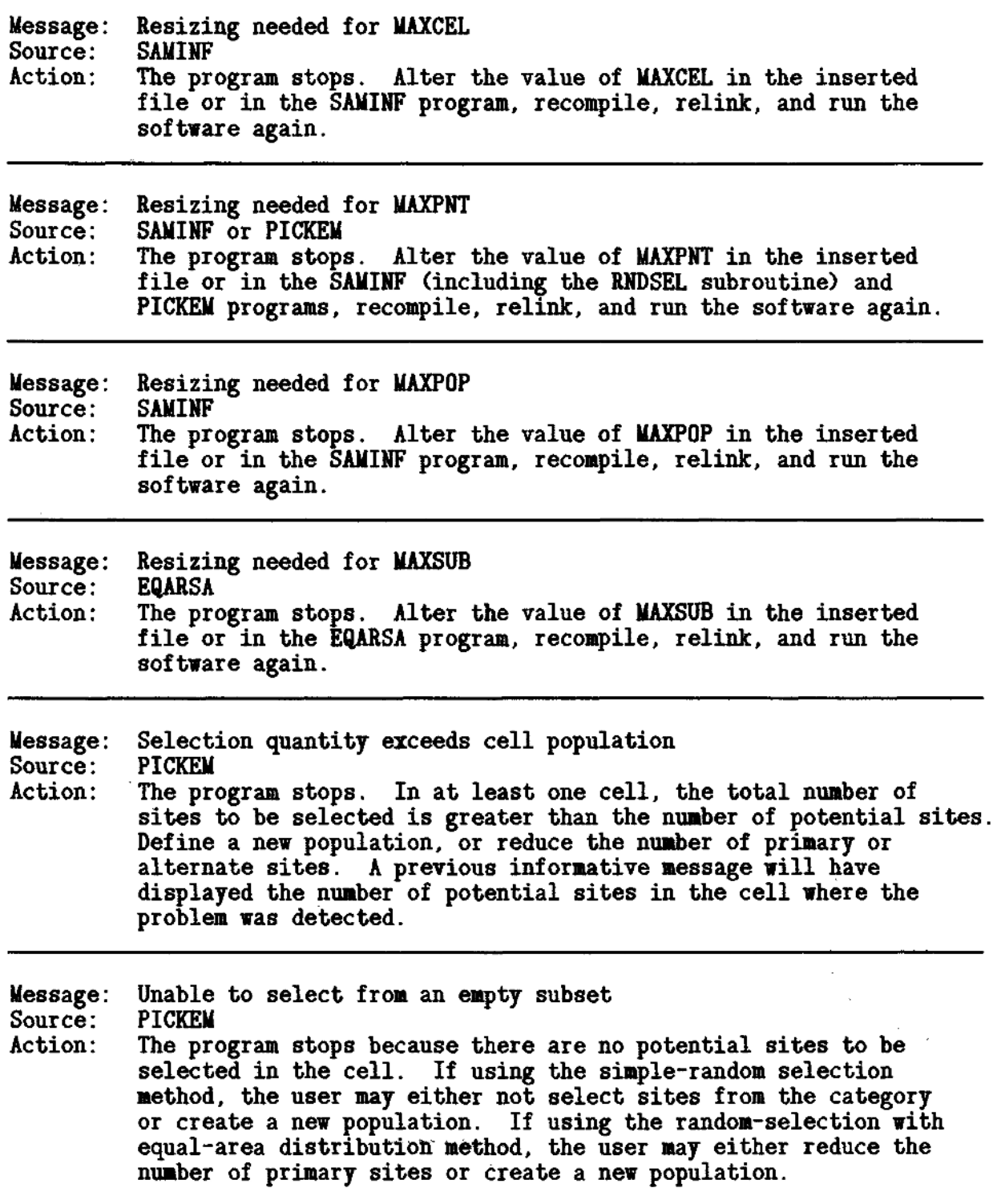

Message: Variable name does not exist Source: ITEXST<br>Action: Re-ente Re-enter category-variable name when prompting message is displayed again.

### **REFERENCES**

- American National Standards Institute, 1978, American national standard programming language FORTRAN: New York, American National Standards Institute.
- -----, 1979, Additional codes for use with the American national standard code for information interchange: New York, American National Standards Institute.
- Cochran, W.G., 1977, Sampling techniques (3rd ed.): New York, John Wiley, p. 89-92.
- Christenson, S.C., and Parkhurst, D.L., 1987, Ground-water quality assessment of the Central Oklahoma Aquifer, Oklahoma--Project Description: U.S. Geological Survey Open-File Report 87-235, 30 p.
- Environmental Systems Research Institute, Inc., 1987a, ARC/INFO the geographic information system software, v. 1: Redlands, Calif., Environmental Systems Research Institute, Inc.

 $---$ , 1987b, ARC/INFO the geographic information system software,  $v. 2$ : Redlands, Calif., Environmental Systems Research Institute, Inc.

- -----, 1987c, ARC Macro Language and user interface tools: Redlands, Calif., Environmental Systems Research Institute, Inc.
- , 1987d, ARCPLOT Map display and query: Redlands, Calif., Environmental Systems Research Institute, Inc.
- -----, 1987e, Users guide ARC/INFO plot system, Prime version 4.0: Redlands, Calif., Environmental Systems Research Institute, Inc.
- , 1989, ARC/INFO programmer manual, Version 5.0, v. 1-3: Redlands, Calif., Environmental Systems Research Institute, Inc.
- Frost, Dick, 1986, Subroutines reference guide, v. 4: Natick, Mass., Prime Computer, Inc., p. 17-40 through 17-41.
- Gilbert, R.O., 1987, Statistical methods for environmental pollution monitoring: New York, Van Nostrand Reinhold Co., p. 46-47.
- Henco Software, Inc., 1983, INFO reference manual, Revision 9.0: Waltham, Mass., Henco Software, Inc.
- Hirsch, R.M., Alley, W.M., and Wilber, W.G., 1988, Concepts for a National Water-Quality Assessment Program: U.S. Geological Survey Circular 1021, 42 p.
- Johnson, E.C., 1983, FORTRAN 77 reference guide (3rd ed.): Framingham, Mass., Prime Computer, Inc.
- Landy, Alice, 1982, CPL user's guide: Framingham, Mass., Prime Computer, Inc.
- Rennick, W.L., 1986, Implementation of geographic information systems in the Water Resources Division of the United States Geological Survey, in Hydrologic applications of space technology: International Association of Hydrological Sciences Publication no. 160, p. 469-473.
- Spencer, Debra., 1986, Subroutines reference guide, v. 3: Natick, Mass., Prime Computer, Inc., p. 2-34 through 2-35.
- Steel, R.G., and Torrie, J.H., 1960, Principles and procedures of statistics: New York, McGraw-Hill, p. 420.
- Snyder, J.P., 1987, Map projections--A working manual: U.S. Geological Survey Professional Paper 1395, 383 p.; supercedes Snyder, J.P., 1982, Map projections used by the U.S. Geological Survey: Geological Survey Bulletin 1532, 313 p.

#### GLOSSARY

### Terms

Alternate sites. $-$ Alternate sites are water-quality sampling locations selected to provide in advance for potential difficulties that may be encountered when visiting sites. For example, it may be impossible to drill at a selected site. When such a difficulty occurs, the hydrologist will have one or more alternative sites to visit if more than one alternate site is specified during site selection. Zero, one, or more alternate sites may be selected for each primary site.

Areal subsets. --An areal subset is a part of the study region that is contiguous and consistent with respect to some spatial characteristic  $(fig. 1)$ . The characteristic can be based on land use, topography, geology, or some other spatial variable. A study region may be composed of many areal subsets, and commonly several distinct areal subsets may represent those parts of a region having a particular value (or range of values) of the characteristic.

Category. $-$ A category is a value of a spatial characteristic that identifies a group of similar areal subsets (fig. 1). Within a study region, there may be more than one discrete areal subset in the same category. The number of different categories determines the amount of stratification of the study region. Categories often are referred to as "strata" in statistics texts.

Cell. $-$ -A cell is a polygon that subdivides the study region (fig. 5). A cell is used in the random selection within cells approach to define a group of sites that may be selected from a part of the study region. Cells sometimes are referred to as "blocks" in statistics texts.

Convergence.--Convergence is a condition that occurs when the solution to a problem is found at the end of a series of iterations.

Convergence criteria.--Convergence criteria are a set of user-specified conditions that are tested at the end of each iteration. The convergence criteria are used to determine if a solution to a problem has been found.

Coverage  $-\lambda$  coverage is a computerized representation of the locations and characteristics of spatial data. Spatial data stored in coverages include points, lines, and polygons.

Damping factor.--The damping factor is a coefficient for controlling the change in cell size between successive iterations when selecting sites using the random-selection with iterating grids method.

Fixed population of potential sites.  $-A$  fixed population is a group of existing locations that may be selected. Commonly, the fixed population consists of existing water wells that might be used for water-quality sampling .

Grid. $-A$  grid is a collection of cells used for the areal distribution of sites during the selection process. The grid of cells completely covers the study region.

Iteration.<sup>--</sup>An iteration is a single attempt to find a solution using a sequence of computations. Normally, several iterations are needed to find a solution .

Pass. $-A$  pass is defined as the site-selection process for a single category (fig. 3). The number of passes necessary to select sites for the study region is equal to the number of categories that will have at least one site selected. The total number of sites selected during a pass is the number of site-selection rounds multiplied by the number of primary sites selected. (See "primary site" and "round".)

 $Polrycon. -A$  polygon is a two-dimensional shape that defines an area.

Population. -- The population is the group of all sites in the study region that have the potential to be selected (fig. 2) .

Potential site. $-A$  potential site is a location in the study region that may be selected for the collection of a water -quality sample.

Primary site. $-$ A primary site is the first choice made by the site-selection software for the collection of a water-quality sample. If the primary site is not suitable for sampling, and alternate sites have been selected, the alternate site selected during round-number two should be visited next.

Random.--In general, random means without statistical bias. With respect to this computer program, random selection denotes making a choice among arbitrarily numbered alternatives using a computerized method for generating a random number, scaled to the range of alternatives.

Round.--A round is part of the site-selection process for a category  $(fig. 3)$ . Site selection is performed by rounds. The number of rounds in a selection pass is one plus the user-specified number of alternate sites. Sites are identified by the round number during which the sites were selected. Primary sites are selected during round-number one. Alternate sites are selected during rounds two, three, and so on.

Stratified.--Stratified means organized into internally consistent groups. A stratified study region is subdivided into areal subsets, each of which is homogenous internally with respect to some characteristic (fig. 1).

Study region. --The study region is the two-dimensional spatial extent of the part of the earth's surface that is being investigated during a project.
Subarea.--A subarea is a polygon that contains a small part of the study region. Each areal subset is subdivided into one or more subareas when site selection is performed using the random-selection with equal-area distribution method. Subareas are aggregated into the cells that are used for the selection of sites. Each subarea contains area for a single category (fig. 4).

## Symbols

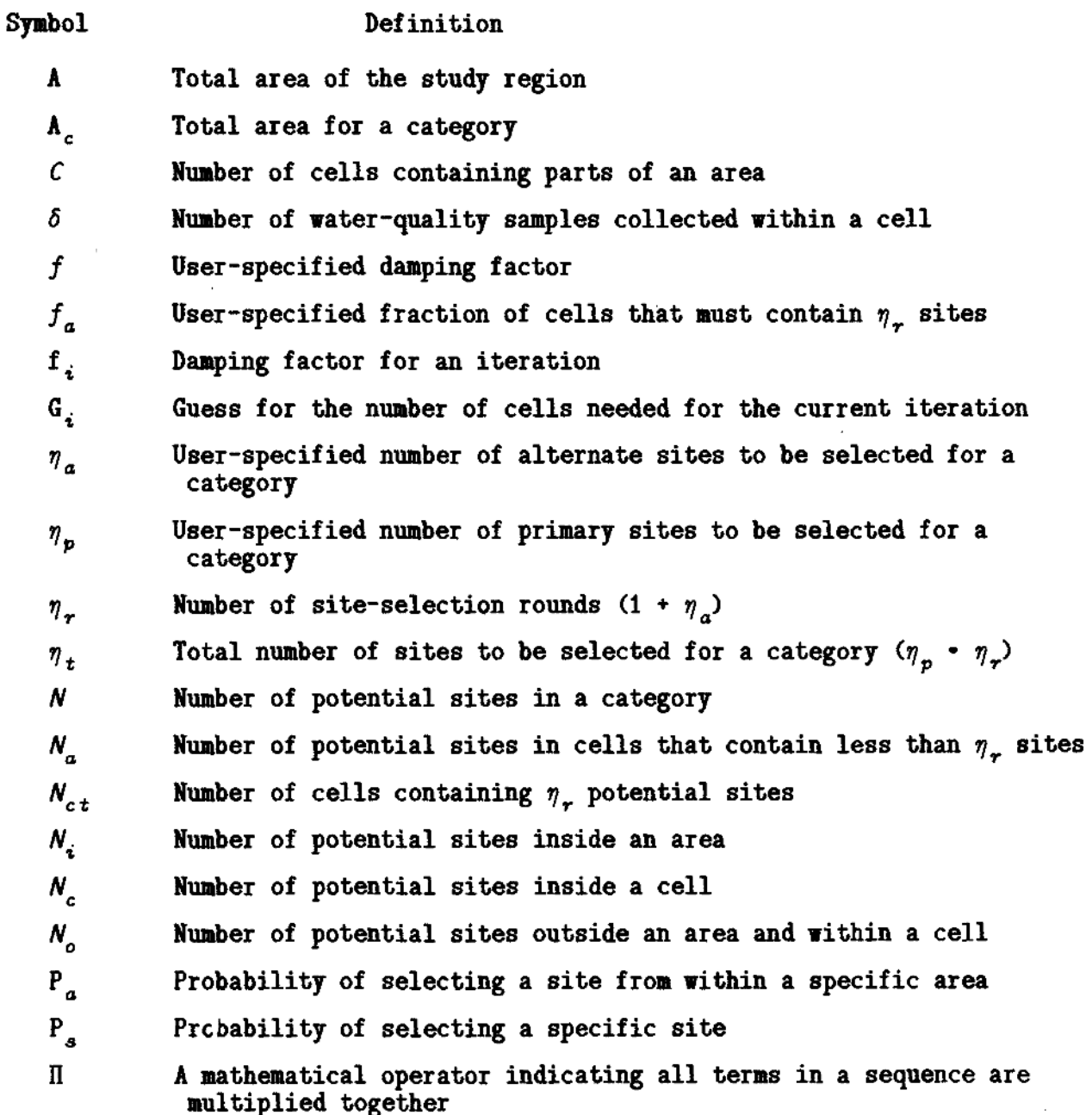

68

## APPENDIX. SELECTION PROBABILITIES

This discussion of selection probabilities presents equations for calculation of the probability that a site or an area will be selected by the software described in this report. These equations are included to (1) explain mathematically how the selection methods differ, (2) provide a method for determining the randomness of site selections using the random selection within cells approach, and (3) establish a framework for additional studies of ground-water sampling-network design.

In the discussion that follows, the mathematical expressions are based on the assumption that only one water-quality sample is collected from each set of primary and alternate sites.

Sites in the same cell have equal probabilities of being selected. During selection of the first site, the probability of selecting a specific site  $(P_*)$  is equal to the reciprocal of the total number of sites available for selection  $\overline{(N)}$ . After a site is selected, it is not available for selection again (referred to in statistics texts as "sampling without replacement") . Therefore, the number of sites available for selection decreases by one each time a site is selected. With multiple selections from the same cell, the probability that a site will be chosen is one minus the product of the probabilities that the site will not be chosen during each selection.

$$
P_s = 1 - \prod_{i=1}^{6} \frac{N - i}{N - i + 1}
$$
  
=  $\delta / N$  (5)

where  $P_{s}$  = the probability of selecting a specific site,  $N^2$  = the number of sites available for selection,

 $\delta =$ the number of water-quality samples collected within a cell,  $\eta$  for the simple random-selection approach, and l for the random selection within cells.

The simple random-selection approach always provides a statistically random selection of sites from the population because only one cell is used. Thus, every site in a category has an equal probability of being selected. The random-selection within cells appproach does not provide a strictly random selection because different numbers of potential sites may be present in each of the cells from which sites are selected. The departure from randomness may be determined using equation 5 by calculating the selection probability for the simple random-selection approach, and comparing it to the selection probability calculated for each cell created during the random-selection within cells approach.

It also may be useful to calculate the probability that a site will be selected from a specific area of the study region  $(P_a)$ . The area may be the limits of some known contamination problem, or the area may be one of the areal subsets used for categorizing the study region. The following equations can be used to perform this calculation.

When the area is completely contained within one cell, P is determined by the number of sites within the area and the number sites within the cell. When selecting one site, the probability of selecting a site from an area (P ) in the cell is equal to the number of sites located within the area  $(M<sup>n</sup>)$  divided by the total number of sites available for selection in the cell. When more than one site is selected, the probability of selecting at least one site within an area is equal to one minus the product of the probabilities of not choosing a site from the area during each selection.

$$
P_{\alpha} = 1 - \prod_{i=1}^{\delta} \frac{N_c - N_i - i + 1}{N_c - i + 1}
$$

$$
= 1 - \frac{(N_c - N_i)! (N_c - \delta)!}{(N_c - N_i - \delta)! N_c!}
$$

where  $P_{a}$  = the probability of selecting a site within a specific area, and

 $N_i$  = number of sites located within the area.

 $\Delta \sim 10^4$ 

Let  $N_o = N_c - N_i$ , the number of sites in the cell that are outside of the area.

$$
P_{\alpha} = 1 - \frac{N_o! (N_c - \delta)!}{(N_o - \delta)! N_o!}
$$
 (6)

When an area is contained in more than one cell, the probability that at least one site within the area will be chosen is one minus the product of the probabilities that a site within the area will not be chosen from each cell.

$$
P_a = 1 - \prod_{i=1}^{C} \frac{N_{a,i}! (N_{c,i} - \delta_i)!}{(N_{a,i} - \delta_i)! (N_{c,i}!)}
$$

where  $C =$  the number of cells that contain parts of the area.

The simple random-selection method uses one cell for the entire study area; therefore, the above equation does not pertain to the method. The random selection within cells approach selects  $\eta_r$  sites from each cell, but because only one water-quality sample is collected per cell  $(6 = 1)$ , the above equation simplifies to the following one.

$$
P_a = 1 - \prod_{i=1}^{C} \frac{N_{a+i}}{N_{c-i}}
$$
 (7)

Some area-based approximations to these equations are possible, depending on the methods chosen for defining the population of potential sites, and for selecting sites. These approximations are discussed below. If the requirements for the approximations are not met, the above equations should be used to calculate selection probabilities.

Using the simple random-selection approach, each site in the same category has an equal probability of being selected. If the population of potential sites is spaced equally, the probability of selecting at least one site from an area is equal approximately to the ratio of the size of the area to the total area of areal subsets in the same category.

Using the random-selection with equal-area distribution method, each cell contains approximately the same category area. If the population of potential sites is spaced equally, the following two statements are true: (1) Sites in different cells have approximately equal probabilities of being selected, and (2) the probability of selecting at least one site from an area is equal approximately to the ratio of the size of the area to the total area for the category.

Using the random-selection with iterating grids method, sites within the same cell have equal probabilities of being selected. However, no further conclusions regarding selection probabilities can be made until a grid is found that satisfies the convergence criteria. After a grid has been found, equations 5, 6, and 7 should be used to calculate selection probabilities for sites and areas.

## **ATTACHMENTS**

```
Attachment A.--Arc macro language program SAMPLE.AML listing
RANDOMLY SELECT SAMPLING SITES FROM A STRATIFIED STUDY REGION 
/* SAMPLE.AML
                USING ONE OF THREE METHODS
/*
/*
/* Us* of U.S. Geological Survey program SAMPLE.AML is described in U.S.
/* Geological Water-Resources Investigations Report 90-4101, by Jonathon C.
   /* Scott. This program is written in the Arc Macro Language (AML). The
/* program uses the following proprietary software: the INFO file-management
   /* system and the ARC/INFO geographic information system. The program runs
/* various programs written in Fortran 77. This program was last modified
/* and run on a Prime 9955-11 minicomputer running revision 22 of the PRIMOS
    /* operating system on July 26, 1990.
/*
/* Although this computer software has been used by the U.S. Geological Survey,
/* no warranty, expressed or implied, is made by the USGS as to the accuracy
/* and functioning of the program and related program material nor shall the
/* fact of distribution constitute any such warranty, and no responsibility
    is assumed by the USGS in connection therewith.
/*
/*
/* THE FOLLOWING FILE-SYSTEM NAMES ARE USED:
/*
/*NAME
                   TYPE
                            DISPOSITION METHOD
                                                     CONTENTS
/*/*/*123
                             input/kept XXX 
                                                  stratification polygons
    cover
                 coverage
    cover. SUB
                 coverage
                                                  incover after geom. exclusion
                            work/deleted XXX 
                             work/deleted XXX 
/*/*cover. GRD
                 file
                                                  gridding data
                                                  generated sampIi ng po i nts
    cover. GRID
                 coverage
                            work/deleted XXX 
    SUBA. ASCII
                 file
                             work/deleted X 
                                                  subarea centroid coordinates
/*/*/*/*/*/*′/∗
                                                  sorted SUBA.ASCII
    SUBA.SORT
                 file
                            work/deleted X 
    INFLATED
                                                    guess" for next iteration
\overline{I}file
                             work/deleted X 
                                                  selected coordinates
7+
    SAMPTS
                 file
                            work/deleted XXX 
    SAMSRT
                                                  sorted selected coordinates
7.
                 file
                            work/deleted XXX 
    SAMSRT.GEO
                            work/deleted XXX 
                                                  projected selected coordinates
Ϊ∗
                 file
    TSTINF
                            work/deleted XXX 
                                                  logical record (.TRUE./.FALSE.)
/*file
/*cover. POP
                 coverage
                            output/kept XXX 
                                                  sampling po i nt popuI at i on
    cover. SUBA
                             output/kept X 
                                                  area-resolution polygons
/*/*coverage
    cover. CELL
                 coverage
                            output/keptsampling cell polygons
                            work/deleted X X 
                                                  selected points
    cover. SAM
/*coverage
                  output/kept XXX
INFO-file
    CATIDX
                                                  category i ndex/sampIi ng data
/*/*
/* STORE CURRENT DIRECTORY AND SET DEFAULT VALUES FOR VARIABLES
            = [DIR [PATHNAME *]]
AS HOME 
AS TOLER 
            : = 2AS MAXITER 
           = 8 
AS PERCENT 
             » .75 
AS DAMPER
             = .90
/*
/* SET OPERATING-SYSTEM-DEPENDENT VARIABLES
                                        /* COMMAND TO RUN A PROGRAM 
AS EXECUTE = RESUME
                                        /* PATHNAME OF INFO DATABASE
AS INFOPATH := %HOME%>INFO
/*
/* SET TERMINAL-DEPENDENT VARIABLES 
(ANSI)
                                       /* TURN ON BOLD CHARACTERS 
as BOLD_ON := '[1m'<br>AS BOLD_OFF := '[Øm'
                                       /* TURN OFF BOLD CHARACTERS
AS BOLD OFF
/*
/* SET INSTALLATION-DEPENDENT VARIABLES
AS ITCK PGM = <GIS>NAWSOFT>SAMP>R5>ITEXST.RUN
                                                  /* INFO-FILE CHECK
AS GRID PGM = <GIS>NAWSOFT>SAMP>R5>GRIDIM.RUN
                                                 /* CELL SIZE ALGORITHM
AS DCAT_PGM = <GIS>NAWSOFT>SAMP>R5>DEFIDX.RUN
                                                 /* INDEX FILE CREATION
                                                 /* CHECK INDEX FILE
AS CHEK_PGM = <GIS>NAWSOFT>SAMP>R5>CHKIDX.RUN
AS PICK_PGM <GIS>NAWSOFT>SAMP>R5>PICKEM.RUN
                                                  /* RANDOM SELECTION
                                                  /* RANDOM SELECTION (METHOD II)
AS EQAR_PGM = <GIS>NAWSOFT>SAMP>R5>EQARSA.RUN
                                                 /* INITIAL GUESS (METHOD III)
AS INFL<sup>T</sup>PGM := <GIS>NAWSOFT>SAMP>R5>NFLATE.RUN
                                                 /* CONVERGENCE CHECK (METHOD III)
AS MTHR_PGM = <GIS>NAWSOFT>SAMP>R5>SAMINF.RUN
AS UCAT_PGM = <GIS>NAWSOFT>SAMP>R5>UPTIDX.RUN
                                                  /* INDEX FILE UPDATING
AS RPT1 PGM := <GIS>NAWSOFT>SAMP>R5>CATRPT.RUN
                                                 /* SAMPLING LOCATION EXTRACTION
AS RPT2 PGM = <GIS>NAWSOFT>SAMP>R5>FCATRP.RUN
                                                 /* REPORT GENERATION
```

```
Attachment A.--Arc macro language program SAMPLE.AML listing--Continued
AS PROJ DES := <GIS>NAWSOFT>SAMP>R5>UTM.2.LL /* PROJECTION FILE (MAP->LAT-LONG UNITS)
/*
/* DETERMINE SITE-SELECTION METHOD
/*
ALABEL SELECT METHOD
ATYPE
ATYPE Site selection may be performed using one of three methods:
ATYPE
ATYPE > Code Method*
ATYPE,
ATYPE * 1 Simple random selection*<br>
ATYPE * 2 Random selection with eq
ATYPE ' 2 Random selection with equal-area distribution*
                 Random selection with iterating grids'
ATYPE
AS METHOD := [RESPONSE 'Enter method code*]
ASELECT XMETHODX
AWHEN 1,2,3
   ADO
   AGOTO STRATIFY
   AEND
AOTHERWISE
   ADO
   ATYPE »Invalid method code: 'XMETHODX
   ATYPE » '
   AGOTO SELECT METHOD
   AEND 
AFND
/*
/* DESCRIBE STRATIFYING POLYGONS
/*
ALABEL STRATIFY
AS INCOVER := [RESPONSE 'Enter name of areal-subset coverage']
AS CATITEM := [RESPONSE 'Enter name of category variable']
/*
/* CHECK THAT COVERAGE, INFO FILE, AND VARIABLE NAME EXIST
/*
ATYPE
ATYPE XBOLD_ONXChecking areal-subset coverage specificationsXBOLD_OFFX
AIF \hat{ } [EXISTS XINCOVERX -COVER] ATHEN ADO
  ATYPE Areal-subset coverage does not exist
   AGOTO STRATIFY 
AEND
ADATA XEXECUTEX XITCK_PGMX 
XINFOPATHX 
ARC
XINCOVERX.PAT 
XCATITEMX
AEND
/*
/* READ RESULTS OF TEST FROM THE OUTPUT FILE WRITTEN BY THE FORTRAN PGM.
/*
AS AMLU := [OPEN TSTINF OPENERR -READ]
'READ XAMLUX EOF] 
AS OK := 
AS CLOSERR := [CLOSE %AMLU%]
AS DELETER := [DELETE TSTINF]
AIF \hat{ } %OK% ATHEN AGOTO STRATIFY
/*
/* MAIN MENU FOR CHOOSING PROCESSING OPTIONS...
/*
ALABEL SELECT OPTION
AS DEFPOP := TEXISTS XINCOVERX.POP -COVER]
ATYPE
ATYPE 'Site-selection software main menu'
ATYPE
ATYPE ' Code Option'
ATYPE
          1 Define population'
AIF XDEFPOPX ATHEN "<br>ATYPE ' 2 Sel
          2 Select sites from population'
```

```
Attachment A.--Arc macro language program SAMPLE.AML listing--Continued
ATYPE ' 3 Exit from site-selection software*
 ATYPE
AS OPTION := [RESPONSE 'Enter option code' 3]
 /*
 ASELECT XOPTIONX 
    AWHEN 1
      ADO
      AS GO := .TRUE.
      AS PROMPT := 'Population coverage already exists, continue (CR=NO)»
      AIF XDEFPOPX ATHEN ADO
       ATYPE 'If you continue, the coverage containing site selections is deleted!' 
       AS GO := [QUERY XPROMPTX .FALSE.]
      AEND
      AIF XGOX ATHEN AGOTO DEFINE_POP
      AGOTO SELECT OPTION
      AEND 
    AWHEN 2
      ADO
      AIF [EXISTS XINCOVERX.POP -COVER] ATHEN AGOTO SAMPLE
      ATYPE
      ATYPE A population must be defined before site selection
      AGOTO SELECT J)PTION
      AEND 
    fcWHEN 3
      ARETURN 
    AOTHERWISE
      ADO
      ATYPE 'Invalid option code: 'XOPTIONX
      ATYPE
      AGOTO SELECT OPTION
      AEND 
 AEND
 /*<br>/* --
          /* > DEFINE POPULATION < 
 /* CREATE A NEW COVERAGE TO BE USED AS THE POPULATION. THE NEW COVERAGE 
 /* IS A COLLECTION OF POINTS OVERLAID ONTO THE AREAL SUBSETS.
 /*
 ALABEL DEFINE_POP
 /*
 /* OPTION FOR GEOMETRIC EXCLUSION OF AREAL SUBSETS
 /*
 ATYPE
 AS EXC := [QUERY 'Do you wish to exclude areal subsets using geometry (CR=NO)'~ 
  .FALSE.]
 /*
 AIF [EXISTS XINCOVERX.SUB -COVER] ATHEN KILL XINCOVERX.SUB 
 COPY XINCOVERX XINCOVERX.SUB 
 AIF XEXCX ATHEN ADO 
 ALABEL GETJIINAREA
 AS MINAREA := [RESPONSE 'Enter minimum area (CR=no minimum)' 0] 
 AIF [TYPE XMINAREAX] > 0 ATHEN ADO 
    ATYPE Numeric value required 
    AGOTO GET MINAREA
 AEND
 ALABEL GET_MINRATIO
 AS MINRATIO := [RESPONSE 'Enter minimum area/perimeter ratio (CR=no minimum)' 0] 
 AIF [TYPE XMINRATIOX] > 0 ATHEN ADO 
    ATYPE Numeric value required 
    AGOTO GET MINRATIO 
 AEND 
 \text{AIF} XMINAREAX = 0 & XMINRATIOX = 0 ATHEN ADO
     ATYPE No exclusion criteria entered...
     AGOTO DEFINE POP
                                                             /* END IF ERROR BRANCH
 AIF XMINRATIOX > 0 ATHEN ~ 
 ADDITEM XINCOVERX.SUB.PAT XINCOVERX.SUB.PAT APRATIO 4 12 F 3
 /*
     /* REMOVE POLYGON CATEGORY VALUE FROM GEOMETRICALLY EXCLUDED AREAL SUBSETS
 /*
```

```
Attachment A.--Arc macro language program SAMPLE.AMI. listing--Continued
^WORKSPACE XINFOPATHX
ADATA INFO
ARC
SELECT XINCOVERX.SUB.PAT
AS EXPRESS := RESELECT
AIF XMINAREAX > 0 ATHEN AS EXPRESS := XEXPRESSX AREA LE XMINAREAX
AIF XMINRATIOX > 0 ATHEN ADO
  CALC APRATIO = AREA / PERIMETER
  AIF XMINAREAX > 0 ATHEN AS EXPRESS := XEXPRESSX OR
AS EXPRESS := XEXPRESSX APRATIO LE XMINRATIOX
                                                           AEND /* END IF MINRATIO 
XEXPRESSX
MOVE » » TO XCATITEMX 
QUIT STOP
AEND /* END DATA INFO 
^WORKSPACE XHOMEX 
                                                           AEND /* END IF EXC
/*
/* OPTIONS FOR DEFINING POTENTIAL SITES
/*
ALABEL DEFINE SIZE
   ATYPE
   ATYPE You may define a population using any of three methods:
   ATYPE
   ATYPE » Code Method*
   ATYPE
    ATYPE ' 1 Specify the approximate number of potential sites'
   ATYPE ' 2 Specify the distance between each potential site*
             ATYPE * 3 Specify an existing point coverage*
   ATYPE
   AS OPT := [RESPONSE 'Enter a method code']
/*
    ASELECT XOPTX 
     AWHEN 1 
       AS NPTS := [RESPONSE 'Enter approximate number of sites (CR=10,000)'~<br>100001
     AWHEN 2
       AS NPTS := [RESPONSE 'Enter distance between each site'] 
     AWHEN 3
       ADO
       ALABEL GET PCOVER
       AS PCOVER := [RESPONSE 'Enter name of point coverage']
       AIF * [EXISTS XPCOVERX -COVER] ATHEN ADO 
          ATYPE Coverage not found 
          AGOTO GET PCOVER
       AEND
       AGOTO OVERLAY
       AEND 
     AOTHERWISE
       ADO
       ATYPE 'Invalid method code: 'XOPTX
       AGOTO DEFINE SIZE
       AEND 
   AEND 
   AIF [TYPE XNPTSX] > 0 ATHEN ADO
       ATYPE Numeric value required, redisplaying menu...
       AGOTO DEFINE SIZE 
   AEND 
   AIF XNPTSX <= 0 ATHEN ADO
       ATYPE Positive value required, redisplaying menu...
       AGOTO DEFINE SIZE 
  AEND
/*
/* WHEN USING METHOD ONE OR TWO:
/* CALCULATE CELL SIZE A PASS BACK THE COVERAGE LIMITS.
   RESULTS ARE WRITTEN TO THE DISK FILE: incover.SUB.GRD
/*
ATYPE XBOLD_ONXDefining population characteristics...XBOLD_OFFX
AIF [EXISTS XINCOVERX.SUB.GRD] ATHEN AS DELETER := [DELETE XINCOVERX.SUB.GRD]
```

```
Attachment A.--Arc macro language program SAMPLE.AML listing--Continued
ADATA XEXECUTEX XGRID PGMX
XINCOVERX.SUB
XOPTX
XNPTSX
AEND
/*
/* READ THE RESULTS FROM THE FORTRAN PGM IN THE OUTPUT FILE.
/*
AS AMLU := [OPEN XINCOVERX.SUB.GRD OPENERR -READ]
AS LINE := [TRIM [READ XAMLUX EOF]]
ADO VAR ALIST XMIN XMAX YMIN YMAX XDIM YDIM NCELL
   AS TEMP := [BEFORE XLINEX ' ']
    AS XVARX := XTEMPX
    AS LINE := [TRIM [AFTER XLINEX XTEMPX]] 
AEND
AS CLOSERR := [CLOSE XAMLUX] 
AS DELETER : = [DELETE XINCOVERX.SUB.GRD]
/*
   GENERATE A COVERAGE WITH LABEL POINTS.
/*
ATYPE XBOLD_ONXBuilding a population with XNCELLX sites...XBOLD_OFFX
    AIF [EXISTS XINCOVERX.GRID -COVER] ATHEN KILL XINCOVERX.GRID
    GENERATE XINCOVERX.GRID
    COPYTICS XINCOVERX
    GRID LABELS
    XXMINX, XYMINX
    XXMINX, XYMAXX
    XXDIMX, XYDIMX
    0, 0
    XXMAXX, XYMAXX
    QUIT
/*
    CREATE POINT TOPOLOGY FOR THE COVERAGE.
/*
    BUILD XINCOVERX.GRID POINT 
    AS PCOVER := XINCOVERX.GRID
/*
/* ALL THREE POPULATION-DEFINITION METHODS BRANCH TO HERE.
/* OVERLAY THE POINTS ONTO THE AREAL SUBSETS.
/*
ALABEL OVERLAY
    AIF [EXISTS XINCOVERX.POP -COVER] ATHEN KILL XINCOVERX.POP
    CLIP XPCOVERX XINCOVERX XINCOVERX.POP POINT 0.001
    KILL XPCOVERX
    RENAME XINCOVERX.POP XPCOVERX
    IDENTITY XPCOVERX XINCOVERX.SUB XINCOVERX.POP POINT 0.001
/*
/* CLEAN-UP THE WORK DATA SETS, AND ADD ITEMS FOR SAVING SELECTED POINTS,
/* UNIQUELY IDENTIFYING POINTS, AND CELLS
/*
    AIF [EXISTS XINCOVERX.GRID -COVER] ATHEN KILL XINCOVERX.GRID 
    ADDITEM XINCOVERX.POP.PAT XINCOVERX.POP.PAT CHOSEN 4 5 B 
    ADDITEM XINCOVERX.POP.PAT XINCOVERX.POP.PAT UNIQUE 4 5 B 
    ADDITEM XINCOVERX.POP.PAT XINCOVERX.POP.PAT CELLNO 4 5 B
    DROPITEM XINCOVERX.POP.PAT XINCOVERX.POP.PAT XINCOVERX.SUB#
    DROPITEM XINCOVERX.POP.PAT XINCOVERX.POP.PAT XINCOVERX.SUB-ID 
    DROPITEM XINCOVERX.POP.PAT XINCOVERX.POP.PAT XPCOVERXf 
    DROPITEM XINCOVERX.POP.PAT XINCOVERX.POP.PAT XPCOVERX-ID 
    AIF XMETHODX NE 2 ATHEN KILL XINCOVERX.SUB
/*
/* STORE A UNIQUE IDENTIFIER FOR EACH POINT IN THE POPULATION
/*
^WORKSPACE XINFOPATHX
ADATA INFO
ARC
SELECT XINCOVERX.POP.PAT
CALC UNIQUE = SRECNO
Q STOP
AEND
```

```
Attachment A.--Arc macro language program SAMPLE.AML listing--Continued
^WORKSPACE XHOUEX
/*
/* DEFINE AN INFO-FILE NAMED 'CATIDX' TO KEEP AN INDEX OF CATEGORIES
/*
ATYPE
ATYPE XBOLD ONXPreparing category-index file, CATIDX, in INFOXBOLD_OFFX
ADATA XEXECUTEX XDCAT_PGMX
XINFOPATHX
XINCOVERX
XINCOVERX.POP
XCATITEMX
AEND
/*
/* DEFINITION OF A POPULATION FOR SITE-SELECTION METHODS ONE AND THREE IS DONE.
/* SITE-SELECTION METHOD TWO NEEDS A COVERAGE OF SUBAREAS FOR RESOLVING
/* EQUAL-AREA CELLS.
/*
AIF XMETHODX ~= 2 ATHEN AGOTO SELECT_OPTION
/*
/* DETERMINE HOW SUBAREAS WILL BE DEFINED...
/*
ALABEL DEFINE SUBA
   ATYPE XBOLD ONXDefining subareas...XBOLD OFFX
    ATYPE
    ATYPE You may define subareas using either of two methods:
    ATYPE
    ATYPE ' Code Method'
    ATYPE
    ATYPE ' 1 Specify the approximate number of subareas, or*
                   Specify the width of subareas'
    ATYPE
    AS OPT := [RESPONSE 'Enter a method code']
/*
    ASELECT XOPTX 
      AWHEN 1 
       AS NPTS := [RESPONSE 'Enter approximate number of subareas (CR=10,000)»'
        10000] 
      AWHEN 2
       AS NPTS := [RESPONSE 'Enter width of each subarea'] 
      ^OTHERWISE 
       ADO
       ATYPE 'Invalid method code: 'XOPTX 
       AGOTO DEFINE SUBA 
       AENO 
   AEND 
   AIF [TYPE XNPTSX] > 0 ATHEN ADO
       ATYPE Numeric value required, redisplaying menu... 
       AGOTO DEFINE SUBA 
   AEND 
   AIF XNPTSX <= 0 ATHEN ADO
       ATYPE Positive value required, redisplaying menu... 
       AGOTO DEFINE SUBA 
   AEND
/*
/* CALCULATE SUBAREA SIZE A PASS BACK THE COVERAGE LIMITS.
/* RESULTS ARE WRITTEN TO THE DISK FILE: incover.SUB.GRD
/*
ATYPE XBOLD ONXDefining subarea characteristics...XBOLD OFFX
AIF [EXISTS~XINCOVERX.SUB.GRD] ATHEN AS DELETER := [DELETE XINCOVERX.SUB.GRD]
ADATA XEXECUTEX XGRID_PGMX
XINCOVERX.SUB
XOPTX
XNPTSX
AEND
/*
/* READ THE RESULTS FROM THE FORTRAN PGM IN THE OUTPUT FILE.
/*
AS AMLU := [OPEN XINCOVERX.SUB.GRD OPENERR -READ]
AS LINE := [TRIM [READ XAMLUX EOF]]
```

```
Attachment A.--Arc macro language program SAMPLE.AML listing--Continued
ADO VAR ALIST XMIN XMAX YMIN YMAX XDIM YDIM NCELL
    AS TEMP := [BEFORE XLINEX ' ']
    AS XVARX := XTEMPX
    AS LINE := [TRIM [AFTER XLINEX XTEMPX]] 
AEND
AS CLOSERR := [CLOSE XAMLUX] 
AS DELETER := [DELETE XINCOVERX.SUB.GRD]
/*
/* GENERATE A COVERAGE OF SUBAREAS WITH LABEL POINTS.
/*
ATYPE XBOLD ONXPreparing XNCELLX subareas...XBOLD OFFX
/ " 
AIF [EXISTS XINCOVERX.SUBA -COVER] ATHEN KILL XINCOVERX.SUBA
    GENERATE XINCOVERX.SUBA
    COPYTICS XINCOVERX
    GRID LABELS
    XXMIHX, XYMINX
    XXMIHX, XYMAXX
    XXDIMX, XYDIMX
    0, 0
    XXMAXX, XYMAXX
    QUIT
/*
/* CREATE POLYGON TOPOLOGY FOR THE SUBAREAS, REMOVE SUBAREAS OUTSIDE STUDY 
/* REGION, OVERLAY SUBAREAS ON AREAL SUBSETS, ADD VARIABLES FOR CELL AND 
     /* STRIP NUMBER, REMOVE UNHEEDED VARIABLES. DELETE UNHEEDED COVERAGES.
/*
    BUILD XINCOVERX.SUBA POLY
    AS SACOVER := XIHCOVERX.SUBA
    AIF [EXISTS XIHCOVERX.GRID -COVER] ATHEH KILL XIHCOVERX.GRID
    CLIP XIHCOVERX.SUBA XIHCOVERX XINCOVERX.GRID POLY 0.001
    KILL XIHCOVERX.SUBA
    REHAME XIHCOVERX.GRID XIHCOVERX.SUBA
    UNION XIHCOVERX.SUB XIHCOVERX.SUBA XIHCOVERX.GRID 0.001
    ADDITEM XIHCOVERX.GRID.PAT XIHCOVERX.GRID.PAT CELL 4 5 B
    ADDITEM XIHCOVERX.GRID.PAT XIHCOVERX.GRID.PAT VSTRIP 4 5 B
    DROPITEM XIHCOVERX.GRID.PAT XIHCOVERX.GRID.PAT XIHCOVERX.SUBf
    DROPITEM XIHCOVERX.GRID.PAT XIHCOVERX.GRID.PAT XIHCOVERX.SUB-ID
    DROPITEM XIHCOVERX.GRID.PAT XIHCOVERX.GRID.PAT XIHCOVERX.SUBA#
    DROPITEM XIHCOVERX.GRID.PAT XIHCOVERX.GRID.PAT XIHCOVERX.SUBA-ID
    KILL XIHCOVERX.SUB
    KILL XIHCOVERX.SUBA
    RENAME XINCOVERX.GRID XIHCOVERX.SUBA 
AGOTO SELECT OPTION
/*
/* --------------------> SAMPLE POPULATION <---------------<br>/*
/* POPULATION HAS BEEN DEFINED, READY TO RANDOMLY SELECT FROM ONE CATEGORY.
/*
ALABEL SAMPLE
ATYPE
ATYPE XBOLD_ONXReady for site selection...%BOLD_OFF*
ATYPE
/*
/* GET SELECTION CONSTRAINTS COMMON TO ALL METHODS
/*
AS PROMPT := 'Enter value of 'XCATITEMX' for site selection (CR = QUIT)'
AS CATVAL := [RESPONSE XPROMPTX QUIT]
AIF XCATVALX = QUIT ATHEN ARETURN
/*
ALABEL GET_NOSAMP
AS PROMPT := 'Enter number of primary sites to be selected when 'XCATITEMX' = 'XCATVALX
AS HOSAMP := [RESPONSE XPROMPTX 0]
AIF [TYPE XNOSAMPX] ~= -1 ATHEH ADO
   ATYPE Integer value required
   AGOTO GET HOSAMP 
AEND ~
AIF XNOSAMPX <= 0 ATHEN ARETURN 
/*
```

```
Attachment A.--Arc macro language program SAMPLE.AML listing--Continued
ALABEL ALTERNATE
AS PROMPT := 'Enter number of alternate sites (CR = 'XTOLERX*)» 
AS TOLER := [RESPONSE XPROMPTX XTOLERX] 
AIF [TYPE XTOLERX) ~= -1 ATHEN ADO 
   ATYPE Integer value required 
   AGOTO ALTERNATE 
AEND 
AIF XTOLERX < 0 ATHEN ADO
 ATYPE
  ATYPE Number of alternate sites must be greater than or equal to zero
  AGOTO ALTERNATE 
AEND
/*
/* CHECK CATEGORY-INDEX FILE, DETERMINE IF CATEGORY EXISTS OR ALREADY SELECTED
ADATA XEXECUTEX XCHEK_PGMX
XINFOPATHX
XCATVALX
aend<br>As amlu
          \mathbf{A} = [OPEN TSNOSAMP OPENERR -READ]
AS NDONE := [TRIM [READ XAMLUX EOF]]
AS CLOSERR := [CLOSE XAMLUX]
AS DELETER := [DELETE TSNOSAMP]
\DeltaIF XNDONEX = -1 \DeltaTHEN \DeltaDO
    ATYPE Category value: XCATVALX not found in category-index file
    AGOTO SAMPLE 
AEND 
AIF XNDONEX > 0 ATHEN ADO
    ATYPE XNDONEX sites have already been selected from the category: XCATVALX
    AS PROMPT := 'Do you want to reselect sites for this category (CR=NO)»
    AS GO := [QUERY XPROMPTX .FALSE.]
    AIF ~ XGOX ATHEN AGOTO SAMPLE 
AEND
/*
/* BRANCH TO APPROPRIATE CODE PERTAINING TO SITE-SELECTION METHOD 
ASELECT XMETHODX 
   AWHEN 1
     ADO
     AGOTO METHOD ONE
     AEND 
   AWHEN 2
     ADO
     AGOTO METHOD TWO
     AEND 
   AWHEN 3
     ADO
     AGOTO METHOD THREE
     AEND 
AEND
/*
/* 
                      /* METHOD ONE IS SIMPLE RANDOM SELECTION OF THE STRATIFIED POPULATION.
/« 
                                               ALABEL METHOD ONE
ADATA XEXECUTEX XPICK_PGMX
XINFOPATHX
XINCOVERX.POP
XCATITEMX EQ [QUOTE XCATVALX]
XNOSAMPX
XTOLERX
AEND
/*
AS CELITM :=
AGOTO REPORT
/*
/* 
              -------------
/* METHOD TWO IS RANDOM SELECTION OF EQUAL-AREA CELLS OF THE STRATIFIED 
/* POPULATION.
7.
```

```
Attachment A.--Arc macro language program SAMPLE.AML listing--Continued
ALABEL METHOD TWO
/*
/* CREATE AN ASCII FILE OF LABEL POINTS FOR THE SUBAREA POLYGONS
/*
AIF [EXISTS SUBA.ASCII -FILE] ATHEN AS DELETER := [DELETE SUBA.ASCII]
UNGENERATE POINT XINCOVERX.SUBA SUBA.ASCII
/*
/* PREPARE EQUAL-AREA CELLS
/*
ATYPE
ATYPE XBOLD ONXCreating XNOSAMPX equal-area eelIsXBOLD OFFX
ADATA XEXECUTEX XEQAR_PGMX
XINFOPATHX
XINCOVERX.SUBA
XCATITEMX
XCATVALX
XNOSAMPX
XTOLERX
AEND
/*
AS DELETER := [DELETE SUBA.ASCII]
/*
/* OVERLAY THE POINT POPULATION ONTO THE EQUAL-AREA CELLS
/*
AIF [EXISTS XINCOVERX.SAM -COVER] ATHEN KILL XINCOVERX.SAM
IDENTITY XINCOVERX.POP XINCOVERX.SUBA XINCOVERX.SAM POINT 0.001
/*
/* CREATE POLYGONS OF THE CELLS FOR ILLUSTRATIVE PURPOSES
/*
ATYPE XBOLD_ONXPreparing coverage of equal-area ce11sXBOLD_OFFX
AS CCOVER := XINCOVERX.CELL.XCATVALX
AIF [EXISTS XCCOVERX -COVER] ATHEN KILL XCCOVERX
DISSOLVE XINCOVERX.SUBA XCCOVERX CELL POLY
/*
/* RANDOMLY SELECT SITES FROM EACH OF THE EQUAL-AREA CELLS
/*
ADO I := 1 ATO XNOSAMPX
ATYPE XBOLD_ONXSelecting sites from cell |XIXXBOLD_OFFX
ATYPE
ADATA XEXECUTEX XPICK_PGMX
XINFOPATHX
XINCOVERX.SAM
CELL = XIX AND XCATITEMX EQ [QUOTE XCATVALX]
1
XTOLERX
AEND /* END OF DATA TO PICKEM
                                                       AEND /* END OF SELECTION LOOP
/*
AS CELITM := CELL
AGOTO REPORT
/*
/.
/* METHOD THREE IS RANDOM SELECTION FROM CELLS DEFINED BY AN ITERATIVE
/* AREAL DISTRIBUTION ALGORITHM.
/« 
                                      ALABEL METHOD THREE
AS PROMPT := TEnter fraction of cells to attain '~
[CALC XTOLERX + 1]' sites for convergence, (CR = 'XPERCENTX')'
AS PERCENT := [RESPONSE XPROMPTX XPERCENTX]
AIF [TYPE XPERCENTX] > 0 ATHEN ADO
    ATYPE Numeric value required
    AGOTO METHOD_THREE 
AEND 
AIF XPERCENTX < 0 | XPERCENTX > 1 ATHEN ADO
    ATYPE
    ATYPE Fraction of cells must be a value between zero and one
    AGOTO METHOD_THREE 
AEND 
/*
```

```
Attachment A.--Arc macro language program SAMPLE.AML listing--Continued
ALABEL GET MAX
AS PROMPT := 'Enter maximum number of Iterations, (CR = 'XMAXITERX')'
AS MAXITER := [RESPONSE XPROMPTX XMAXITERX]
AIF [TYPE XMAXITERX] ~* -1 ATHEN ADO
   ATYPE Integer value required
   AGOTO GET MAX 
AEND 
AIF XMAXITERX <= 0 ATHEN ADO
   ATYPE Positive number required
   AGOTO GET MAX
AEND
/*
ALABEL GET_DAMP
AS PROMPT := 'Enter damping factor, (CR = 'XDAMPERX')'
AS DAMPER := [RESPONSE XPROMPTX XDAMPERX]
AIF [TYPE XDAMPERX] > 0 ATHEN ADO
    ATYPE Numeric value required
    AGOTO GET_DAMP 
AEND 
AIF XDAMPERX <= 0 ATHEN ADO
    ATYPE
    ATYPE Damping factor should not be less than or equal to zero
    AGOTO GET DAMP 
AEND
/*
/* FOR AN INITIAL GUESS AT THE ITERATION PARAMETERS:
/* SET THE CELL POPULATION TO ACCOUNT FOR THE FRACTION OF THE AREA WHICH
/* CONSISTS OF THE DESIRED POLYGON CATEGORY VERSUS THE TOTAL STUDY AREA.
/*
ATYPE XBOLD ONXMaking an initial guess at grid characteristics...XBOLD OFFX
AS ITER := \overline{\theta}/*
ADATA XEXECUTEX XINFL_PGMX
XINFOPATHX
XCATVALX
XNOSAMPX
XTOLERX
AEND
/*
AS AMLU 
AS INFLATE 
AS CLOSERR 
AS DELETER := [DELETE INFLATED]
               [OPEN INFLATED OPENERR -READ] 
               UNQUOTE [TRIM [READ XAMLUX EOF]]] 
               CLOSE XAMLUX] 
/*
AIF XINFLATEX = 0 ATHEN AGOTO SAMPLE
/*
/* PREPARE A POLYGON GRID USING THE CURRENT ITERATION PARAMETERS.
/*
ALABEL ITERATE
/*
ATYPE XBOLD ONXDefining cell characteristics...XBOLD_OFFX
AS ITER := TCALC XITERX + 1]
ADATA XEXECUTEX XGRID_PGMX
XINCOVERX
1
XINFLATEX
AEND
/*
/* READ THE RESULTS FROM THE FORTRAN PG& IN. THE OUTPUT FILE
/* - .
AS AMLU :- [OPEN XINCOVERX.GRD OPENERR -READ]
AS LINE := [TRIM [READ XAMLUX EOF]]
ADO VAR ALIST XMIN XMAX YMIN YMAX XDIM YDIM INFLATE
    AS TEMP := [BEFORE XLINEX » ']
    AS XVARX := XTEMPX
    AS LINE : = [TRIM [AFTER XLINEX XTEMPX]] 
AEND
AS CLOSERR := [CLOSE XAMLUX]
AS DELETER : = [DELETE XINCOVERX.GRD]
```

```
Attachment A.--Arc macro language program SAMPLE.AML listing--Continued
/*
/* PREPARE A GRIDDED COVERAGE WITH LABEL POINTS.
/*
 TYPE
ATYPE XBOLD ONXConstructing a grid with XINFLATEX cells...XBOLD OFFX
45 CCOVER := XINCOVERX.CELL.XCATVALX
 IF [EXISTS XCCOVERX -COVER] ATHEN KILL XCCOVERX
GENERATE XCCOVERX
COPYTICS XINCOVERX
GRID LABELS
XXMINX, XYMINX
XXUINX, XYMAXX
XXDIMX, XYDIMX
0, 0
XXMAXX, XYMAXX
QUIT
/*
/* CREATE POLYGON TOPOLOGY FOR THE CELL COVERAGE.
/*
BUILD XCCOVERX POLY
AS CELITM := [UNQUOTE [SUBSTR XCCOVERX-ID 1 16]]
/*
/* OVERLAY THE CELLS ONTO THE POINT POPULATION.
/*
AIF [EXISTS XINCOVERX.SAM -COVER] ATHEN KILL XINCOVERX.SAM
IDENTITY XINCOVERX.POP XCCOVERX XINCOVERX.SAM POINT 0.001
\prime/* CHECK FOR CONVERGENCE, IF CONVERGED, THEN SELECT SITES...
/*
ATYPE XBOLD ONXChecking for convergence...XBOLD_OFFX
ADATA XEXECUTEX XMTHR_PGMX
XINFOPATHX
XINCOVERX.SAM
XCELITMX
XCATITEMX
XCATVALX
XNOSAMPX
XINFLATEX
XTOLERX
XPERCENTX
XDAMPERX
AEND
/*
AS AMLU 
           [OPEN INFLATED OPENERR -READ] 
AS INFLATE 
               UNQUOTE [TRIM [READ XAMLUX EOF]]] 
AS CLOSERR 
                CLOSE XAMLUX] 
AS DELETER := [DELETE INFLATED]
/*
/* IF CONVERGENCE WAS NOT ATTAINED, ITERATE
 л
AIF XINFLATEX ~= -99998 ATHEN ADO
    ATYPE XBOLD_ONXConvergence failed on iteration #XITERXXBOLD_OFFX
    AIF XITERX < XMAXITERX ATHEN AGOTO ITERATE
    ATYPE XBOLD_ONX'Maximum number of iterations exceeded»XBOLD__OFFX
    AGOTO SAMPLE 
AEND
/*
                                                    ---------------------------
ALABEL REPORT
/*
/* UPDATE THE INFO CATEGORY INDEX FILE: CATIDX.
/*
ATYPE XBOLD ONXSite selection completed....Updating index fiIe...XBOLD_OFFX
ADATA XEXECUTEX XUCAT PGMX
XINFOPATHX
XCATVALX
XNOSAMPX
AEND
```

```
Attachment A.--Arc macro language program SAMPLE.AML listing--Continued
/*
/* SAVE RESULTS OF SITE SELECTION IN THE POPULATION COVERAGE FOR METHODS TWO AND
   /* THREE. METHOD ONE RECORDED ITS RESULTS DIRECTLY IN THE POPULATION COVERAGE.
/*
\hat{A}IF XMETHODX \hat{} = 1 \hat{A}THEN \hat{A}<sub>200</sub>
ATYPE XBOLD_ONXRecording results in population coverageXBOLD_OFFX
/*
WORKSPACE XINFOPATHX
ADATA INFO
ARC
SELECT XINCOVERX.SAM.PAT
RELATE XINCOVERX.POP.PAT UNIQUE
RESELECT XCATITEMX = [QUOTE XCATVALX]
CALC S1CELLNO = XCELITMX
CALC S1CHOSEN = CHOSEN
Q STOP
AEND
AWORKSPACE XHOMEX
KILL XINCOVERX.SAM
AEND
/*
/* RECORD SITE SELECTION NETWORK IN A PLOT FILE.
/*
ATYPE XBOLD_ONXPreparing pIot file: fXINCOVERX.XCATVALXXBOLD_OFFX
    ARCPLOT
   DISP 1039
    fXINCOVERX.XCATVALX
    ATYPE #XINCOVERX.XCATVALX
    PAGESIZE 7.5 10.0
    MAPEXTENT XINCOVERX
    MAPPOSITION CEN CEN
    POLYS XINCOVERX
    LINECOLOR 3
    AIF XMETHODX *s 1 ATHEN POLYGONS XCCOVERX
    MARKERSET WATER.MRK
    MARKERSYM 109
    TEXTFONT 3
    RESELECT XINCOVERX.POP POINTS XCATITEMX = [QUOTE XCATVALX] AND CHOSEN > 0
    POINTS XINCOVERX.POP
    POINTTEXT XINCOVERX.POP CHOSEN CC
    QUIT 
AIF [EXISTS XINCOVERX.GRID -COVER] ATHEN KILL XINCOVERX.GRID
/*
/* PREPARE SORTED LIST OF CHOSEN SITES.
/*
ATYPE
ATYPE XBOLD ONXSaving locations of selected sites...XBOLD_OFFX
AIF [EXISTS SAMSRT] ATHEN AS DELETER : = [DELETE SAMSRT]
AIF [EXISTS SAMPTS] ATHEN AS DELETER := [DELETE SAMPTS]
ADATA XEXECUTEX XRPT1_PGMX
XINFOPATHX
XINCOVERX.POP
XCATITEMX
XCATVALX
XCELITMX
AEND
/*
ATYPE XBOLD_ONXPrejecting to latitude-longitude...XBOLD_OFFX 
AIF [EXISTS SAMSRT.GEO] ATHEN AS DELETER := [DELETE SAMSRT.GEO] 
PROJECT FILE SAMSRT SAMSRT.GEO XPROJ_DESX
/*
/* FORMAT REPORT SHOWING THE RESULTS OF THE SITE SELECTION
/*
```

```
Attachment A.-~Arc macro language program SAMPLE.AML listing--Continued
fcTYPE XBOLD_ON%Locations projected......formatting report...J»OLD_OFF*
ADATA XEXECUTEX XRPT2_PGMX
XINFOPATHX
XCATVALX
XNOSAMPX
XTOLERX
&END
AS DELETER := [DELETE SAMPTS]
AS DELETER := [DELETE SAMSRT]
AS DELETER := [DELETE SAMSRT.GEO]
ATYPE
&TYPE KBOLD ONXReport is ready
in the file: SITE.REPORT.XCATVALXKBOLD OFF*
/*
4GOTO SELECT OPTION
Attachment B. --Statements inserted into several Fortran programs
```

```
C SAMPLE.INSERT - PROBLEM-DEPENDANT ARRAY LIMITS
C
      C MAXIMUM NUMBER OF POTENTIAL SITES IN A CATEGORY
      PARAMETER (MAXPOP = 10000) 
C 
C MAXIMUM NUMBER OF SUBAREAS IN A CATEGORY 
      PARAMETER (MAXSUB = 20000)
ċ
      MAXIMUM NUMBER OF CATEGORIES IN THE STUDY REGION 
c
     PARAMETER (MAXCAT = 100)
Ċ
      MAXIMUM NUMBER OF CELLS 
C
     PARAMETER (MAXCEL = 1000)
Ċ
Ċ
      MAXIMUM NUMBER OF POTENTIAL SITES IN A CELL 
      PARAMETER (MAXPNT = 10000)
```
Attachment C.--Subroutines used in several Fortran programs

**SUBROUTINE IRSEED (SSMID)**

```
C
INTERLUDE TO PRIMOS ROUTINE TO RETRIEVE NUMBER OF SECONDS SINCE MIDNIGHT 
(FOR USE AS A SEED FOR RANDOM NUMBER GENERATION): TIMDAT
\mathbf{r}INTEGER*2 TDARAY(28)
      CALL TIMDAT (TDARAY,INTS(28))
      SSMID = TDARAY (5)
      RETURN
      END
      SUBROUTINE ISRTFL (FILEIN,FILOUT,NKEY,KEYSTR,KEYEND,NPASS,NITEM) 
C
C INTERLUDE TO PRIMOS FILE-SORTING ROUTINE: SUBSRT 
C
                                       /* LENGTH OF INPUT FILE (IN BYTES)
      INTEGER*2 LENIN 
                                       /* LENGTH OF OUTPUT FILE (IN BYTES)
      INTEGER*2 LENOUT 
                                       /* NUMBER OF SORT KEYS
      INTEGER*2 NUMKEY 
                                       /* VECTOR OF SORT KEY START BYTES
      INTEGER*2 NSTART (9) 
                                       /* VECTOR OF SORT KEY END BYTES (output)
      INTEGER*2 NE 1D (9)
                                       /* NUMBER OF PASSES FOR SORT (output)
      INTEGER*2 NPASS2 
                                       /* FOUR BYTE COPY OF NPASS2
      INTEGER*4 NPASS 
                                       /* NUMBER OF ITEMS SORTED
      INTEGER*4 NITEM 
      INTEGER*4 NKEY 
                                       /* FOUR BYTE COPY OF NUMKEY
                                       /* FOUR BYTE COPY OF NSTART
      INTEGER*4 KEYSTR (NKEY) 
      INTEGER*4 KEYEND (NKEY) 
                                       /* FOUR BYTE COPY OF NEND
      CHARACTER*128 FILEIN 
                                       /* INPUT FILENAME (UNSORTED)
      CHARACTER*128 FILOUT
                                       /* OUTPUT FILENAME (SORTED)
```

```
Attachment C.--Subroutines used in several Fortran programs--Continued
C
      LENIN = INTS (LENGTH (FILEIN,128)) 
      LENOUT = INTS (LENGTH (FILOUT,128)) 
      NUMKEY = NKEY 
      DO 30 1=1,MIN (NKEY,9) 
         NSTART(I) = KEYSTR(I) 
         NEND (I) = KEYEND(I) 
30 CONTINUE 
C
     CALL SUBSRT (FILEIN,LENIN,FILOUT,LENOUT,NUMKEY,NSTART,NEND, 
                   & NPASS2.NITEM) 
     NPASS = NPASS2 
      RETURN 
      END
      INTEGER FUNCTION LENGTH (STRING,LEN) 
C
  FUNCTION TO DETERMINE THE LENGTH OF A STRING
C
      CHARACTER*(*) STRING
      DO 10 I=LEN,1,-1 
10 IF (STRING(I:I) .NE. ' ') GOTO 20
      T = 020 LENGTH = I
      RETURN
      END
Attachment D. Fortran program ITEXST listing
     PROGRAM ITEXST 
C
C TEST IF AN ITEM EXISTS IN AN INFO FILE 
C IF YES: WRITE .TRUE. TO OUTPUT FILE 
C IF NO: WRITE .FALSE. TO OUTPUT FILE 
C JONATHON SCOTT, LAST MODIFIED OCTOBER 24, 1989 
C
      CHARACTER DIRECT*128, FILE*32, NAMITM*16, USER*4
      INTEGER ITEMAR(4)
      PARAMETER (ITWO=2) 
C 
C1 -- INITIALIZE ARC LIBRARY ROUTINES
      CALL MESINI
      CALL LUNINI
      CALL MINIT
      CALL INFINT 
C 
C2 GET DATA FROM CALLING PROGRAM
      CALL PRMSTR ('Directory of INFO data base is ',31)
      READ (*,'(A)') DIRECT
      CALL PRMSTR ('INFO user name is ',18)
      READ (*,'(A)») USER
      CALL PRMSTR ('INFO file name is ',18)
      READ (*,'(A)') FILE
      CALL PRMSTR ('Variable name is ',17)
      READ (*,'(A)') NAMITM 
C 
C3 -- OPEN THE INFO FILE, TEST FOR ITEM NAME, CLOSE INFO FILE
      CALL ACREAT (LUN,'TSTINF',IER)
      CALL INFOPN (FILE,DIRECT,USER,ITWO,INUM,NUMREC,ILEN,IER)
      IF (IER .NE. 0) THEN
         CALL INFORM ('INFO file does not exist»,0) 
         WRITE (LUN,'(A)') '.FALSE.' 
         GOTO 900
      ENDIF
      CALL INFEXI (INUM,NAMITM,ITEMAR.IEXIST)
      CALL INFCLS (INUM)
```

```
Attachment D. --Fortran program ITEXST listing--Continued
C<br>C4 -- WRITE RESULTS TO OUTPUT FILE
      IF (IEXIST .EQ. 0) THEN
         CALL INFORM ('Variable name does not exist',0) 
         WRITE (LUN,'(A)') '.FALSE.' 
      ELSE
         WRITE (LUN,'(A)') '.TRUE.' 
      ENDIF 
C
C5 FINISHED, CLOSE FILES 
900 ENDFILE (LUN) 
      CALL ACLOSE (LUN) 
      CALL AEXIT 
      END
Attachment E.--Fortran program GRIDIM listing
      PROGRAM GRIDIM 
C
C GRIDIM COMPUTES GRID DATA FOR USE WITH THE ARC/INFO GENERATE COMMAND 
C JONATHON SCOTT, LAST MODIFIED JULY 25, 1990 
C
      CHARACTER COVER*!28, FILEN*32
      DOUBLE PRECISION BOX(4)
      EXTERNAL MINIT, LUNINI, BOXGET 
C 
Cl INITIALIZE THE ARC/INFO SUBROUTINE LIBRARIES
      CALL MESINI
      CALL MINIT
      CALL LUNINI 
C 
C2 GET DATA FROM THE CALLING PROGRAM
      CALL PRMSTR ('Boundary used from the coverage ',32)
      READ (*,'(A)') COVER
      CALL PRMSTR ('Method code is ',16)
      READ (*,'(I20)') IFLAG
      IF (IFLAG .EQ. 1) THEN
        CALL PRMSTR ('Approximate number is ',26)
      ELSE
         CALL PRMSTR ('Distance is ',16)
      ENDIF
      READ (*,'(I20)») NPTS 
C 
C3 -- GET THE BOUNDARIES OF THE STUDY REGION
      CALL BOXGET (COVER,BOX,IERR)
      XMIN = BOX(l)
      YMIN = BOX(2)
      XMAX = BOX(3)
      YMAX = BOX(4) 
C 
C4 CALULATE: LENGTH OF AXES A TOTAL AREA WITHIN THE COVERAGE BOUNDARIES
      XLEN = XMAX - XMIN
      YLEN = YMAX - YMIN
      AREA = XLEN * YLEN 
C 
C6 -- DEPENDING UPON THE METHOD CHOSEN, SET THE DISTANCE BETWEEN POINTS
      IF (IFLAG .EQ. 1) THEN 
C<br>CBA --
          WHEN IFLAG = 1: NPTS = APPROXIMATE NUMBER OF POINTS TO BE GENERATED
          CELL = AREA / NPTS 
          SIDE = SQRT (CELL) 
          XDIM = SIDE 
           YDIM = SIDE
      ELSE
```

```
Attachment E. --Fortran program GRIDIM listing--Continued
C<br>C5B --
          WHEN IFLAG = 2: NPTS = THE DISTANCE BETWEEN POINTS
          XDIM = NPTS 
          YDIM = NPTS
      ENDIF 
C 
  C6 SEED RANDOM NUMBER GENERATOR
      CALL IRSEED (SSUID)
      RAND = RND (SSMID) 
C 
C7 GET A RANDOM NUMBER AND USE IT TO SET THE ORIGIN OF THE COORDINATES
      RAND = RND (0.)XMIN = XMIN - RAND * XDIM
      RAND = RND (0.)
      YMIN = YMIN - RAND + YDINC 
C8 CALCULATE THE NUMBER OF POINTS TO BE GENERATED IN EACH DIMENSION
      XNUM = (XMAX - XMIN) / XDIM + 0.6
      YNUM = (YMAX - YMIN) / YDIM + 0.6 
C 
C9 LENGTHEN MAXIMA TO GET AROUND BUG IN GENERATE
      XMAX = XMAX + XDIMYMAX = YMAX + YDIM 
C 
C10 - CALCULATE THE TOTAL NUMBER OF POINTS
     NCELL = INT(XNUM) * INT(YNUM) 
C 
Cll - PLACE THE COMPUTED DATA INTO THE RETURN-ARGUMENT TEMPORARY FILE
      FILEN = COVER (1:LENGTH(COVER,128)) // '.GRD'
      CALL ACREAT (LUN,FILEN,IER)
      WRITE (LUN,'(6F16.3,110)») XMIN,XMAX,YMIN,YMAX,XDIM,YDIM,NCELL
      ENDFILE (LUN)
      CALL ACLOSE (LUN)
      CALL AEXIT
      END
Attachment F. Fortran program DEFIDX listing
      PROGRAM DEFIDX 
C
C DEFIDX IS RUN ONCE TO CREATE A POLYGON CATEGORY INDEX (CATIDX) INFO FILE 
C THE CATIDX FILE IS USED TO KEEP INFORMATION ABOUT AREAL SUBSET CATEGORIES 
C THERE IS ONE RECORD IN THE FILE FOR EACH CATEGORY 
C JONATHON SCOTT, LAST MODIFIED OCTOBER 23, 1989 
C 
SINSERT SAMPLE.INSERT
      CHARACTER DIRECT*128, POLCOV*32, PIDCOV*32, FILE*32, CATIDX*32
      CHARACTER CATITM*16, ALTERN*16, NAMITM*16, AFTER*16
      CHARACTER USER*4, STRING<sub>*</sub><br>CHARACTER INFEXP*80. MSG*80
                INFEXP*80,
      CHARACTER QUOTE*!
      CHARACTER*16 CATS(MAXCAT) 
C
      INTEGER ITEMAR(4), INREC(1024)
      INTEGER EVLEXP(2,80), EXPTYP
      DOUBLE PRECISION REALLY, AREA, TOTARE 
C _
      PARAMETER (USER='ARC',CATIDX='CATIDX',ALTERN='',AFTER='»)
      PARAMETER (ISIX=6,IFIVE=5,IFOUR=4,ITHREE=3,ITWO=2,IONE=1,IZERO=0)
      PARAMETER (NEGONE=-1)
```

```
Attachment F. --Fortran program DEFIDX listing--Continued
C
C1 -- INITIALIZE ARC LIBRARY ROUTINES
      CALL MESINI
      CALL LUNINI
      CALL MINIT
      CALL INFINT
      QUOTE = \cdotsC 
C2 -- GET DATA FROM THE CALLING PROGRAM
      CALL PRMSTR ('Directory of INFO data base is ',31)
      READ (*,'(A)') DIRECT
      CALL PRMSTR ('Coverage of area I subsets is ',29)
      READ (*,'(A)') POLCOV
      CALL PRMSTR ('Coverage of population is ',26)
      READ (*,'(A)') PIDCOV
      CALL PRMSTR ('Category-variable name is ',26)
      READ (*,'(A)') CATITM 
C 
C3 IF THE INDEX INFO FILE DOES EXIST DELETE IT, THEN CREATE A DEFINE IT.
      CALL INFERS (CATIDX,DIRECT,USER,IONE,IER)
      CALL INFDEF (CATIDX,DIRECT,USER,IZERO,IDXNUM,IER)
      IF (IER .NE. 0) CALL ERROR ('ERROR DURING INFDEF',0) 
C 
C3A -- DEFINE: CATEGORY,16,C
     NAMITM = 'CATEGORY'
      IWIDTH = 16CALL INFADI (IDXNUM,IZERO,NAMITM,ALTERN,AFTER,ITWO,IWIDTH,
     1 IWIDTH,NEGONÉ,IFOUR,IZERO,NEGONE,NEGONE,NEGONE,<br>2 MEGONE,IZERO,IER)
                   2 NEGONE,IZERO,IER) 
      IF (IER .NE. 0) THEN
          CALL INFCLS (IDXNUM) 
          CALL ERROR ('Error adding item',0) 
      ENDIF
C
C3B -- DEFINE: AREA, 4, 12, F, 3
     NAMITM = 'AREA' 
      IWIDTH = 12 
     CALL INFADI (IDXNUM,IZERO,NAMITM,ALTERN,AFTER,ISIX,IFOUR,
     1 IWIDTH,ITHREE,IFOUR,IZERO,NEGONE,NEGONE,NEGÓNE,<br>2 MEGONE,IZERO,IER)
                   2 NEGONE,IZERO,IER) 
C 
CSC DEFINE: NUMPOLY,4,5,B
      NAMITM = 'NUMPOLY'
     CALL INFADI (IDXNUM,IZERO,NAMITM,ALTERN,AFTER,IFIVE,IFOUR,
                   1 IFIVE,NEGONE,IFOUR,IZERO,NEGONE,NEGONE,NEGONE,
     2 NEGONE,IZERO,IER) 
C 
C3D -- DEFINE: NUMPTS, 4, 5, B
      NAMITM = 'NUMPTS'
      CALL INFADI (IDXNUM,IZERO,NAMITM,ALTERN,AFTER,IFIVE,IFOUR,
     1 IFIVE,NEGONE,IFOUR,IZERO,NEGONE,NEGONE,NEGONE,
     2 NEGONE,IZERO,IER) 
C
C3E -- DEFINE: FRACTION,4,12,F,4 
      NAMITM = 'FRACTION' 
     CALL INFADI (IDXNUM,IZERO,NAMITM,ALTERN,AFTER,ISIX,IFOUR,
                       1 IWIDTH,IFOUR,IFOUR,IZERO,NEGONE,NEGONE,NEGONE,
     2 NEGONE,IZERO,IER) 
C
C3F -- DEFINE: NOSAMP, 4, 5, B
      NAMITM = 'NOSAMP' 
     CALL INFADI (IDXNUM,IZERO,NAMITM,ALTERN,AFTER,IFIVE,IFOUR,
                   1 IFIVE,NEGONE,IFOUR,IZERO,NEGONE,NEGONE,NEGONE,
     2 NEGONE,IZERO,IER) 
      IDXLEN = 36
```
 $\tilde{\mathcal{F}}_{\mathcal{A}}$ 

```
Attachment F. --Fortran program DEFIDX listing--Continued
C
C4 -- OPEN THE STUDY REGION AREAL SUBSET (PAT) INFO-FILE
      FILE = POLCOV (1:LENGTH(POLCOV,32)) // '.PAT' 
      CALL INFOPN (FILE,DIRECT,USER,ITWO,NFPOLY,NUMPOL,IPOLLN,IER) 
      IF (IER .NE. 0) THEN
          CALL INFCLS (IDXNUM)
          CALL ERROR ('Unable to open polygon attribute table',0) 
      ENDIF 
C 
C5 -- OPEN THE SITE POPULATION (PAT) INFO-FILE
      FILE = PIDCOV (1:LENGTK(PIDCOV,32)) // '.PAT*
      CALL INFOPN (FILE,DIRECT,USER,IONE,NFPID,NUMPNT,IPNTLN,IER)
      IF (IER .NE. 0) THEN
           CALL INFCLS (IDXNUM) 
           CALL INFCLS (NFPOLY)
           CALL ERROR ('Unable to open point attribute table',0) 
      ENDIF 
C
C6 CHECK TO MAKE SURE THAT THE POLYGON CATEGORY-ITEM NAME EXISTS 
      CALL INFEXI (NFPOLY,CATITM,ITEMAR,IEXIST) 
      IF (IEXIST .EQ. 0) THEN 
          CALL INFCLS (IDXNUM) 
           CALL INFCLS (NFPID) 
           CALL INFCLS (NFPOLY)
          CALL ERROR ('Category-variable name does not exist',0) 
      ENDIF
      LENCAT = ITEMAR(2) 
C
C8 -- LOOP THROUGH POLYGONS & KEEP TRACK OF ALL THE DIFFERENT CATEGORIES<br>C (SKIP THE 1ST POLYGON, BECAUSE IT IS THE EXTERIOR 'POLYGON')
      C (SKIP THE 1ST POLYGON, BECAUSE IT IS THE EXTERIOR 'POLYGON') 
      NUMCAT = 1DO 20 IPOLY-1,NUMPOL
           CALL INFGET (NFPOLY,IPOLY,INREC,IER) 
           CALL INFDEC (INREC,IPOLLN,ITEMAR,REALLY,STRING,IER) 
          IEXIST = 0
          IF (NUMCAT .GT. 1) THEN 
               DO 10 I=1,NUMCAT-1
                   IF (CATS(I) .EQ. STRING) IEXIST = 1 
10 CONTINUE 
          ENDIF
          IF (IEXIST .EQ. 0) THEN 
               CATS (NUMCAT) = STRING 
              NUMCAT = NUMCAT + 1 
               IF (NUMCAT .GT. MAXCAT) THEN 
                  CALL INFCLS (NFPOLY) 
                  CALL INFCLS (NFPID) 
                  CALL INFCLS (IDXNUM)
                  CALL ERROR ('Resizing needed for MAXCAT',0) 
               ENDIF 
          ENDIF 
20 CONTINUE
      NUMCAT = NUMCAT - 1TOTARE =0.0 
C
C9 LOOP THROUGH THE POLYGON CATEGORIES k DESCRIBE EACH ONE 
      DO 50 ICAT = 1, NUMCAT
           INFEXP = CATITM // ' EQ ' // QUOTE // 
     1 CATS(ICAT)(1:LENCAT) // QUOTE
          CALL INFTRN (NFPOLY, INFEXP, EVLEXP, EXPTYP, IER)
          AREA = 0.0 
          NPOLY = 0
```

```
Attachment F. --Fortran program DEFIDX listing--Continued
C<br>CSA --
C9A ~~ LOOP THROUGH ALL THE POLYGONS & FIND OUT TOTAL AREA AND<br>C BUILDER OF POLYGONS TN FACH CATEGORY (TONORTNG EXTERTOR
           C NUMBER OF POLYGONS IN EACH CATEGORY (IGNORING EXTERIOR POLYGON)
          NAMITM = 'AREA'
          CALL INFEXI (NFPOLY,NAMITM,ITEMAR,IEXIST)
          DO 30 IPOLY = 1,NUMPOL
               CALL INFSEL (NFPOLY , IPOLY,EVLEXP , IEXIST) 
               IF (IEXIST .EQ. 1) THEN
                   CALL INFGET (NFPOLY,IPOLY,INREC,IER) 
                   CALL INFDEC (INREC,IPOLLN,ITEMAR,REALLY,STRING,IER) 
                   IF (REALLY .GT. 0.) THEN 
                      AREA = AREA + REALLY 
                      NPOLY = NPOLY + 1ENDIF 
              END IF 
30 CONTINUE
          TOTARE = TOTARE * AREA 
C 
          LOOP THE SITES & FIND OUT THE NUMBER OF SITES IN EACH CATEGORY
          NPTS = 0
          CALL INFCLE (EVLEXP)
          CALL INFTRN (NFPID,INFEXP,EVLEXP,EXPTYP,IER)
          D0 40 IPNT = 1, NUMPNT
              CALL INFSEL (NFPID,IPNT,EVLEXP,IEXIST) 
              IF (IEXIST .NE. 0) NPTS = NPTS * 1 
40 CONTINUE
          CALL INFCLE (EVLEXP) 
C<br>C9C --
          C9C WRITE TO THE CATIDX FILE THE INFORMATION ABOUT THE CATEGORY
          NAMITM = »CATEGORY*
          STRING =- CATS(ICAT)
          CALL INFEXI (IDXNUM,NAMITM.ITEMAR,IEXIST)
          CALL INFENC (ITEMAR.REALLY,STRING,IDXLEN,INREC,IER)
          NAMITM = 'AREA'
          CALL INFEXI (IDXNUM,NAMITM,ITEMAR,IEXIST)
          CALL INFENC (ITEMAR,AREA, STRING,IDXLEN,INREC,IER)
          NAMITM = 'NUMPOLY'
          REALLY = NPOLY
          CALL INFEXI (IDXNUM,NAMITM,ITEMAR,IEXIST)
          CALL INFENC (ITEMAR,REALLY,STRING,IDXLEN,INREC,IER)
          NAMITM = 'NUMPTS'
          REALLY = NPTS
          CALL INFEXI (IDXNUM,NAMITM,ITEMAR,IEXIST)
          CALL INFENC (ITEMAR,REALLY,STRING,IDXLEN,INREC,IER)
          NAMITM = 'NOSAMP'
          REALLY = 0.CALL INFEXI (IDXNUM,NAMITM,ITEMAR,IEXIST)
          CALL INFENC (ITEMAR,REALLY,STRING,IDXLEN,INREC,IER) 
C
          CALL INFPUT (IDXNUM,ICAT,INREC,IER) 
50 CONTINUE 
C
C10 - COMPUTE & STORE THE AREA-WEIGHTED FRACTIONS
      DO 60 ICAT=1,NUMCAT
          NAMITM = 'AREA*
          CALL INFGET (IDXNUM,ICAT,INREC,IER)
          CALL INFEXI (IDXNUM,NAMITM,ITEMAR,IEXIST)
          CALL INFDEC (INREC,IDXLEN,ITEMAR,REALLY,STRING,IER)
          REALLY = REALLY / TOTARE
          NAMITM = 'FRACTION*
          CALL INFEXI (IDXNUM,NAMITM,ITEMAR,IEXIST)
           CALL INFENC (ITEMAR,REALLY,STRING,IDXLEN,INREC,IER)
           CALL INFPUT (IDXNUM,ICAT,INREC,IER) 
60 CONTINUE
```

```
Attachment F. --Fortran program DEFIDX listing--Continued
C
Cll - FINISHED
      WRITE (MSG,»(A,I4)') 'Number of categories defined = ',NUMCAT
      CALL INFORM (MSG,0)
      CALL INFCLS (NFPID)
      CALL INFCLS (NFPOLY)
      CALL INFCLS (IDXNUM)
      CALL AEXIT
      END
Attachment G.--Fortran program CHKIDX listing
      PROGRAM CHKIDX 
C
C CHKIDX IS RUN EACH TIME A VALUE IS ENTERED FOR THE CATEGORY VARIABLE. 
C THE PROGRAM READS THE CATEGORY INDEX FILE (CATIDX) IN INFO 
C THE NUMBER OF SITES SELECTED FOR THE CATEGORY (NOSAMP) IS RETURNED. 
C NEGATIVE ONE IS RETURNED IF THE CATEGORY IS NOT FOUND IN THE INDEX. 
C JONATHON SCOTT, LAST MODIFIED OCTOBER 11, 1989 
C
      CHARACTER DIRECT*!28, CATIDX*32, FNAME*32
      CHARACTER CATITM*16, NAMITM*16, CATNAM*16, STRING*16
      CHARACTER USER*4
      CHARACTER INFEXP*80
      CHARACTER QUOTE*! 
C
      INTEGER ITEMAR(4), INREC(1024)<br>INTEGER EVLEXP(2.80), EXPTYP
               INTEGER EVLEXP(2,80), EXPTYP
      DOUBLE PRECISION REALLY 
C
      PARAMETER (USER=»ARC',CATIDX='CATIDX',ITWO=2,QUOTE='»*»)
      PARAMETER (CATITM=»CATEGORY»,FNAME='T$NOSAMP') 
\mathbf{C}C1 -- INITIALIZE ARC LIBRARY ROUTINES
      CALL MESINI
      CALL LUNINI
      CALL MINIT
      CALL INFINT 
C 
C2 GET DATA FROM CALLING PROGRAM
      CALL PRMSTR ('Directory of INFO data base is ',31)
      READ (*,'(A)') DIRECT
      CALL PRMSTR ('Category is ',12)
      READ (*,'(A)') CATNAM 
\mathbf{r}C3 -- OPEN THE CATEGORY INDEX INFO FILE (CATIDX)
      CALL INFOPN (CATIDX,DIRECT,USER,ITWO,IDXNUM,NUMCAT,IDXLEN,IER)
      IF (IER .NE. 0)
     1 CALL ERROR('Unable to open category-index file',0) 
C 
C4 ~ FIND THE RECORD FOR THE CATEGORY
      INFEXP -CATITM // » EQ ' // QUOTE // CATNAM (1: LENGTH (CATNAM, 16)) 
     1 // QUOTE
      CALL INFTRN (IDXNUM,INFEXP,EVLEXP,EXPTYP,IER)
      DO 50 ICAT = 1,NUMCAT
          CALL INFSEL (IDXNUM,ICAT,EVLEXP,IEXIST) 
           IF (IEXIST .NE. 0) GOTO 100 
50 CONTINUE
      NOSAMP = -1
      GOTO 200
```

```
Attachment G.--Fortran program CHKIDX listing--Continued
C
C6 READ FROM THE CATIDX FILE THE NUMBER OF SITES SELECTED FOR THE CATEGORY
      100 CALL INFGET (IDXNUU,ICAT,INREC,IER)
      NAMITM = 'NOSAMP'
      CALL INFEXI (IDXNUM,NAMITM,ITEMAR,IEXIST)
      CALL INFDEC (INREC,IDXLEN.ITEMAR,REALLY,STRING,IER)
      NOSAMP = REALLY 
C
C6 ~ FINISHED. 
200 CALL ACREAT (LUN.FNAME,IER)
      WRITE (LUN,'(15)') NOSAMP
      ENDFILE (LUN)
      CALL ACLOSE (LUN)
      CALL INFCLS (IDXNUM)
      CALL AEXIT
      END
Attachment H. --Fortran program PICKEM listing
      SUBROUTINE PICKEM 
C
C RANDOMLY SELECTS SITES FROM A GROUP DEFINED BY A SELECTION EXPRESSION 
C JONATHON SCOTT, LAST MODIFIED MARCH 27, 1990 
C
      CHARACTER FILE*32, DIRECT*128, USER*8, ITEM*16, INSTR*!
      CHARACTER COVER*32, INFEXP*320, MSG*80
      INTEGER FNUM, NUMREC, RECLEN, IER, EXISTS, IZERO
      INTEGER RECNUM, REC(1024), ITEMAR(4)
      INTEGER ETYPE, EVLEXP(2,80)
      DOUBLE PRECISION REALLY 
C 
SINSERT SAMPLE.INSERT
      INTEGER CHOSEN(MAXPNT), RECORD(MAXPNT)
      COMMON CHOSEN, RECORD
      EXTERNAL MINIT, LUNINI, INFINT, INFNAM, INFOPN, INFEXI
      EXTERNAL INFENC, INFGET, INFPUT 
C
      PARAMETER (USER='ARC»,ITEM='CHOSEN',INSTR='')
      PARAMETER (ITYPE=1,IACESS=2) 
C 
C1 -- INITIALIZE THE ARC/INFO LIBRARIES
      CALL MESINI
      CALL MINIT
      CALL LUNINI
      CALL INFINT 
C
C2 GET COVERAGE NAME, PATH NAME, ITEM NAME, A ITEM VALUE 
C GENERATE ARC/INFO FILENAME FOR POINT ATTRIBUTE TABLE
      CALL PRMSTR ('Directory of INFO data base is ',31)
      READ (*,'(A)') DIRECT
      CALL PRMSTR ('Coverage of population is ',26)
      READ (*,'(A)') COVER
      CALL PRMSTR ('Selection expression is ',24)
      READ (*,'(A)') INFEXP
      CALL INFNAM (COVER,ITYPE,FILE) 
C 
C3 CHECK TO MAKE SURE THE POINT ATTRIBUTE TABLE CAN BE FOUND, THEN OPEN IT
      CALL INFEXF (FILE,DIRECT,USER,EXISTS)
      IF (EXISTS .-E. 0)
     * CALL ERROR ('Attribute table not found for population',0) 
      CALL INFOPN (FILE,DIRECT,USER,IACESS,FNUM,NUMREC,RECLEN,IER) 
      IF (IER .NE. 0)
     * CALL ERROR ('Unable to open population coverge PAT',0)
```

```
Attachment H. --Fortran program PICKEM listing--Continued
C
C4 -- MAKE SURE THERE ARE SOME POINTS IN THIS COVERAGE
      IF (NUMREC .EQ. 0) THEN 
         CALL INFCLS (FNUM)
         CALL ERROR ('No sites in population*,0) 
      ENOIF 
C
C5 -- FIND OUT HOW MANY SITES AND ALTERNATE SITES ARE TO BE SELECTED
      CALL PRMSTR ('Number of primary sites is ',27) 
      READ (*,*) NOSAMP
      CALL PRMSTR ('Number of alternate sites is ',29) 
      READ (*,*) NDUP 
      NOUP = NDUP + 1 
      NUMSEL = 0 
C
C6 TRANSLATE THE SELECTION EXPRESSION INTO ARC/INFO ENCRYPTION 
      CALL INFTRN (FNUM,INFEXP,EVLEXP,ETYPE,IER) 
      IF (IER .NE. 0) THEN 
          CALL INFCLS (FNUM)
          CALL ERROR ('Invalid selection expression', 0)
      ENOIF 
C
C7 -- CHECK EVERY RECORD IN THE POINT COVERAGE FOR THE SELECTION CRITERIA
      DO 100 I=1,NUUREC
         CALL INFSEL (FNUM,I,EVLEXP,EXISTS) 
         IF (EXISTS .EQ. 1) THEN 
C7A --
             C7A MAKE SURE THAT THE PROGRAM HAS SUFFICIENT SPACE ALLOCATED 
             NUMSEL = NUMSEL + 1 
             IF (NUMSEL .GT. MAXPNT) THEN 
                CALL INFCLS (FNUM)
                CALL ERROR ('Resizing needed for MAXPNT',0) 
             ENOIF 
C<br>C7B --
             SAVE THE RECORD NUMBER OF RECORDS MEETING THE CRITERIA
             RECORD (NUMSEL) = I 
             CHOSEN (NUMSEL) = 0 
         END IF 
  100 CONTINUE
      WRITE (MSG,'(I5,A)') NUMSEL, ' sites in the cell' 
      CALL INFORM (MSG,0) 
C
C8 -- CHECK THAT A LEGITIMATE SUBSETTING EXPRESSION WAS ENTERED
      IF (NUMSEL .EQ. 0) THEN 
          CALL INFCLS (FNUM)
          CALL ERROR ('Unable to select from an empty subset',0) 
      ENOIF 
C
C9 -- CHECK THAT SUFFICIENT SITES EXIST TO PERFORM THE DESIRED SELECTION
      NTOTAL » NOSAMP * NDUP 
      IF (NTOTAL .GT. NUMSEL) THEN 
          CALL INFCLS (FNUM)
          CALL ERROR ('Selection quantity exceeds cell population',0) 
      ENOIF 
C
C10 - SEED RANDOM NUMBER FUNCTION 
      CALL IRSEED (SSMID) 
      RAND = RNO (SSMID) 
C
Cll - SELECT FOR THE SUBSET FOR THE SPECIFIED NUMBER OF SITES AND ALTERNATES 
      DO 400 IROUND = 1, NDUP
         NFOUND = 0 
C<br>C11A -
         GET A RANDOM NUMBER FUNCTION & SCALE RESULTANT
300 RAND = RNO (0.)
         RAND = RAND * FLOAT(NUMSEL) * 1.0
         IF (RAND .GT. FLOAT(NUMSEL)) RAND = NUMSEL
         IRAND = RAND
```

```
Attachment H. --Fortran program PICKEM listing--Continued
C<br>C11B –
         CHECK TO MAKE SURE WE HAVEN'T ALREADY CHOSEN THAT ONE
         IF (CHOSEN (IRANO) .GT. 0) GOTO 300 
C 
         GOT ONE, SAVE IT...
         NFOUND = NFOUND + 1
         CHOSEN (IRANO) = IROUND
         IF (NFOUND .LT. NOSAMP) GOTO 300 
400 CONTINUE 
C 
C12 - GET THE ITEM DESCRIPTION ARRAY FOR THE SELECTION-ROUND NUMBER
      CALL INFEXI (FNUM,ITEM,ITEMAR,EXISTS) 
C
C13 - WRITE TO THE POINT ATTRIBUTE TABLE THE ROUND IN WHICH EACH SITE 
        C IN THE SELECTED SUBSET WAS SELECTED FOR SELECTION (0 = NOT SELECTED)
      DO 500 I=1,NUUSEL 
\mathcal{C}C13A RETRIEVE THE RECORD FOR THE SITE
         CALL INFGET (FNUM,RECORD(I),REC,IER)
         IF (IER .NE. 0) THEN 
            CALL INFCLS (FNUM) 
            CALL ERROR ('Error retrieving site record',0)
         END IF
C13B - -C13B ENCODE THE SELECTION-ROUND NUMBER INTO THE RECORD 
         REALLY = CHOSEN (I)
         CALL INFENC (ITEMAR,REALLY,INSTR,RECLEN,REC,IER) 
         IF (IER .NE. 0) THEN
            CALL INFCLS (FNUM)
            CALL ERROR ('Error encoding site record',0) 
         END IF
C
C13C WRITE THE RECORD BACK INTO THE POINT ATTRIBUTE TABLE 
         CALL INFPUT (FNUM,RECORD(I),REC,IER) 
         IF (IER .NE. 0) THEN 
             CALL INFCLS (FNUM)
            CALL ERROR ('Error writing site record',0) 
         ENDIF
500 CONTINUE 
C
C14 - CLOSE THE POINT ATTRIBUTE TABLE AND EXIT 
      CALL INFCLS (FNUM) 
      CALL AEXIT 
      END
Attachment I.--Fortran program EQARSA listing
      PROGRAM EQARSA 
C
C EQARSA IS RUN TO RANDOMLY SELECT SITES FROM A STUDY REGION USING CELLS 
C OF EQUAL AREA. THE USER CONTROLS THE CATEGORY, THE NUMBER OF 
C CELLS, AND THE NUMBER OF SITES TAKEN FROM EACH CELL. 
C JONATHON SCOTT, LAST MODIFIED SEPTEMBER 13, 1989 
C
       CHARACTER DIRECT*128, COVER*32
                              FILEIN*128, FILOUT*128
                              CATITM*16, CATVAL*16
                              STRING*16
       CHARACTER
FILE*32,
      CHARACTER
      CHARACTER
      CHARACTER
      CHARACTER
      LOGICAL
      INTEGER
      INTEGER
      INTEGER
                 NAMITM*16,
                  15ER*4,
                  INFEXP*80
                  QUOTE*!
                  FORWRD,
                  ITEMAR (4),
                  INREC(1024
,KEYSTR(2) 
                  EVLEXP(2,80), EXPTYP
                              DBG
                             ITEMID(4) 
       DOUBLE PRECISION REALLY, AREA, 
TOTARE
SINSERT SAMPLE.INSERT
                                           ITEMVS(4), 
ITEMLL(4)
                                          KEYEND(2)
```

```
Attachment I. --Fortran program EQARSA listing--Continued
      INTEGER ID (MAXSUB), KSTRIP (MAXSUB) 
                              COMMON ID, KSTRIP
C
C1 -- DEFINE VARIABLES, INITIALIZE ARC LIBRARY ROUTINES
      PARAMETER (USER=»ARC»)
      PARAMETER (ITWO=2,IONE=1)
      DBG = .FALSE.
      QUOTE = »»»»
      CALL MESINI
      CALL LUNINI
      CALL MINIT
      CALL INFINT 
C 
C2 GET PATHNAME, COVER NAMES, & ITEM-NAME OF POLYGON CATEGORY VARIABLE
      CALL PRMSTR ('Directory of INFO data base is ',31)
      READ (*,'(A)>) DIRECT
      CALL PRMSTR ('Coverage of subarea polygons is ',32)
      READ (*,'(A)') COVER
      CALL PRMSTR ('Category-variable name is ',26)
      READ (*,'(A)') CATITM
      CALL PRMSTR ('Category is ',12)
      READ (*,'(A)') CATVAL
      CALL PRMSTR ('Number of primary sites is ',27)
      READ (*,*)CALL PRMSTR ('Number of alternate sites is ',29)
      READ (*,*)NDUPS = NDUPS + 1C 
C3 -- OPEN THE POLYGON ATTRIBUTE TABLE INFO FILE
      FILE = COVER (1:LENGTH(COVER,32)) // '.PAT'
      CALL INFOPN (FILE,DIRECT,USER,ITWO,NFPOLY,NUMPOL,IPOLLN,IER)
      IF (IER .NE. 0) CALL ERROR ('Unable to open PAT',0) 
C 
C4 CHECK TO MAKE SURE THAT THE POLYGON CATEGORY ITEM-NAME EXISTS
      CALL INFEXI (NFPOLY,CATITM,ITEMAR.IEXIST)
      IF (IEXIST .EQ. 0) THEN 
          CALL INFCLS (NFPOLY) 
          CALL ERROR ('Category-variable name does not exist',0)
      END IF
      LENCAT = ITEMAR(2) 
C 
C5 -- COMPOSE SELECTION EXPRESSION FOR THE CATEGORY
      INFEXP = CATITM // ' EQ ' // QUOTE // 
     * CATVAL (1:LENGTH(CATVAL,16)) // QUOTE
      CALL INFTRN (NFPOLY,INFEXP,EVLEXP,EXPTYP,IER) 
C
C6 EXAMINE ALL POLYGONS AND CALCULATE THE TOTAL AREA & NUMBER OF POLYGONS 
      C (SKIP THE EXTERIOR 'POLYGON')
      TOTARE =0.0
      NPOLY = 0
      NAMITM = 'AREA'
      CALL INFEXI (NFPOLY,NAMITM,ITEMAR,IEXIST)
      DO 30 IPOLY = 1,NUMPOL
         CALL INFSEL (NFPOLY,IPOLY,EVLEXP,INCAT) 
         IF (INCAT .LE. 0.) GOTO 30 
         CALL INFGET (NFPOLY,IPOLY,INREC,IER) 
         CALL INFDEC (INREC,IPOLLN,ITEMAR,REALLY,STRING,IER) 
         TOTARE = TOTARE + ABS (REALLY) 
         NPOLY = NPOLY + 130 CONTINUE
      IF (DBG) WRITE (*,'(A)') 'CATEGORY AREA CALCULATED' 
C
C7 CALCULATE: NVSTRP = NUMBER OF VERTICAL STRIPS 
C ARSTRP = AREA OF EACH VERTICAL STRIP 
C ARCELL = AREA OF EACH CELL
```

```
Attachment I.--Fortran program EQARSA listing--Continued
      ARSTRP = TOTARE / SQRT (FLOAT (NOSAMP))
      NVSTRP = INT ( TOTARE / ARSTRP + 0.5 )
      ARCELL = TOTARE / FLOAT (NOSAMP)
      PCT * ARCELL / TOTARE * 100.
      WRITE (*, > (A,I17,2(/,A,F20.2),/,A,F20.2,2H (,F4.1,2HX))')
     * 'Number of vertical strips = », NVSTRP,
     * » Total area * », TOTARE,
     * ' Strip area = >, ARSTRP,
     * » Equal area for cell = », ARCELL, PCT
      ISTRIP = 1STRTPA = 0.
C 
C8 -- SORT FILE OF COORDINATES BY HORIZONTAL POSITION ON THE MAP
      FILEIN = »SUBA.ASCII»
      FILOUT 8 »SUBA.SORT'
      KEYSTR(1) = 11KEYEND(l) = 26
      CALL ISRTFL (FILEIN,FILOUT,1,KEYSTR,KEYEND,NPASS,NITEM)
      IF (DBG) WRITE (*,'(A)') 'LABELS SORTED BY HORIZONTAL POSITION* 
C
C9 -- OPEN & SORTED LABEL POINT FILE, AND GET ITEM DESCRIPTIONS FOR:<br>C COVER-TD AREA AND STRIP MINARED
           C COVER-ID, AREA, AND STRIP NUMBER
      CALL AOPEN (LUN,FILOUT,IER)
      CALL ACREAT (LOUT,FILEIN,IER)
      NAMITM = COVER (1:LENGTH (COVER,32)) // '-ID*
      CALL INFEXI (NFPOLY,NAMITM,ITEMID,IEXIST)
      NAMITM = 'AREA*
      CALL INFEXI (NFPOLY,NAMITM,ITEMAR,IEXIST)
      NAMITM = »YSTRIP»
      CALL INFEXI (NFPOLY,NAMITM,ITEMVS,IEXIST)
      READ (LUN,'(A)') FILE 
C
C10 - READ THE LABEL POINTS IN SORTED ORDER AND ACCUMLATE INTO VERTICAL STRIPS 
      21 CONTINUE
         READ (LUN,»(I10,16X,F16.6)',END=28) LABID, YCOORD 
         LABSTR = LABID 
         LABEND = NUMPOL 
C
C10A GET THE RECORD NUMBER OF POLYGON 
         CALL FNDLAB
     * (LABID,LABSTR,LABEND,NFPOLY,NUMPOL,IPOLLN,ITEMID,ILAB,INREC) 
C<br>C10B --
C10B -- DETERMINE IF POLYGON IS IN THE DESIRED CATEGORY,<br>C TE NOT: INCLUDE IN VERTICAL STRIP, BUT DON'T IN
         C IF NOT: INCLUDE IN VERTICAL STRIP, BUT DON'T INCLUDE IN STRIP AREA.
         CALL INFSEL (NFPOLY,ILAB,EVLEXP,INCAT)
         IF (INCAT .EQ. 0) GOTO 223 
C 
C10C ~ GET AREA OF THE POLYGON
         CALL INFDEC (INREC,IPOLLN,ITEMAR,REALLY,STRING,IER) 
C 
C10D IGNORE EXTERIOR POLYGON
         IF (REALLY .LE. 0.0) GOTO 27 
C 
C10E -- ADD POLYGON TO CURRENT VERTICAL STRIP, OR START A NEW STRIP
         WITH - ABS (STRIPA + REALLY - ARSTRP)
         WITHO = ABS (STRIPA - ARSTRP)
          IF (WITH .LE. WITHO) THEN 
             STRIPA = STRIPA + REALLY
         ELSE
            STRIPA = REALLY
            IF (ISTRIP .LT. NVSTRP) ISTRIP = ISTRIP + 1
         ENDIF 
C<br>C18F --
C10F -- PLACE THE VERTICAL STRIP NUMBER INTO THE POLYGON ATTRIBUTE RECORD<br>C 41 SO WRITE TO ASCIT FILE: RECORD NUMBER, STRIP NUMBER, AND Y-COORD
         C ALSO WRITE TO ASCII FILE: RECORD NUMBER, STRIP NUMBER, AND Y-COORDINATE
```

```
Attachment I.--Fortran program EQARSA listing--Continued
223 CONTINUE
         REALLY = FLOAT (ISTRIP)
         CALL INFENC (ITEMVS,REALLY,STRING,IPOLLN,INREC,IER)
         CALL INFPUT (NFPOLY,ILAB,INREC,IER)
         WRITE (LOUT,'(2(110,IX),F15.6)') ILAB, ISTRIP, YCOORD
27 CONTINUE
      GOTO 21 
C
Cll - ALL SUBAREA LABEL POINTS HAVE BEEN ASSIGNED TO A VERTICAL STRIP; 
C CLOSE SORTED LABEL POINT FILE, AND DELETE IT; CLOSE ASCII FILE.
      28 CONTINUE
      CALL ACLOSE (LUN)
      CALL ADELET (FILOUT.IER)
      CALL ACLOSE (LOUT)
      IF (DBG) WRITE (*,'(A)') 'VERTICAL STRIPS COMPLETED* 
C 
C12 - SORT ASCII FILE OF COORDINATES BY STRIP NUMBER AND Y-COORDINATE
      KEYSTR(l) = 12
      KEYEND(l) = 21
      KEYSTR(2) = 23
      KEYEND(2) = 37
      CALL ISRTFL (FILEIN,FILOUT,2,KEYSTR,KEYEND,NPASS,NITEM)
      IF (DBG) WRITE (*,'(A)')
     * 'SORT BY VERTICAL STRIP & VERTICAL POSITION COMPLETED* 
C
C13 - READ THE SORTED STRIP NUMBER AND RECORD NUMBER INTO MEMORY; 
        C CLOSE AND DELETE ASCII FILES
      IF (NITEM .GT. MAXSUB) THEN 
          CALL INFCLS (NFPOLY) 
          CALL ERROR ('Resizing needed for MAXSUB',0)
      END IF
      CALL AOPEN (LUN,FILOUT,IER)
      DO 101 1=1,NITEM 
101 READ (LUN,»(110,IX,110)») ID(I), KSTRIP(I)
      CALL ADELET (FILEIN,IER)
      CALL ACLOSE (LUN)
      CALL ADELET (FILOUT,IER) 
C 
C14 - INITIALIZE LOOP VARIABLES FOR THE ASSIGNMENT OF CELL NUMBERS
      NAMITM = 'CELL*
      CALL INFEXI (NFPOLY,NAMITM,ITEMLL.IEXIST)
      CELLA = \theta \cdot \theta<br>NOUT = \thetaNOUT = 0
      ICELL = 1IPNT = 1
      LSTRIP = 1
      NDONE = 0
      FORWRD = .TRUE.
      IF (DBG) WRITE (*,'(A)') 'Starting assignment of cells...'
      WRITE (*,440) 
440 FORMAT (/,10X,> Equal-area grid cells:',
             1/16X, [6]C
CIS - GET A POLYGON RECORD CORRESPONDING TO THE RECORD NUMBER OF THE NEXT -ID 
42 CONTINUE
         CALL INFGET (NFPOLY,ID(IPNT),INREC,IER) 
C
C15A CHECK IF THE SUBAREA BELONGS TO THE CATEGORY
C IF NOT, THEN ENCODE THE CELL NUMBER W/0 INCLUDING IN THE AREA 
          C FOR THE CELL
         CALL INFSEL (NFPOLY,ID(IPNT),EVLEXP,INCAT)
         IF (INCAT .EQ. 0) GOTO 443 
C<br>C15B --
         GET AREA AND CHECK IF IT BELONGS IN THIS CELL
         CALL INFDEC (INREC,IPOLLN,ITEMAR,REALLY,STRING,IER)
         ARPOLY = REALLY
         IF (ARPOLY .LE. 0.0) WRITE (*,'(A)') 'FATAL LOGIC ERROR*
```

```
Attachment I. --Fortran program EQARSA listing--Continued
         WITH = ABS (CELLA * ARPOLY - ARCELL) 
         WITHO = ABS (CELLA - ARCELL) 
         IF (WITH .LE. WITHO) THEN
            CELLA = CELLA * ARPOLY 
         ELSE
            PCT = 100. * CELLA / TOTARE
            NOUT = NOUT + 1
            WRITE (* I »(10X,I3,G15.6E3,3X,A,F4.1 I A)»)
     * ICELL, CELLA, '(',PCT,'X)' 
            CELLA = ARPOLY 
            IF (ICELL .NE. NOSAMP) ICELL = ICELL * 1
         END IF 
C<br>C15C --
C15C -- SAVE THE STRIP NUMBER OF THE CURRENT POLYGON 443 CONTINUE
         443 CONTINUE
         LSTRIP = KSTRIP (IPNT) 
C<br>C15D --
         STORE THE CELL NUMBER WITH THE POLYGON ATTRIBUTES
         REALLY = FLOAT (ICELL)
          CALL INFENC (ITEMLL,REALLY,STRING,IPOLLN,INREC,IER)
         CALL INFPUT (NFPOLY,ID(IPNT),INREC,IER) 
C<br>C15E --
         IF FINISHED THE ENTIRE STUDY AREA, THEN EXIT THE LOOP
         NDONE = NDONE + 1
         IF (NDONE .EQ. NITEM) GOTO 50 
C 
         FIND THE NEXT POLYGON NUMBER TO BE CHECKED
43 CONTINUE
         IF (FORWRD) THEN
            IPNT = IPNT + 1
C<br>C15F1 --
C16F1 -- WHEN MOVING UP & HIT THE TOP OF STRIP, GO TO TOP OF NEXT STRIP &<br>C WOVE DOWNWARD THROUGH THE LIST OF POLYGONS
             C MOVE DOWNWARD THROUGH THE LIST OF POLYGONS
            IF (KSTRIP (IPNT) .GT. LSTRIP) THEN
44 IPNT = IPNT + 1
                IF (KSTRIP (IPNT) .EQ. KSTRIP (IPNT-1) ) GOTO 44 
                     IPNT = IPNT - 1 
                FORWRD = .FALSE.
                IF (DBG) WRITE (*,')(A)') 'MOVING DOWN'
            ENDIF 
         ELSE
             IPNT = IPNT - 1C15F2 --C15F2 WHEN MOVING DOWN ft HIT THE BOTTOM OF STRIP, GO TO BOTTOM OF NEXT 
             STRIP & MOVE UPWARD THROUGH THE LIST OF POLYGONS
             IF (KSTRIP (IPNT) LT. LSTRIP .OR. IPNT .EQ. 1) THEN IPNT \approx IPNT +146 IPNT a IPNT * 1
                IF (KSTRIP (IPNT) .EQ. KSTRIP (IPNT+1) ) GOTO 46 
                      = IPNT +1FORWRD s .TRUE.
                IF (DBG) WRITE (*,'(A)') 'MOVING UP* 
            ENDIF 
         ENDIF 
         GOTO 42 
C
C16 - ALL POLYGONS HAVE BEEN ASSIGNED TO A CELL 
50 CONTINUE
      IF (NOUT .NE. NOSAMP) THEN
          PCT = 100. * CELLA / TOTARE
           WRITE (*,'(10X,I3,G15.6E3,3X,A,F4.1,A)')* ICELL, CELLA, '(',PCT,'X)' 
      ENDIF
      CALL INFCLS (NFPOLY) 
      CALL AEXIT 
      END
```

```
Attachment I.--Fortran program EQARSA listing--Continued
C
      SUBROUTINE FNDLAB (LABID,LABSTR,LABEND,NFPOLY,NUMPOL,IPOLLN, 
     * ITEMID,ILAB,INREC)
      INTEGER ITEMID(4), INREC(1024)
      CHARACTER STRING*16
      DOUBLE PRECISION REALLY
      DO 22 ILAB = LABSTR,LABEND
         CALL INFGET (NFPOLY,ILAB,INREC,IER)
         CALL INFDEC (INREC,IPOLLN,ITEMID,REALLY,STRING,IER)
         IF (INT(REALLY) .EQ. LABID) GOTO 25
22 CONTINUE
      CALL INFCLS (NFPOLY)
      CALL ERROR ('FNDLAB LOGIC FAILING ',0)
      IF (LABSTR .NE. 1) THEN
          DO 23 ILAB = 1, LABSTR-1
             CALL INFGET (NFPOLY,ILAB,INREC,IER)
             CALL INFDEC (INREC,IPOLLN,ITEMID,REALLY,STRING,IER)
             IF (INT(REALLY) .EQ. LABID) GOTO 25
23 CONTINUE
      ENDIF
      CALL INFCLS (NFPOLY)
      CALL ERROR ('Search for label point failed during FNDLAB',0) 
25 CONTINUE
      RETURN
      END
Attachment J.--Fortran program NFLATE listing
      PROGRAM NFLATE 
C
C CALCULATE AN INITIAL GUESS FOR THE NUMBER OF CELLS WHEN SELECTING SITES 
C WITH ITERATING GRIDS. THE INITIAL GUESS IS BASED UPON THE RATIO OF CATEGORY 
C AREA TO STUDY UNIT AREA SCALED BY THE NUMBER OF SITES TO BE SELECTED. 
C NORMALLY, THIS GUESS TO TOO HIGH. 
C JONATHON SCOTT, LAST MODIFIED MARCH 27, 1990 
C
      CHARACTER 
DIRECT*128, CATIDX*32 
      CHARACTER 
                 CATVAL*16, NAMITM*16<br>USER*4, STRING*16
      CHARACTER 
                             STRING*16
      CHARACTER 
                 INFEXP*80 
      CHARACTER
                 QUOTE*!, MSG*80
C
      INTEGER 
                 ITEMAR (4) , INREC (1024) 
      INTEGER
                 EVLEXP(2,80), EXPTYP
      DOUBLE PRECISION REALLY 
C
      PARAMETER (USER='ARC',CATIDX='CATIDX',QUOTE='''',IONE=1) 
C 
Cl INITIALIZE ARC LIBRARY ROUTINES
      CALL MESINI
      CALL LUNINI
      CALL MINIT
      CALL INFINT 
C 
C2 ~ GET DATA FROM THE CALLING PROGRAM
      CALL PRMSTR ('Directory of INFO data base is ',31)
      READ (*,'(A)') DIRECT
      CALL PRMSTR ('Category is ',12)
      READ (*,'(A)') CATVAL
      CALL PRMSTR ('Number of primary sites is ',27)
      READ (*,*)CALL PRMSTR ('Number of alternate sites is ',29)
      READ (*,*)ITOL = 1TOL + 1
```

```
Attachment J. --Fortran program NFLATE listing--Continued
C
C3 OPEN THE POINT ATTRIBUTE TABLE INFO FILE
      CALL INFOPN (CATIDX,DIRECT,USER,IONE,NFCAT,NUMCAT,ICATLN,IER) 
      IF (IER .NE. 0) CALL ERROR ('Unable to open category-index',0) 
C 
C4 COMPOSE THE RECORD SELECTION EXPRESSION
      INFEXP = 'CATEGORY EQ ' // QUOTE // CATVAL // QUOTE 
      CALL INFTRN (NFCAT,INFEXP,EVLEXP,EXPTYP,IER) 
C
C5 ~ FIND THE RECORD THAT DESCRIBES THE CATEGORY 
      NAMITM = 'FRACTION'
      CALL INFEXI (NFCAT,NAMITM,ITEMAR,IEXIST) 
      DO 10 ICAT = 1,NUMCAT
         CALL INFSEL (NFCAT,ICAT,EVLEXP,IEXIST) 
         IF (IEXIST .EQ. 1) THEN
             CALL INFGET (NFCAT,ICAT,INREC,IER)
             CALL INFDEC (INREC,ICATLN,ITEMAR,REALLY,STRING,IER)
             FRACTN = REALLY
             NAMITM = 'NUMPTS*
             CALL INFEXI (NFCAT,NAMITM,ITEMAR,IEXIST)
             CALL INFDEC (INREC,ICATLN,ITEMAR,REALLY,STRING,IER)
             NLEAST = ITOL * NOSAMP
             IF (REALLY .LT. NLEAST) THEN
                WRITE(MSG,'(A,2(A,18),A)')'Insufficient ',
     1 'population (',REALLY,') to select »,NLEAST,' sites.' 
                CALL INFORM (MSG,0) 
                GOTO 15 
             END IF 
             GOTO 20 
         ENDIF 
10 CONTINUE
      CALL ERROR ('Category does not exist',0) 
15 FRACTN = 1 
      NOSAMP = 0 
C
C6 WRITE THE INFLATED NUMBER OUT FOR THE GRIDOING PROGRAM 
      20 CALL INFCLS (NFCAT)
      NOSAMP = INT (FLOAT (NOSAMP) / FRACTN)
      CALL ACREAT (LUN,'INFLATED',IER)
      WRITE (LUN,'(110)') NOSAMP
      ENDFILE (LUN)
      CALL ACLOSE (LUN)
      CALL AEXIT
      END
Attachment K.--Fortran program SAMINF listing
      PROGRAM SAMINF 
C
C SAMINF IS RUN ITERATIVELY TO DETERMINE IF THE CORRECT GRID HAS 
C BEEN PREPARED FOR AN AREALLY-DISTRIBUTED RANDOM SELECTION OF SITES. 
C WHEN THE CORRECT GRID HAS BEEN PREPARED, THE SELECTION IS PERFORMED. 
C THE VARIABLE 'CHOSEN' IN THE PAT FILE IS SET TO THE SELECTION-ROUND 
C FOR SELECTED SITES AND SET TO ZERO FOR SITES NOT SELECTED. 
C AN OUTPUT FILE IS WRITTEN WITH ONE RECORD INDICATING A NEW TARGET GRID 
C POPULATION WHEN ITERATION IS NEEDED, OR A ZERO IF SELECTION HAS BEEN
```

```
C PERFORMED BECAUSE THE ALGORITHM CONVERGED. 
 C JONATHON SCOTT, .AST MODIFIED SEPTEMBER 27, 1989
```

```
C
```

```
CHARACTER DIRECT*128, PIDCOV*32, FILE*32
             CHARACTER NAMITM*16, GRDITM*16, CATVAL*16, CATITM*16
CHARACTER USER*4, STRING*16<br>CHARACTER INFEXP*80. MSG*80
             INFEXP*80,
CHARACTER QUOTE*!
```

```
Attachment K. --Fortran program SAMINF listing--Continued
C
      INTEGER ITEMAR(4), INREC(1024)
                 INTEGER EVLEXP(2,80), EXPTYP
      DOUBLE PRECISION REALLY 
C
      PARAMETER (USER='ARC', QUOTE=''", ITWO=2)
C 
8INSERT SAMPLE.INSERT
      INTEGER NPOP (MAXCEL)<br>INTEGER SAMREC (MAXPOP)
      INTEGER SAMREC (MAXPOP), INGRID (MAXPOP)<br>INTEGER CHOSEN (MAXPNT), ISAMPL (MAXPNT)
      INTEGER CHOSEN (MAXPNT), ISAMPL (MAXPNT)
                 COMMON CHOSEN, ISAMPL, SAMREC, INGRID, NPOP 
C
Cl INITIALIZE ARC LIBRARY ROUTINES 
C
      CALL MESINI
      CALL LUNINI
      CALL MINIT
      CALL INFINT 
C
C2 GET DATA FROM THE CALLING PROGRAM 
C
      CALL PRMSTR ('Directory of INFO data base is ',31)
      READ (*,'(A)') DIRECT
      CALL PRMSTR ('Coverage of iteration results is ',33)
      READ (*,'(A)') PIDCOV
      CALL PRMSTR ('Cell-variable name is ',22)
      READ (*,'(A)') GRDITM
      CALL PRMSTR ('Category-variable name is ',26)
      READ (*,'(A)') CATITM
      CALL PRMSTR ('Category is »,12)
      READ (*,'(A)') CATVAL
      CALL PRMSTR ('Number of primary sites is ',27)
      READ (*,*)CALL PRMSTR ('Current number of cells is ',27)
      READ (*,*) INFSAM
      CALL PRMSTR ('Number of alternate sites is ',29)
      READ (*,*)ITOL = ITOL + 1
      CALL PRMSTR ('Percentage required for convergence is ',39)
      READ (*,*)CALL PRMSTR ('Damping factor is ',18)
      READ (*,*)C
C3 -- DESCRIBE CELL POPULATIONS IN THE CURRENT GRID
C
C3A -- OPEN THE (PAT) INFO-FILE DESCRIBING THE POPULATION
C
      FILE = PIDCOV (1:LENGTH(PIDCOV,32)) // '.PAT'
      CALL INFOPN (FILE,DIRECT,USER,ITWO,NFPID,NUMPNT,IPNTLN,IER)
      IF (IER .NE. 0)
          * CALL ERROR ('Unable to open population coverage PAT',0) 
C
C3B -- COMPOSE CATEGORY-SELECTION EXPRESSION, DESCRIBE CELL ITEM,
C AND INITIALIZE POPULATION OF EACH CELL (NPOP) TO ZERO. 
C
      INFEXP * CATITM // ' EQ ' // QUOTE // CATVAL // QUOTE
      CALL INFTRN (NFPID,INFEXP,EVLEXP,EXPTYP,IER)
      CALL INFEXI (NFPID,GRDITM,ITEMAR.IEXIST)
      DO 20 IGRID = 1,MAXCEL
          NPOP (IGRID) = 0 
20 CONTINUE 
C
CSC -- FOR SITES IN THE CATEGORY:
C COUNT THE TOTAL NUMBER OF SITES (ISAM,NUMSAM) 
        RECORD NUMBER IN INFO-FILE
C WHICH GRID CELLS THEY ARE LOCATED IN (INGRID) 
        NUMBER OF SITES IN EACH CELL
C
```

```
Attachment K. --Fortran program SAMINF listing --Continued
      IGRIDE = 0ISAM = 0
      DO 30 IPNT = 1,NUMPNT
           CALL INFSEL (NFPID,IPNT,EVLEXP,IEXIST) 
           IF (IEXIST .EQ. 1) THEN
               CALL INFGET (NFPID,IPNT,INREC,IER) 
               CALL INFDEC (INREC, IPNTLN, ITEMAR, REALLY, STRING, IER)
               ISAM = ISAM + 1 
               IF (ISAM .GT. MAXPOP) THEN 
                  CALL INFCLS (NFPID)
                  CALL ERROR ('Resizing needed for MAXPOP',0) 
               END IF
               SAMREC (ISAM) = IPNT 
                             =REALLY
               INGRID (ISAM) = INTGER 
               IF (INTGER .GT. MAXCEL) THEN 
                  CALL INFCLS (NFPID)
                  CALL ERROR ('Resizing needed for MAXCEL',0) 
               END IF
               NPOP (INTGER) = NPOP (INTGER) + 1
               IF (INTGER .GT. IGRIDE) IGRIDE = INTGER 
          END IF 
30 CONTINUE
      NUMSAM = ISAM 
      CALL INFCLE (EVLEXP) 
C
C4 ~ FIND OUT HOW MANY CELLS HAVE AT LEAST >ITOL» POINTS (NGDPOP), 
C HOW MANY SITES ARE IN GRID CELLS W/ LESS THAN >ITOL» (LSTPOP), 
      AND AVERAGE NUMBER OF SITES IN POPULATED CELLS
C
      NGDPOP = 0 
      LSTPOP = 0AVGPOP = 0<br>IAVG = 0IAVG = 0 
       DO 40 IGRID = 1,IGRIDE
          IF (NPOP(IGRID) .GE. ITOL) THEN
              MQDPOP = NQOPOP + 1ELSE
              LSTPOP = LSTPOP + NPOP (IGRID) 
          END IF 
          IF (NPOP (IGRID) .NE. 0) THEN
              AVGPOP = AVGPOP + NPOP (IGRID) 
              IAVG = IAVG + 1 
          ENDIF 
40 CONTINUE
      AVGPOP = AVGPOP / FLOAT (IAVG) 
C
CS ~ CONVERGENCE IS DETERMINED BASED UPON POPULATIONS OF THE GRID CELLS 
C
      ICHECK = NOSAMP * PERCNT 
       ILEAST = ITOL + (NOSAMP - NGOPOP)IF (NGDPOP .EQ. NOSAMP) THEN 
C<br>C6A --
           AT LEAST ITOL POINTS IN EXACTLY NOSAMP CELLS
C
           IREM = 0
      ELSEIF (NGDPOP .GE. ICHECK .AND. LSTPOP .GE. ILEAST .AND. 
     1 NGDPOP .LT. NOSAMP) THEN 
C<br>C5B --
.<br>C5B --     AT LEAS'I PERCNT, BUT NO MORE THAN NOSAMP, CELLS HAVE ITOL POINTS;<br>C             AND THERE ARE SUFFICIENT REMAINING SITES FOR SELECTION
C
           IREM = NOSAMP - NGDPOP 
      ELSE 
C<br>C5C --
           MUST ITERATE TO GET BETTER GRID
C
```

```
Attachment K.--Fortran program SAMINF listing--Continued
          PORTON = FLOAT (NGDPOP) / FLOAT (NOSAMP) 
          IF (PORTION .LT. 0.60 .OR. PORTION .GT. 1.4) DAMPER =1.0 
          ITRY = DAMPER * (NOSAMP-NGDPOP) * INFSAM / NGDPOP 
          ITRY = ITRY + INFSAM 
          WRITE (MSG,'(80(1H*))') 
          CALL INFORM (MSG.80)
          WRITE (MSG,'(A,I6,A)») 'Iteration failed to converge using', 
     1 INFSAM, ' cells' 
          CALL INFORM (MSG.0)
          WRITE (MSG,'(A,F5.1,A)») 'Average populated cell contained', 
     1 AVGPOP,' sites' 
          CALL INFORM (MSG,0)
          WRITE (MSG, '(I4,A,I4,A)') NGDPOP,' cells contained at least', <br>ITOL,' sites.'
     1 ITOL,' sites.' 
          CALL INFORM (MSG,0)
          WRITE (MSQ,'(A,I6,A)') 'Next iteration will use at least ', 
     1 ITRY,' cells'
          CALL INFORM (MSG,0) 
          WRITE (MSG,'(80(1H*))') 
          CALL INFORM (MSG.80) 
          GOTO 900 
      ENDIF 
C
C6 -- CONVERGENCE HAS OCCURRED, PROCEEDING WITH SITE SELECTION
C
      ITRY = -99998 
C
C6A -- SELECT SITES FOR EACH GRID CELL THAT HAS ITOL POINTS
C
      DO 300 IGRID = 1, IGRIDE 
         IPICK = 0 
         IPNT = 0
         ISAMSZ = NPOP (IGRID) 
         IF (ISAMSZ .GT. MAXPNT) THEN 
            CALL INFCLS (NFPID)
            CALL ERROR ('Resizing needed for MAXPNT',0) 
         ENDIF
         IF (ISAMSZ .LT. ITOL) GOTO 300 
C<sub>BA1</sub> --
         C6A1 LOAD THE ISAMPL ARRAY WITH THE RECORD NUMBERS OF THE SITES 
C
         DO 110 ISAM = 1, NUMSAM
            IF (INGRID(ISAM) .EQ. IGRID) THEN 
                IPNT = IPNT + 1 
                IF (IPNT .GT. MAXPNT) THEN 
                    CALL INFCLS (NFPID)
                    CALL ERROR ('Resizing needed for MAXPNT',0) 
                ENDIF
                ISAMPL (IPNT) = SAMREC (ISAM) 
            ENDIF 
110 CONTINUE
         IPICK = ITOL 
C<br>C6A2 --
         RANDOMLY PICK ITOL SITES FROM THE SAMREC ARRAY
C
         120 CALL RNDSEL (ISAMSZ,IPICK) 
C<br>CBA3 --
         C6A3 UPDATE THE POINT ATTRIBUTE TABLE TO SET CHOSEN TO ROUND NUMBER 
         NAMITM = 'CHOSEN'
         CALL INFEXI (NFPID,NAMITM,ITEMAR,EXISTS) 
         DO 200 ISAM = 1, ISAMSZ
              CALL INFGET (NFPID,ISAMPL(ISAM),INREC,IER) 
             REALLY = FLOAT (CHOSEN (ISAM))
             CALL INFENC (ITEMAR,REALLY,STRING,IPNTLN,INREC,IER) 
             CALL INFPUT (NFPID,ISAMPL(ISAM),INREC,IER) 
200 CONTINUE 
300 CONTINUE
```

```
103
```
```
Attachment K.--Fortran program SAMINF listing--Continued
C
C6B -- PICK THE REMAINING SITES FROM THE SPARSELY POPULATED CELLS
C
      NOSAMP = ITOL*IREM 
      IPNT = 0 
C
C6B1 -- LOAD THE ISAMPL ARRAY WITH THE LEFT-OVER SITES' RECORD NUMBERS
C
      DO 400 ISAM = l.NUMSAM
         IF ( NPOP (INGRID (ISAM) ) .LT. ITOL) THEN 
            IPNT = IPNT + 1 
            IF (IPNT .GT. MAXPNT) THEN 
               CALL INFCLS (NFPID)
               CALL ERROR ('Resizing needed for MAXPNT',0) 
            ENDIF
            ISAMPL (IPNT) = SAMREC (ISAM) 
         ENDIF 
400 CONTINUE
      IF (LSTPOP .GT. MAXPNT) THEN 
         CALL INFCLS (NFPID)
         CALL ERROR ('Resizing needed for MAXPNT',0) 
      ENDIF 
C
C8B2 -- SELECT SITES FROM THE LEFT-OVERS 
C
      CALL RNOSEL (LSTPOP,NOSAMP) 
C
C6B3 -- SAVE ROUND NUMBER IN THE CHOSEN ITEM IN THE PAT
C
         DO 600 ISAM = 1, LSTPOP
             CALL INFGET (NFPID,ISAMPL(ISAM),INREC,IER) 
             REALLY = FLOAT (CHOSEN (ISAM))
             CALL INFENC (ITEMAR,REALLY,STRING,IPNTLN,INREC,IER) 
             CALL INFPUT (NFPID,ISAMPL(ISAM),INREC,IER) 
600 CONTINUE 
C
C7 WRITE RESULTS OUT TO FILE TO BE READ BY CALLING PROGRAM 
C 
900 CALL INFCLS (NFPID)
      CALL ACREAT (LUN,'INFLATED»,IER) 
      WRITE (LUN,'(19)') ITRY 
      ENDFILE (LUN) 
      CALL ACLOSE (LUN) 
      CALL AEXIT 
      END 
C
      SUBROUTINE RNOSEL (NUMSEL,NOSAMP) 
C
C SUBROUTINE TO PERFORM RANDOM SELECTION...
C PICKS 'NOSAMP' SITES FROM 'ISAMPL' CHOICES RETURNING PICKS INTO 'CHOSEN' 
C FROM A POPULATION OF 'NUMSEL'. CHOSEN = 0 -> NOT SELECTED 
C 
SINSERT SAMPLE.INSERT
      INTEGER CHOSEN (MAXPNT) 
      COMMON CHOSEN 
C
Cl SEED RANDOM NUMBER FUNCTION, A INITIALIZE THE CHOSEN ARRAY 
C
      CALL IRSEED (SSMID) 
      RAND = RND (SSMID) 
      DO 200 1=1,NUMSEL 
200 CHOSEN (I) = 0
      IF (NOSAMP -EQ. 0) RETURN 
      NFOUND = \thetaC
C2 CALL PRIMOS RANDOM NUMBER FUNCTION A SCALE RESULTANT 
C
```

```
Attachment K.--Fortran program SAMINF listing--Continued
300 RAND = RND (0.)
      RAND = RAND = FLOAT(NUMSEL) + 0.5IRAND = RAND
      IF (IRAND .LT. 1) IRAND = 1 
C
C3 -- CHECK TO MAKE SURE WE HAVEN'T ALREADY CHOSEN THAT ONE
C
      IF (CHOSEN (IRAND) .NE. 0) GOTO 300 
C
C4 -- GOT ONE, SAVE ROUND NUMBER
\epsilonNFOUND = NFOUND + 1
      CHOSEN (IRAND) = NFOUND
      IF (NFOUND .LT. NOSAMP) GOTO 300
      RETURN
      END
Attachment L.--Fortran program UPTIDX listing
      PROGRAM UPTIDX 
C
C UPTIDX IS RUN EACH TIME SITES ARE SELECTED FOR A CATEGORY 
C THE PROGRAM UPDATES THE CATEGORY INDEX FILE (CATIDX) IN INFO 
C THE NUMBER OF SITES SELECTED FOR THE CATEGORY IS STORED IN NOSAMP 
C JONATHON SCOTT, LAST MODIFIED MARCH 27, 1990 
C
      CHARACTER DIRECT*128, CATIDX*32
      CHARACTER CATITM*16, NAMITM*16, CATNAM*16, SIRING*16
      CHARACTER USER*4
      CHARACTER INFEXP*80
      CHARACTER QUOTE*! 
C
      INTEGER ITEMAR(4), INREC(1024)
      INTEGER EVLEXP(2,80), EXPTYP
      DOUBLE PRECISION REALLY 
C
      PARAMETER (USER=»ARC»,CATIDX='CATIDX',ITWO=2,QUOTE*'»'')
      PARAMETER (CATITM='CATEGORY») 
C 
C1 -- INITIALIZE ARC LIBRARY ROUTINES
      CALL MESINI
      CALL LUNINI
      CALL MINIT
      CALL INFINT 
C<br>C2 -- GET DATA FROM CALLING PROGRAM
C2 GET DATA FROM CALLING PROGRAM
      CALL PRMSTR ('Directory of INFO data base is ',31)
      READ (*,'(A)') DIRECT
      CALL PRMSTR ('Category is ',12)
      READ (*,'(A)') CATNAM
      CALL PRMSTR ('Number of primary sites is ',27)
      READ (*,'(I10)') NOSAMP 
C<br>C3 -- OPEN THE CATEGORY INDEX INFO FILE (CATIDX)
C3 -- OPEN THE CATEGORY INDEX INFO FILE (CATIDX)
      CALL INFOPN (CATIDX,DIRECT,USER,ITWO,IDXNUM,NUMCAT,IDXLEN,IER)
      IF (IER .NE. 0)
     1 CALL ERROR('Unable to open category-index file',0) 
C 
C4 -- FIND THE RECORD FOR THE CATEGORY
      INFEXP = CATITM // ' EQ ' // QUOTE // CATNAM(1:LENGTH(CATNAM,16))<br>// QUOTE
     1 // QUOTE
      CALL INFTRN (IDXNUM,INFEXP,EVLEXP,EXPTYP,IER)
      DO 50 ICAT - 1,NUMCAT
          CALL INFSEL (IDXNUM,ICAT,EVLEXP,IEXIST) 
          IF (IEXIST .NE. 0) GOTO 100 
50 CONTINUE
```
 $\mathbf{t}$ 

```
Attachment L. --Fortran program UPTIDX listing--Continued
      CALL INFCLE (EVLEXP)
      CALL INFCLS (IDXNUM)
      CALL ERROR ('Category not found in category-index',0) 
C
CB WRITE TO THE CATIDX FILE THE NUMBER OF SITES SELECTED FOR THE CATEGORY 
      100 CALL INFGET (IDXNUM,1CAT,INREC,IER)
      NAMITM = 'NOSAMP'
      REALLY = NOSAMP
      CALL INFEXI (IDXNUM,NAMITM,ITEMAR,IEX1ST)
      CALL INFENC (ITEMAR,REALLY,STRING,IDXLEN,INREC,IER)
      CALL INFPUT (IDXNUM,ICAT,INREC,IER) 
C 
C6 ~ FINISHED.
      CALL INFCLS (IDXNUM)
      CALL AEXIT
      END
Attachment M. Fortran program CATRPT listing
      PROGRAM CATRPT 
C
C PREPARES DATA FOR A REPORT ON SITES WHICH HAVE BEEN SELECTED 
C JONATHON SCOTT, LAST MODIFIED JULY 26, 1990 
C
      CHARACTER DIRECT*128,COVER*32,FILE*32,USER*8,QUOTE*!,CATITM*16
      CHARACTER ITEM*16, POLNAM*16, STRING*!, INFEXP*80, CELITM*16
      CHARACTER FILNAM*128, CATVAL*16, SRTIN*128, SRTOUT*128
      INTEGER FNUM,NUMREC,RECLEN,ITEMAR(4),INREC(1024),CHOSAR(4)
      INTEGER LABBUF(8), EVLEXP(2,80)
      INTEGER NSTART(2), NEND(2)
      DOUBLE PRECISION REALLY, XCOORD, YCOORD 
C
      EQUIVALENCE (XCOORD,LABBUF(3)),(YCOORD,LABBUF(5))
      PARAMETER (USER=»ARC»,QUOTE=»»»»,SRTIN=»SAMPTS»,SRTOUT=»SAMSRT»)
      PARAMETER (IONE=1,ITWO=2)
      DATA NSTART(1),NEND(1)/ 1,10/
      DATA NSTART(2),NEND(2)/11,20/ 
C 
Cl ~ INITIALIZE ARC/INFO LIBRARIES
      CALL MESINI
      CALL MINIT
      CALL LUNINI
      CALL INFINT
      CALL VINIT 
C 
C2 GET DATA FROM CALLING PROGRAM
      CALL PRMSTR ('Directory of INFO data base is ',31)
      READ (*,'(A)') DIRECT
      CALL PRMSTR ('Coverage of population is ',26)
      READ (*,'(A)') COVER
      CALL PRMSTR ('Category-variable name is ',26)
      READ (*,'(A)') CATITM
      CALL PRMSTR ('Category is ',12)
      READ (*,'(A)') CATVAL
      CALL PRMSTR ('Cell-variable name is ',22)
      READ (*,'(A)') CELITM 
C 
C3 ~ OPEN THE SITE POPULATION INFO-FILE AND THE SITE COORDINATE FILE
      CALL INFNAM (COVER,IONE,FILE)
      CALL INFOPN (FILE,DIRECT,USER,ITWO,FNUM,NUMPNT,RECLEN,IER)
      CALL INFEXI (FNUM,CATITM,ITEMAR,IEXIST)
      LENCAT = ITEMAR(2)
      CALL LABOPN (NFLAB,COVER,IONE,IONE,IER)
      IF (IER.NE.0) THEN
          CALL INFCLS (FNUM)
          CALL ERROR ('Unable to open LAB file.',24)
      END IF
```

```
Attachment M. --Fortran program CATRPT listing--Continued
C
C4 -- OPEN SEQUENTIAL FILE TO CONTAIN THE COORDINATES OF THE SELECTED SITES 
      FILNAM = 'SAMPTS' 
      CALL ACREAT (LUN,FILNAM,IER) 
C 
C6 -- COMPOSE AND TRANSLATE SELECTION EXPRESSION, DESCRIBE CHOSEN ITEM
      INFEXP = CATITM // » EQ > // QUOTE //
     1 CATVAL(1:LENCAT) // QUOTE // » AND CHOSEN > 0* 
      CALL INFTRN (FNUM,INFEXP,EVLEXP,IEXTYP,IER) 
      IF (IER .NE. 0) THEN 
         CALL INFCLS (FNUM) 
         CALL ACLOSE (LUN) 
         CALL LABCLS (NFLAB)
         CALL ERROR ('Error occurred during INFTRN',0) 
      END IF
      CALL INFEXI (FNUM,CELITM,ITEMAR,IEXIST) 
      ITEM = 'CHOSEN'CALL INFEXI (FNUM,ITEM,CHOSAR,IEXIST) 
C
C6 ~ EXAMINE EVERY SITE IN THE POPULATION 
      ISAM = 0DO 20 IPNT=1,NUMPNT
         CALL INFSEL (FNUM,IPNT,EVLEXP,IEXIST) 
C<br>C6A --
         WHEN THE SITE IS IN THE CATEGORY AND SELECTED...
         IF (IEXIST .NE. 0) THEN
              ISAN = ISAN + 1C<br>C68 --
             GET THE CELL AND ROUND NUMBER, AND COORDINATES OF SITE
              CALL INFGET (FNUM,IPNT,INREC,IER) 
IF (CELITM .NE. ") THEN
                  CALL INFDEC (INREC,RECLEN,ITEMAR,REALLY,STRING,IER) 
                  ICEL = REALLYELSE
                  ICELL = 0END IF
             CALL INFDEC (INREC,RECLEN,CHOSAR,REALLY,STRING,IER) 
              ICHOSE = REALLY
             CALL LABRDR (NFLAB,IPNT,LABBUF,IER) 
C<br>C6C --
             RECORD THESE DATA IN THE SEQUENTIAL FILE
              WRITE (LUN, > (2I10,2F16.3) > ) ICELL, ICHOSE, XCOORD, YCOORD 
         END IF
20 CONTINUE 
C
C7 ~ CLOSE SEQUENTIAL FILE, INFO-FILE, COORDINATE FILE 
      ENDFILE (LUN) 
      CALL INFCLS (FNUM) 
      CALL ACLOSE (LUN) 
      CALL LABCLS (NFLAB) 
C<br>C8 -- SORT THE SITES BY THEIR CELL AND ROUND NUMBERS, THEN EXIT
      CALL ISRTFL (SRTIN,SRTOUT,ITWO,NSTART,NEND,NPASS,NITEM) 
      CALL AEXIT 
      END
Attachment N. --Fortran program FCATRP listing
      PROGRAM FCATRP 
C
C FCATRP FORMATS A REPORT CONTAINING THE CHOSEN SITES FOR 
C EACH POLYGON LISTING THE POINTS IN LAT-LONG. THIS PROCESS IS 
C PRECEDED BY EXTRACTING THE POINTS, AND PROJECTING THEM TO LAT-LONG 
C ONE REPORT IS PREPARED FOR EACH CATEGORY. 
C JONATHON SCOTT, LAST MODIFIED APRIL 2, 1990 
C
```

```
Attachment N. --Fortran program FCATRP listing --Continued
      CHARACTER CATVAL*16, FILE*32, LINE*40, STRING*16, NAMITM*16
      CHARACTER DIRECT*128, CATIDX*32, USER*4, QUOTE*!
      CHARACTER INFEXP*80<br>INTEGER ICOORD (6)
      INTEGER ICOORD(6), EVLEXP(2,80), EXPTYP, INREC(1024), ITEMAR(4)
                REAL COORD (6)
      DOUBLE PRECISION REALLY
      PARAMETER (CATIDX='CATIDX',USER='ARC',ITWO=2,QUOTE='''')
C 
Cl ~ INITIALIZE ARC/INFO SUBROUTINE PACKAGES
      CALL MESINI
      CALL LUNINI
      CALL MINIT
      CALL INFINT 
C 
C2 -- GET DATA FROM THE CALLING PROGRAM
      CALL PRMSTR ('Directory of INFO data base is ',31)
      READ (*,'(A)') DIRECT
      CALL PRMSTR ('Category is ',12)
      READ (*,'(A)') CATVAL
      CALL PRMSTR ('Number of primary sites is ',27)
      READ (*,*)CALL PRMSTR ('Number of alternate sites is ',29)
      READ (*,*)C 
C3 GET RECORD OF POLYGON CATEGORY FROM THE 'INFO* INDEX FILE
      CALL INFOPN (CATIDX,DIRECT,USER,ITWO,IDXNUM,NUMCAT,IDXLEN,IER)
      IF (IER .NE. 0) CALL ERROR ('Unable to open category-index',0)
      INFEXP = 'CATEGORY EQ ' // QUOTE // CATVAL(1:LENGTH(CATVAL,16)) 
     * // QUOTE
      CALL INFTRN (IDXNUM,INFEXP,EVLEXP,EXPTYP,IER)
      DO 44 ICAT = 1,NUMCAT
         CALL INFSEL (IDXNUM,ICAT,EVLEXP,IEXIST) 
         IF (IEXIST .NE. 0) GOTO 66 
44 CONTINUE
      CALL INFCLE (EVLEXP)
      CALL INFCLS (IDXNUM)
      CALL ERROR ('Unable to find specified category in index',0) 
66 CONTINUE
      CALL INFGET (IDXNUM,ICAT,INREC,IER)
      CALL INFCLE (EVLEXP) 
C
C4 ~ READ THE CATEGORY DESCRIPTORS: NUMBER OF POLYGONS, TOTAL AREA, 
       C NUMBER OF SITES IN THE CATEGORY
      NAMITM = 'NUMPOLY'
      CALL INFEXI (IDXNUM,NAMITM,ITEMAR,IEXIST)
      CALL INFDEC (INREC,IDXLEN,ITEMAR,REALLY,STRING,IER)
      NPOLY = REALLY
      NAMITM = 'AREA'
      CALL INFEXI (IDXNUM,NAMITM,ITEMAR,IEXIST)
      CALL INFDEC (INREC,IDXLEN,ITEMAR,REALLY,STRING,IER)
      AREA = REALLY
      NAMITM = 'NUMPTS'
      CALL INFEXI (IDXNUM,NAMITM,ITEMAR,IEXIST)
      CALL INFDEC (INREC,IDXLEN,ITEMAR,REALLY,STRING,IER)
      NPTS = REALLY
      CALL INFCLS (IDXNUM) 
C 
C5 ~ OPEN REPORT FILE AND WRITE A HEADING DESCRIBING THE CATEGORY
      FILE s 'SITE.REPORT.' // CATVAL
      CALL AOPEN (LUIN,'SAMSRT.GEO',IER)
      CALL ACREAT (LUOUT,FILE,IER)
      WRITE (LUOUT,1001)
     1 RESULTS OF RANDOM SELECTION FOR CATEGORY ', CATVAL,
     2 Total area 6f category = ',AREA,
     3 Number of areal subsets = ',NPOLY,
     4 <sup>2</sup> Number of potential sites<br>5 <sup>2</sup> Number of primary sites sele</sup>
     5 Number of primary sites selected = ',NOSAMP,
     6 Number of alternate sites selected = ',ITOL
```

```
Attachment N.--Fortran program FCATRP listing--Continued
1001 FORMAT (1H1,A,1H > ,A,1H > ,//,1X,A,G15.6E3,4(/,1X,A,I10)) 
      IPNT = 1 
      ICELL = 0 
C
C6 ~ LOOP THROUGH THE COORDINATE DATA FROM THE PRE-REPORT FILE 
      IMAX = ITOL + 1NTOT = NOSAMP * IMAX 
      DO 100 ISAM = 1,NTOT
         READ (LUIN,'(A)') LINE 
C<br>CBA --
         C6A FOR A NEW CELL: WRITE A HEADING SHOWING THE SITE NUMBER 
         IF ( IPNT .EQ. 1) THEN 
              ICELL = ICELL + 1 
              WRITE (LUOUT,1002) ICELL
1002 FORMAT (/,1X,13(1H-),' SITE #',I4,1X,13(1H-),
                      * /,IX,'ROUND LATITUDE LONGITUDE')
         END IF 
C<br>C6B --
         C6B READ, FORMAT AND PRINT THE LOCATIONS SELECTED IN EACH GRID CELL 
         READ (LINE,'(2(F5.0,F3.0,F6.2))') (COORD(I),1=1,8) 
         \text{COORD}(3) = \text{COORD}(3) + 0.5COORD(e) = COORD(e) +0.5 
         00 35 \bar{1} = 1, 6ICOORD(I) = COORD(I)35 CONTINUE
         CALL RNDDMS (ICOORD(1),ICOORD(2),ICOORD(3)) 
         CALL RNDDMS (ICOORD(4),ICOORD(5),ICOORD(6))
         WRITE (LUOUT,'(15,7X,313.2,6X,313.2)') IPNT, (ICOORD(I), 1=4,6), 
     1 (ICOORD(I),1=1,3) 
         IPNT = IPNT + 1 
         IF (IPNT .GT. IMAX) IPNT = 1 
100 CONTINUE 
C
C7 ~ ALL DONE: CLEAN HOUSE 
      CALL ACLOSE (LUIN) 
      ENDFILE
      CALL ACLOSE (LUOUT) 
      CALL AEXIT 
      END
      SUBROUTINE RNDDMS (IDEG.IMIN.ISEC) 
      IF (ISEC .GE. 60) THEN
          ISEC = ISEC - 60
          IMIN = IMIN + 1END IF 
      IF (IMIN .GE. 60) THEN
          IMIN = IMIN - 60
          IDEG = IDEG + 1END IF 
      RETURN 
      END
Attachment 0. Example projection-file listing
INPUT
PROJECTION UTM
FORMAT '(20X.2F15.3)'
ZONE 14
UNITS METERS
PARAMETERS
OUTPUT
PROJECTION GEOGRAPHIC
QUADRANT NW
UNITS DMS
PARAMETERS
END
```